MCR12 Series Manual

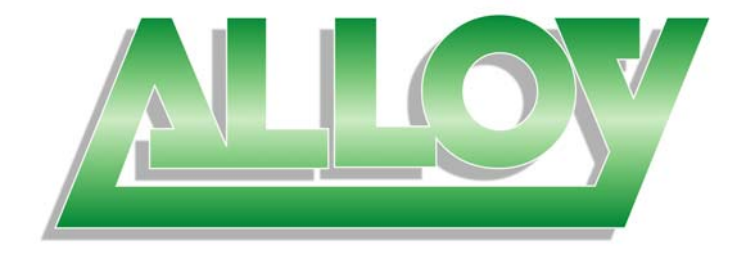

# **MCR12**

# 12 Slot 1RU Managed Media Converter Rack

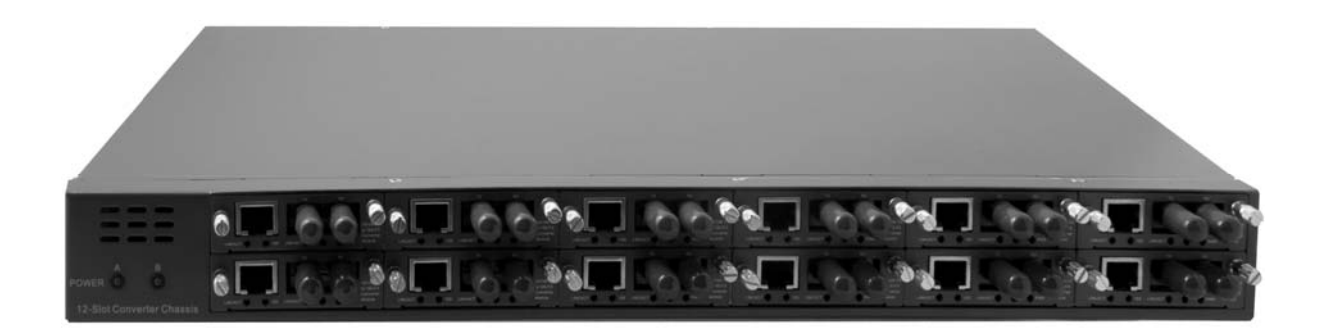

# User Manual

Version 1.0.0.1 – March 2009

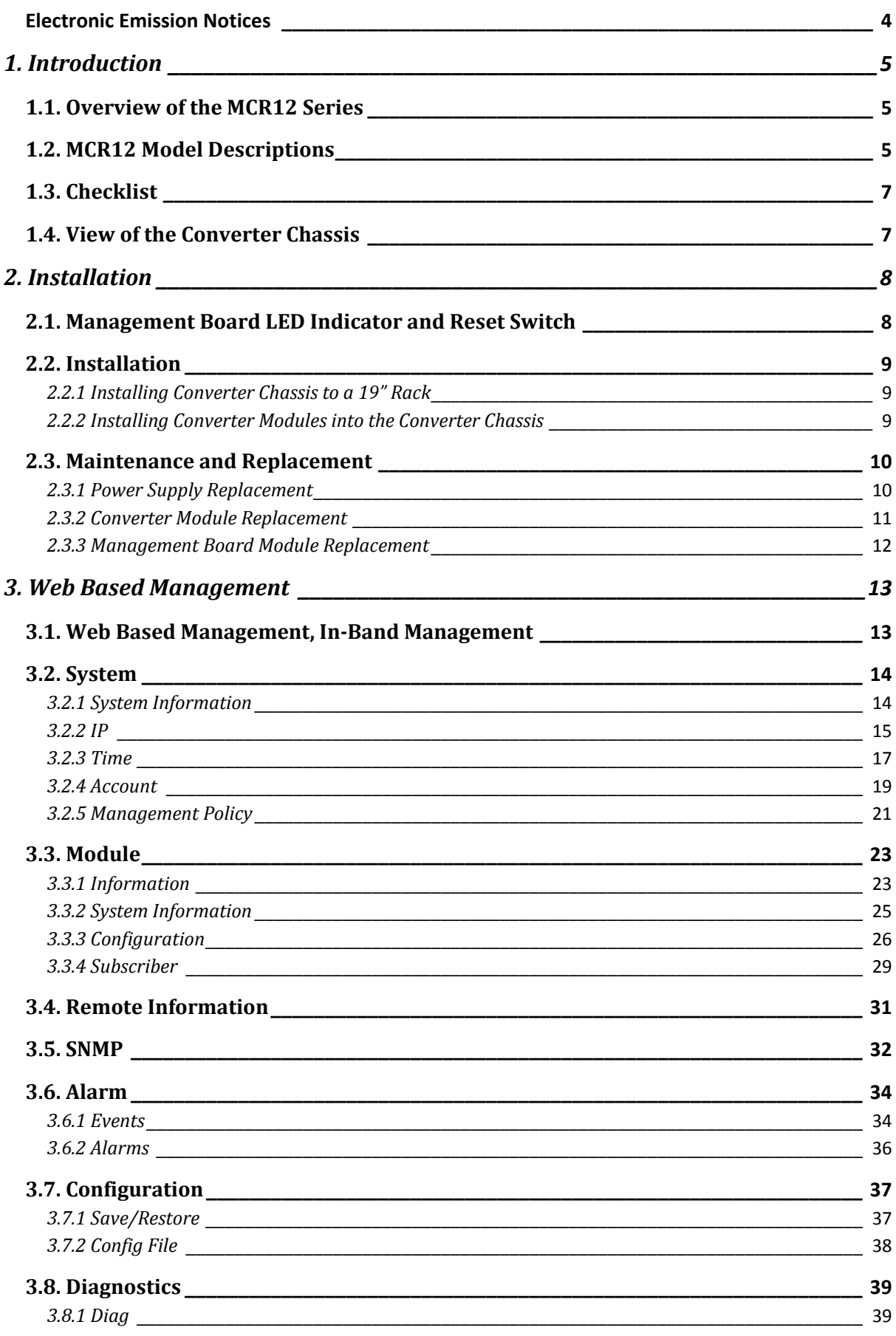

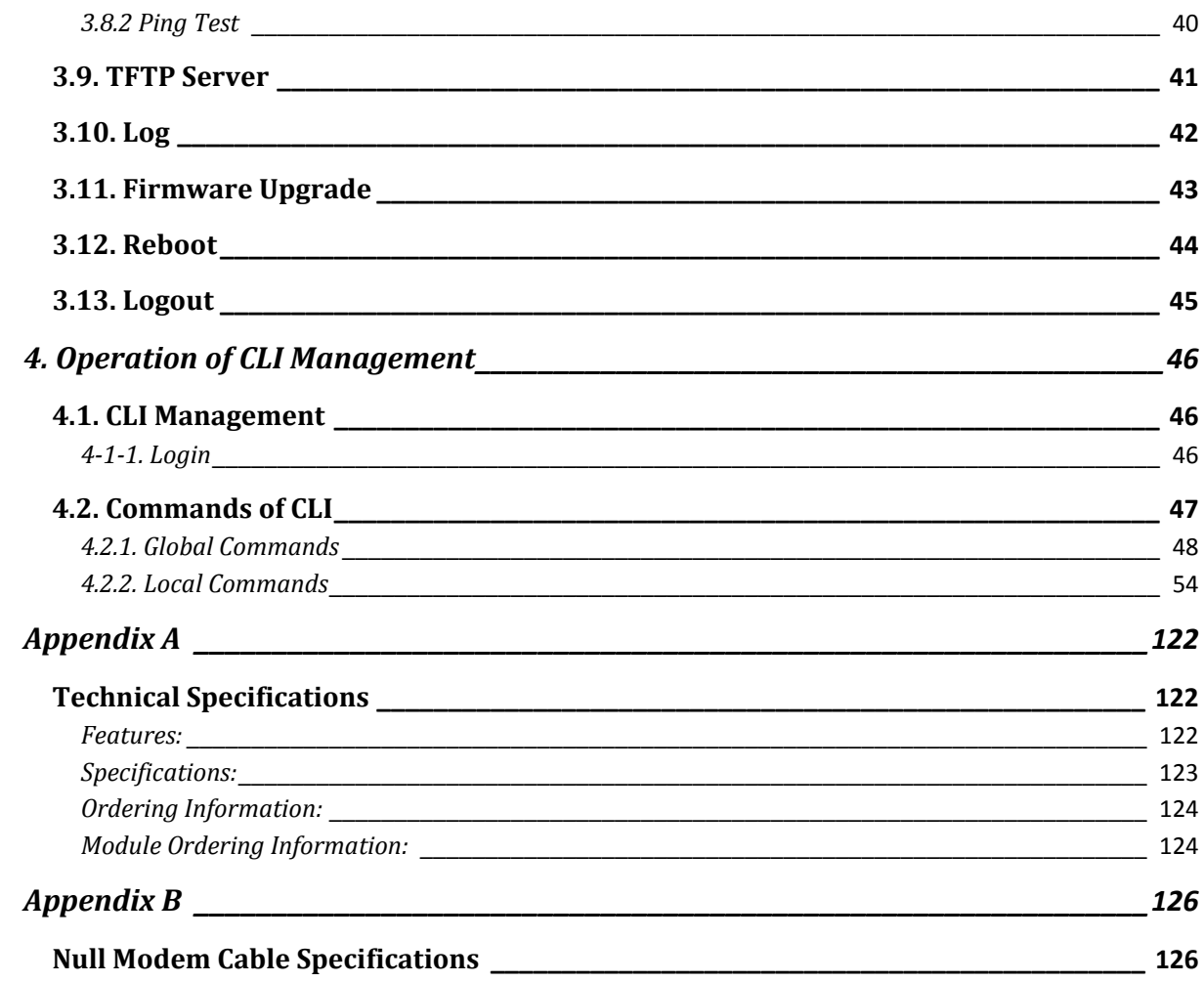

#### *Caution*

EMC:

Electronic Circuit devices are sensitive to static electricity. Dry weather conditions or walking across a carpeted floor may cause you to acquire a static electrical charge.

To protect your switch, always:

- Touch the metal chassis of your computer to ground the static electrical charge before you handle the switch.
- Pick up the switch by holding it on the left and right edges only.

#### *Electronic Emission Notices*

#### **Federal Communications Commission (FCC) Statement**

This equipment has been tested and found to comply with the limits for a Class A computing device pursuant to Subpart J of Part 15 of FCC Rules, which are designed to provide reasonable protection against such interference when operated in a commercial environment.

#### **European Community (CE) Electromagnetic Compatibility Directive**

This equipment has been tested and found to comply with the protection requirements of European Emission Standard EN55022/EN60555‐2 and the Generic European Immunity Standard EN50082‐1.

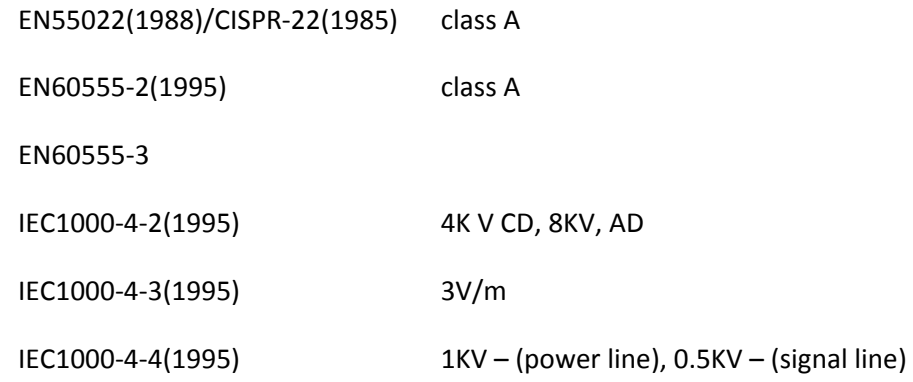

#### **Australian C‐Tick Compliance.**

This equipment is compliant with the required Australian C‐Tick standard.

# **1. Introduction**

# *1.1. Overview of the MCR12 Series*

The MCR12 Series Managed Media Converter Racks are a 12 Slot 1RU system built to hold up to 12 Fast Ethernet or Gigabit Ethernet Media Converters. A mix and match of both Fast Ethernet and Gigabit Ethernet modules can be installed in to the one chassis. Both the Fast Ethernet and Gigabit Ethernet Modules are Hot Swappable, with support for Multimode and Single Mode Fibre options and come in a range of Fibre Optic Connections.

The MCR12 Series support a range of single and dual redundant power supply options. With two Hot Swap slide in power module options the MCR12 can be fitted with a Single AC, Dual AC, Single DC, Dual DC or a Single AC and Single DC Power Supplies.

Management of the MCR12 is provided by a single RS‐232 Console port or via the supplied two Fast Ethernet Management ports.

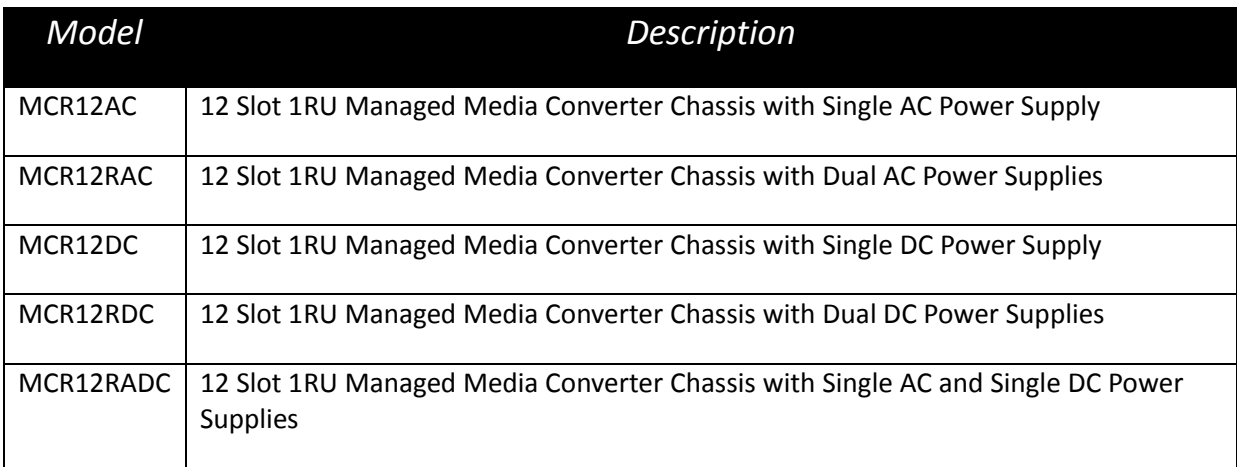

# *1.2. MCR12 Model Descriptions*

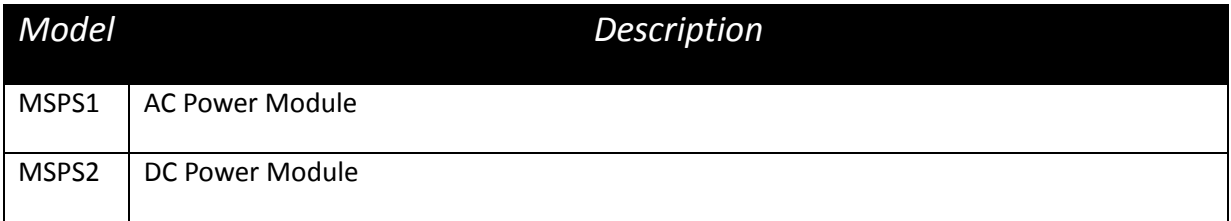

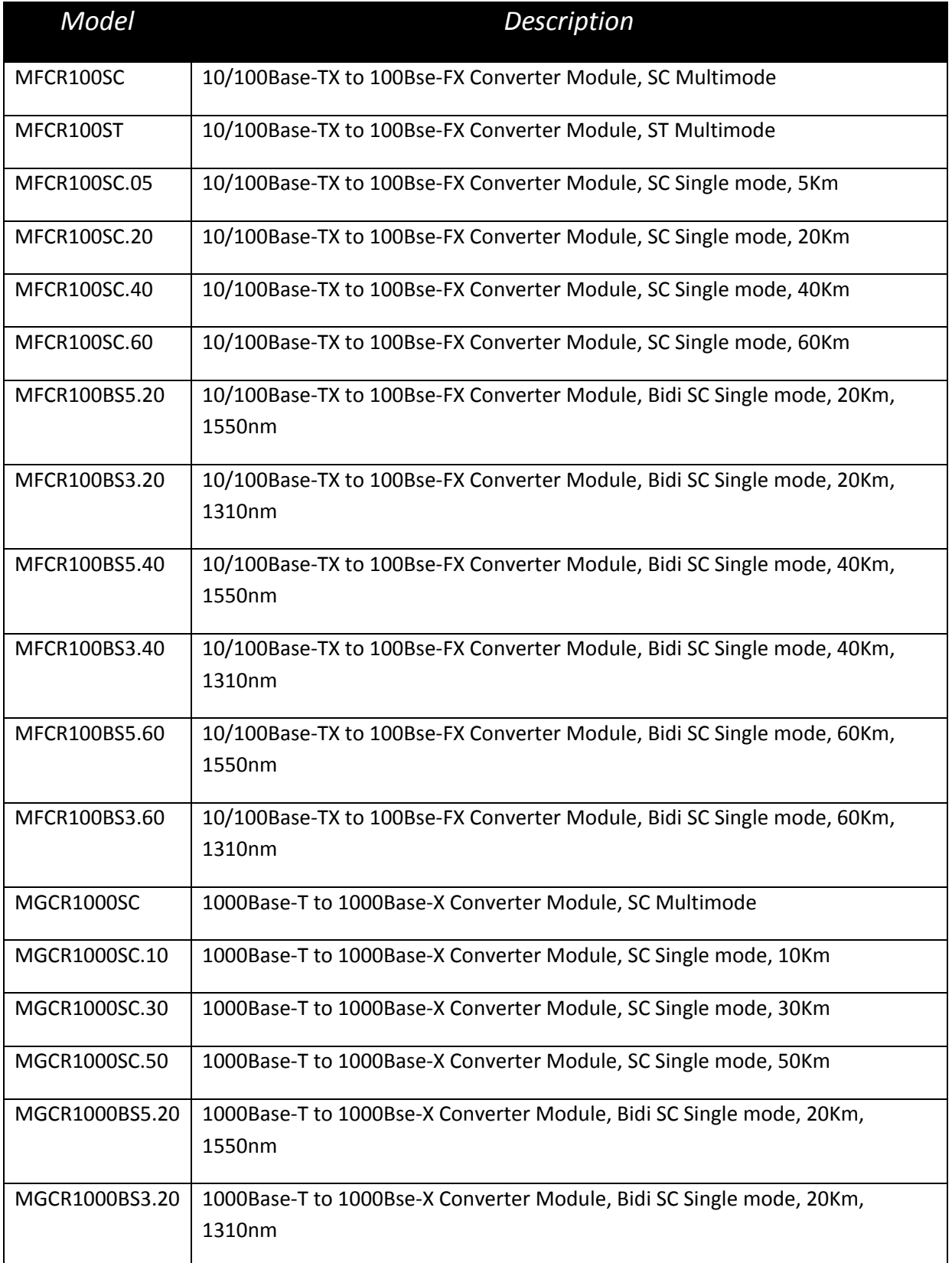

### *1.3. Checklist*

Before you start installing your switch, verify that the package contains the following:

- 12 Slot Media Converter Chassis
- Mounting Accessories (for 19" Rack Shelf mounting)
- This Users Manual CD‐ROM
- RS‐232 Serial Cable
- AC Power Cord

Please notify your supplier immediately if any of the aforementioned items are missing or damaged.

# *1.4. View of the Converter Chassis*

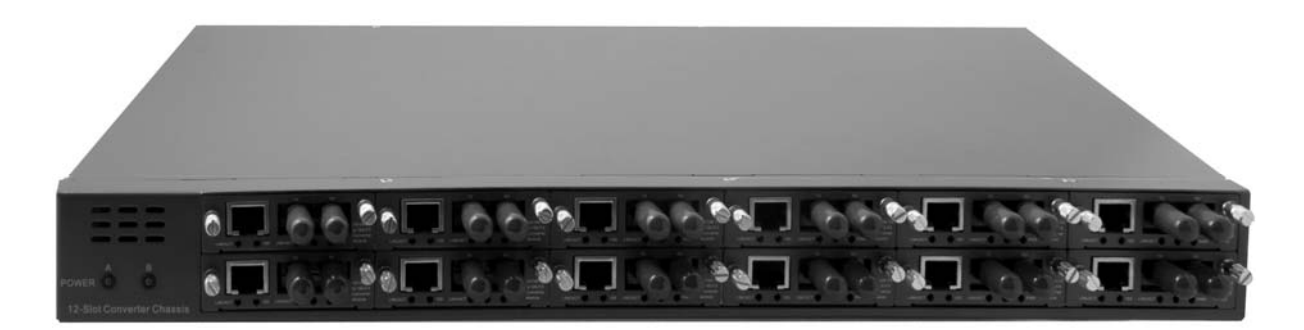

Figure 1.1

# *2. Installation*

# *2.1. Management Board LED Indicator and Reset Switch*

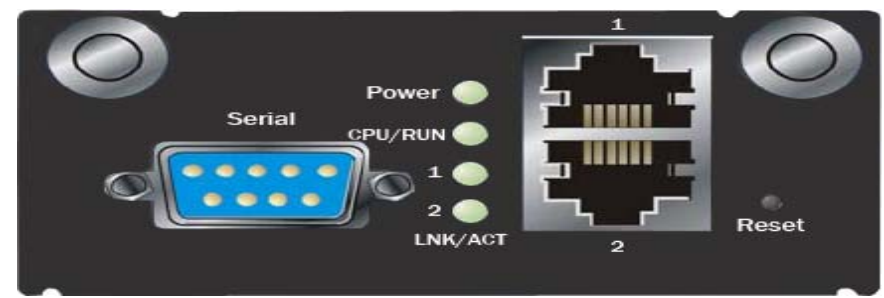

Figure 2.1

#### **Serial:**

DB-9 RS-232 Port for Local CLI management. Use null modem cable when connecting a computers COM port.

#### **LED's:**

Link/Act LED (10/100Mbps Port), Power and CPU/RUN LED's.

#### **Ethernet Ports:**

10/100 Port NWAY Ethernet for In‐Band management with auto‐crossover function.

#### **Reset:**

Reset switch is used to reset the management board and has no affect on the modules themselves.

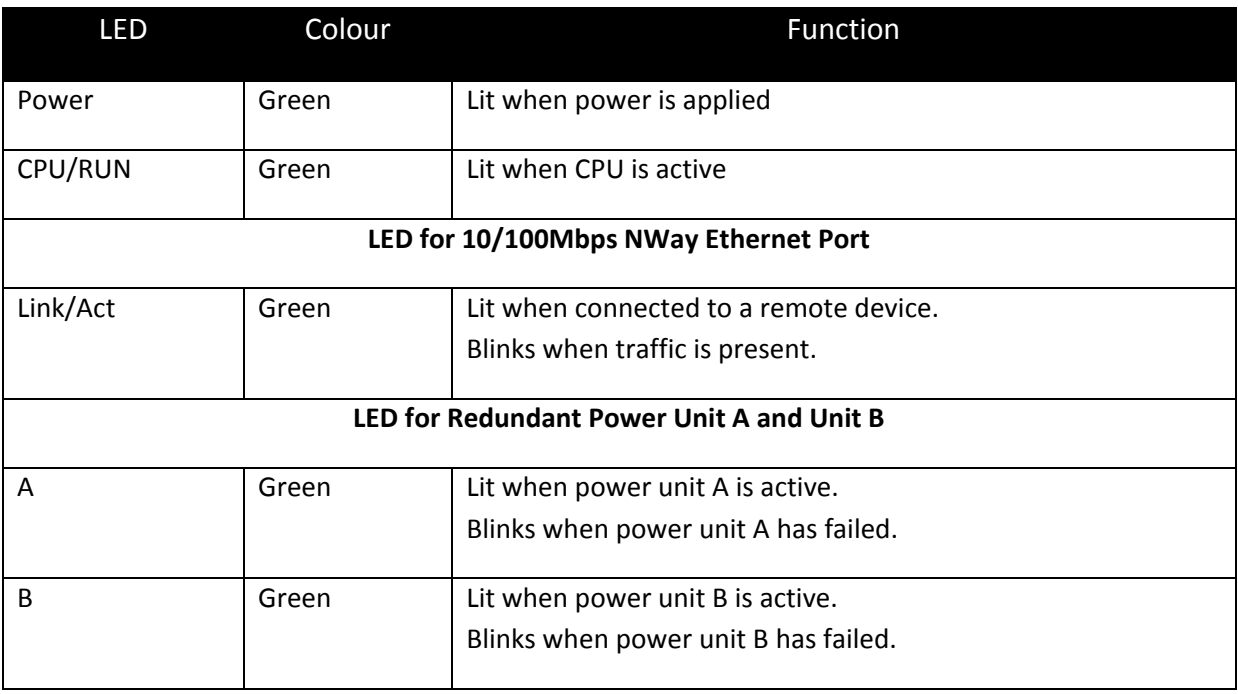

#### *2.2. Installation*

#### *2.2.1 Installing Converter Chassis to a 19" Rack*

Caution: Allow proper ventilation for air intake on the bottom of the unit and also allow proper ventilation at the rear of the unit for the fans.

- $\Rightarrow$  Wear a grounding device for electrostatic discharge
- $\Rightarrow$  Install four screws through mounting ears into each side of the converter chassis
- $\Rightarrow$  Place converter chassis in 19" rack and secure using four rack mount screws
- $\Rightarrow$  Attach power cord to converter rack and turn on using the switch on the power supply

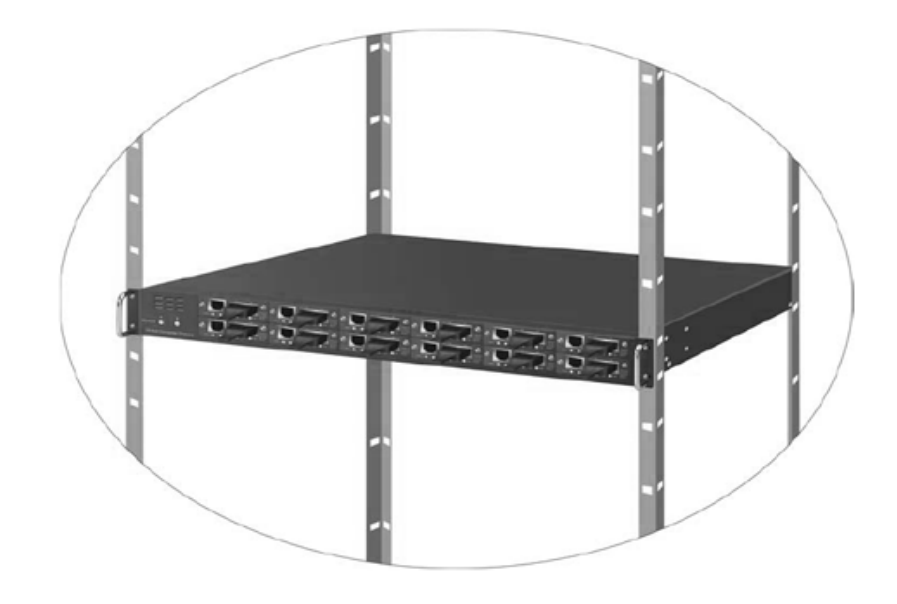

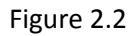

#### *2.2.2 Installing Converter Modules into the Converter Chassis*

Note: Converter modules are Hot Swappable

- $\Rightarrow$  Wear a grounding device for electrostatic discharge
- $\Rightarrow$  Unscrew and remove the face plate on the chassis
- $\Rightarrow$  Verify the converter is the correct model for the chassis
- $\Rightarrow$  Slide the module along the two guides and fasten the two knobs on the module
- $\Rightarrow$  Install the media cable for network connection
- $\Rightarrow$  Repeat above steps for all media converter modules

#### *2.3. Maintenance and Replacement*

#### *2.3.1 Power Supply Replacement*

Note: If a power supply fails the Status LED for the power supply will blink.

- $\Rightarrow$  Wear a grounding device for electrostatic discharge
- $\Rightarrow$  Turn off the power unit switch on the power supply
- $\Rightarrow$  Unscrew the power supply from the chassis
- $\Rightarrow$  Remove the defective unit
- $\Rightarrow$  Slide in the replacement power supply
- $\Rightarrow$  Install and tighten the screws
- $\Rightarrow$  Turn on the power unit switch

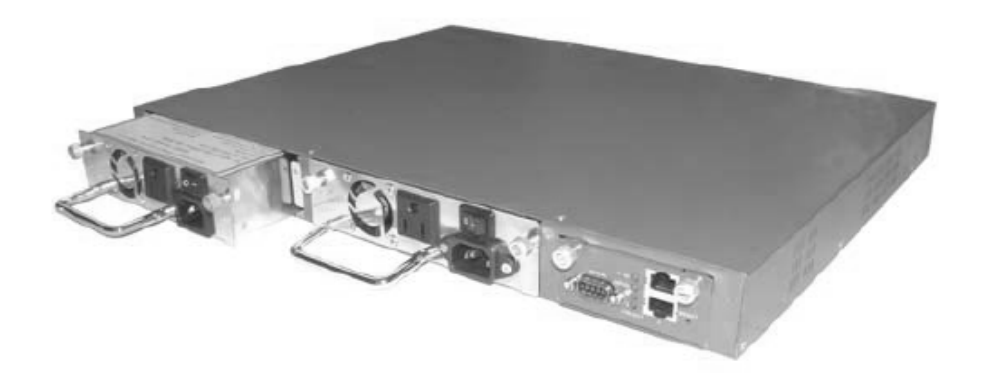

Figure 2.3

#### *2.3.2 Converter Module Replacement*

Note: All Converter Modules are Hot Swappable

- $\Rightarrow$  Wear a grounding device for electrostatic discharge
- $\Rightarrow$  Unscrew the thumb screw from the chassis
- $\Rightarrow$  Remove the defective converter module
- $\Rightarrow$  Slide in the replacement converter module along the two guides
- $\Rightarrow$  Install and tighten the screws

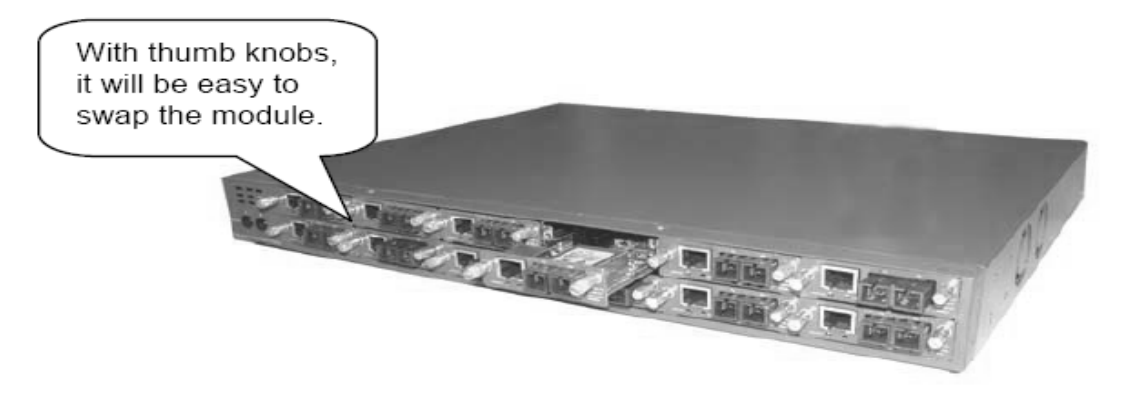

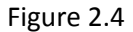

#### *2.3.3 Management Board Module Replacement*

Note: If the Management fails and needs to be replaced, only management functions will stop working. Media Converter functionality will continue to operate. Management Board is Hot Swappable.

- $\Rightarrow$  Wear a grounding device for electrostatic discharge
- $\Rightarrow$  Unscrew the thumb screw from the chassis
- $\Rightarrow$  Remove the defective management board module
- $\Rightarrow$  Slide in the replacement management board module along the two guides
- $\Rightarrow$  Install and tighten the screws

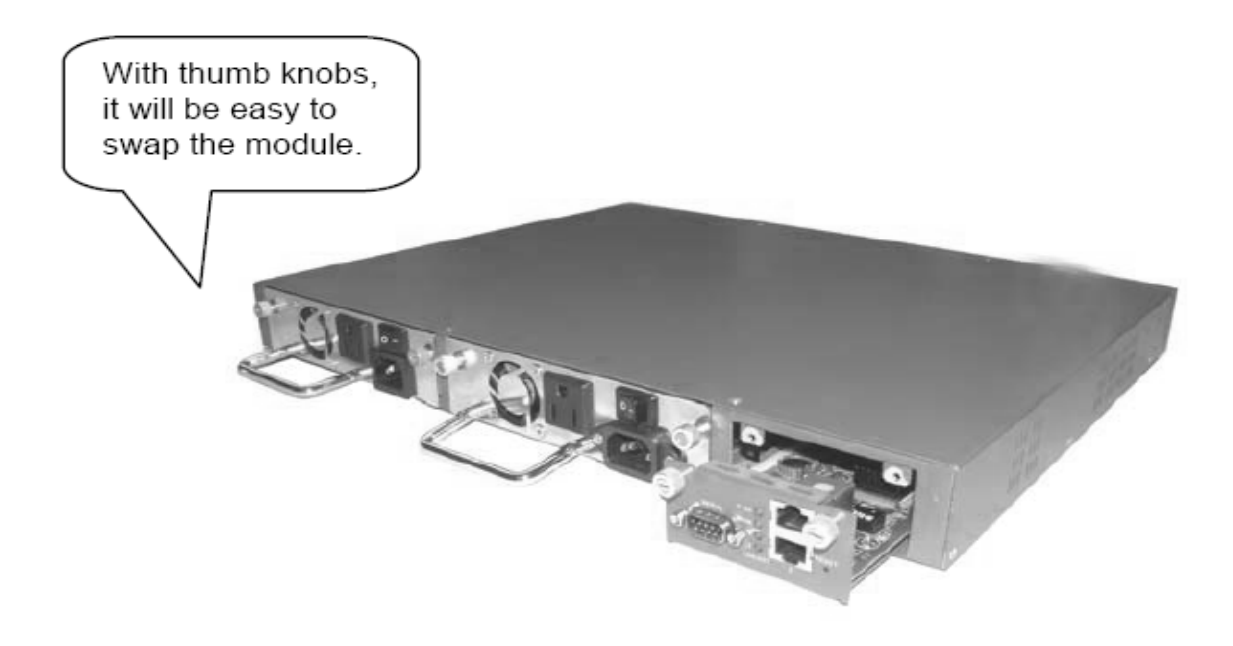

Figure 2.5

# *3. Web Based Management*

#### *3.1. Web Based Management, InBand Management*

The following chapter allows the administrator to monitor and manage the MCR12 Series through the web management interface.

To access the web management of the MCR Series Converter Chassis open up a web browser such as Internet Explorer or Mozilla Firefox and enter the default IP address in to the address bar. The default network settings for the MCR Series Converter Chassis are shown below:

**IP Address:** 192.168.1.1

**Subnet Mask:** 255.255.255.0

**Gateway:** 192.168.1.254

**Username:** admin

**Password:** admin

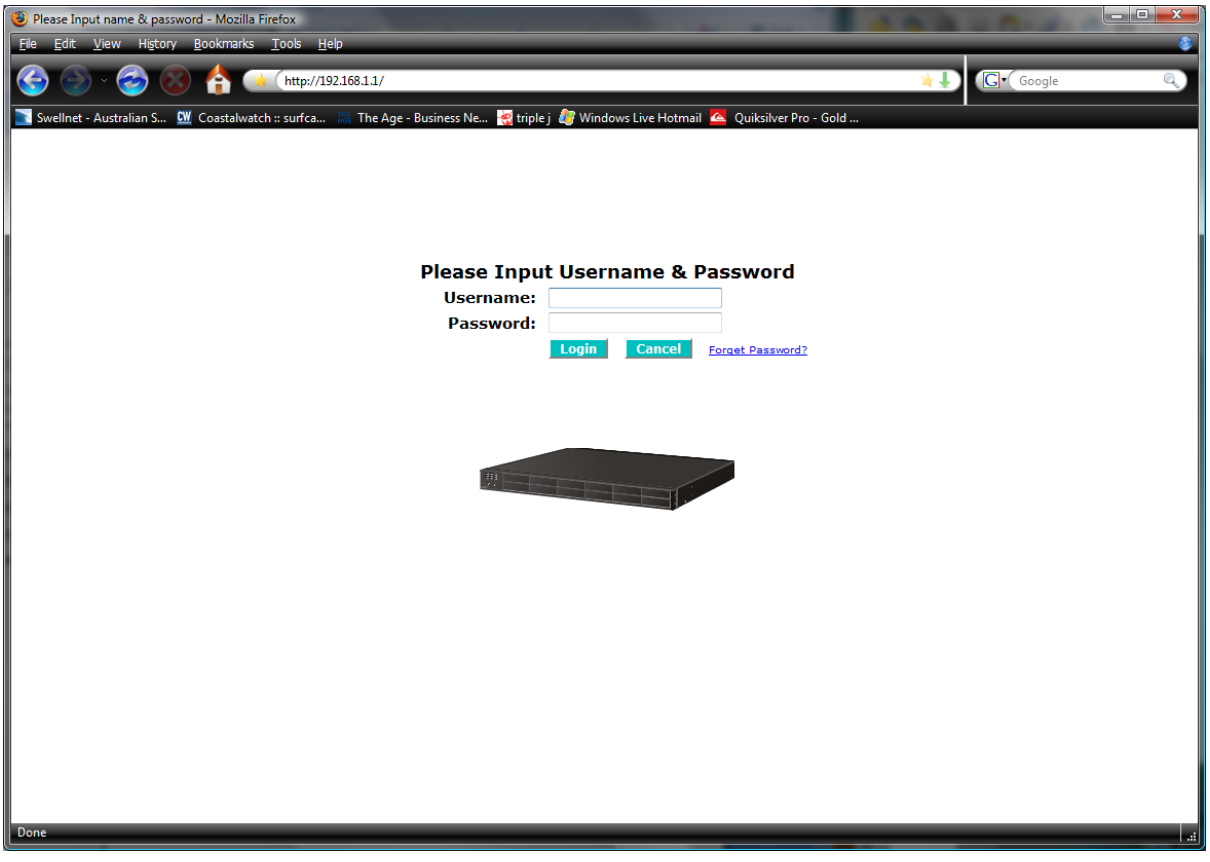

Fig. 3.1

#### *3.2. System*

#### *3.2.1 System Information*

The System Information page contains information relating to the MCR12 chassis including, Model Name, System Description, System Up Time, Current Time, BIOS version, Firmware version, Mechanical version, IP Address, System Temperature, Fan Status and rotation speed etc.

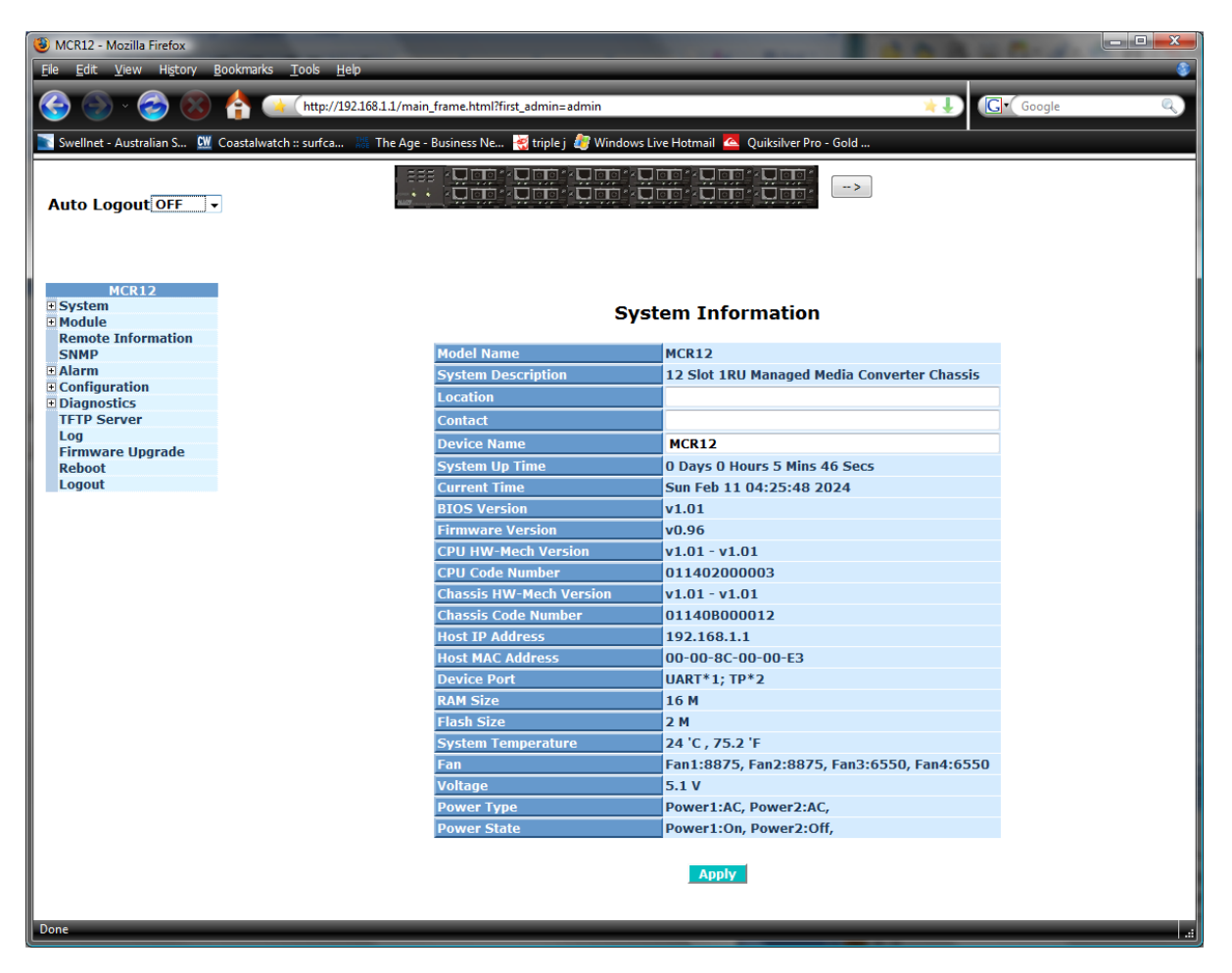

Figure 3.2

#### *3.2.2 IP*

The IP Configuration page is used to set the IP Address settings of the MCR12 chassis.

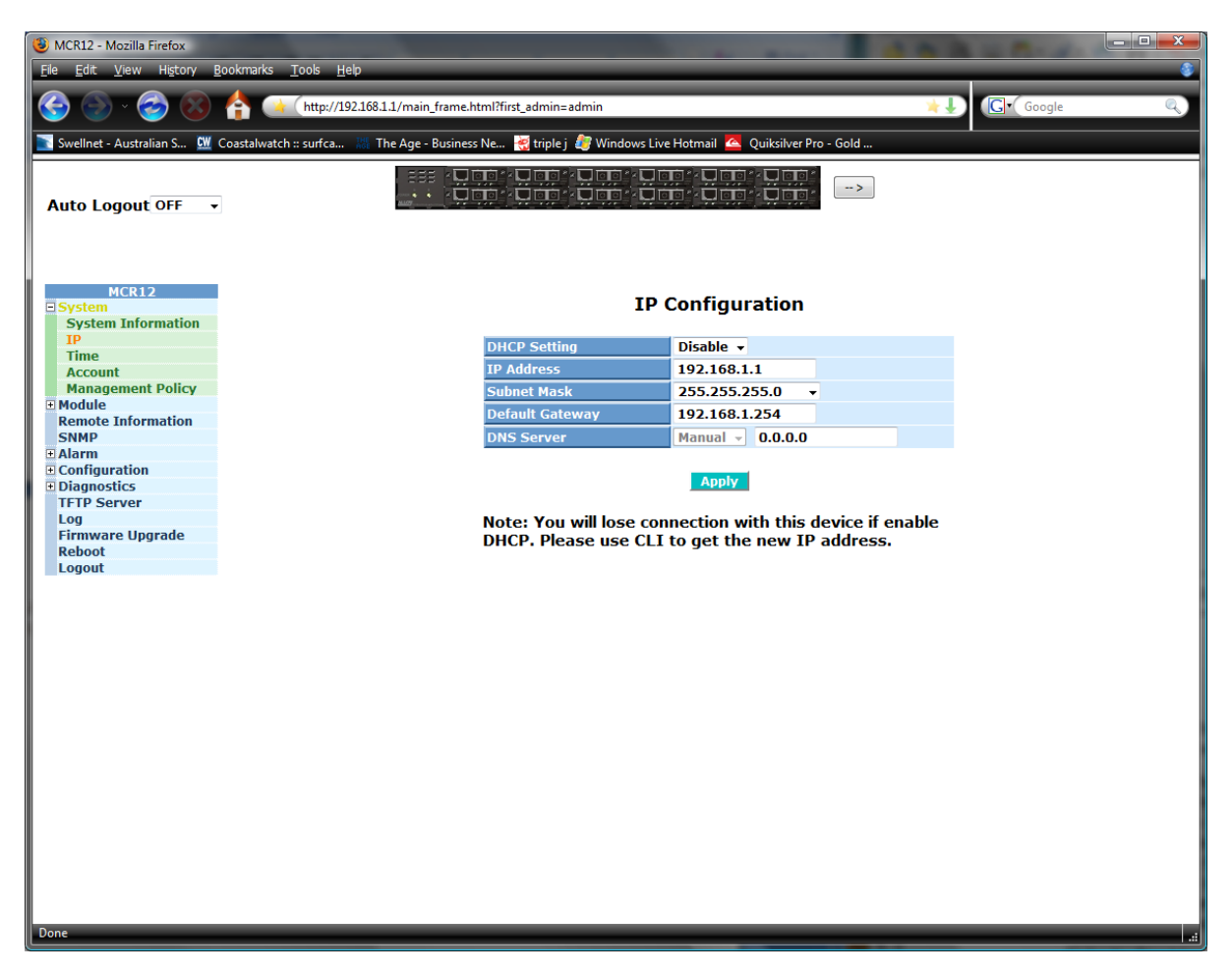

Figure 3.3

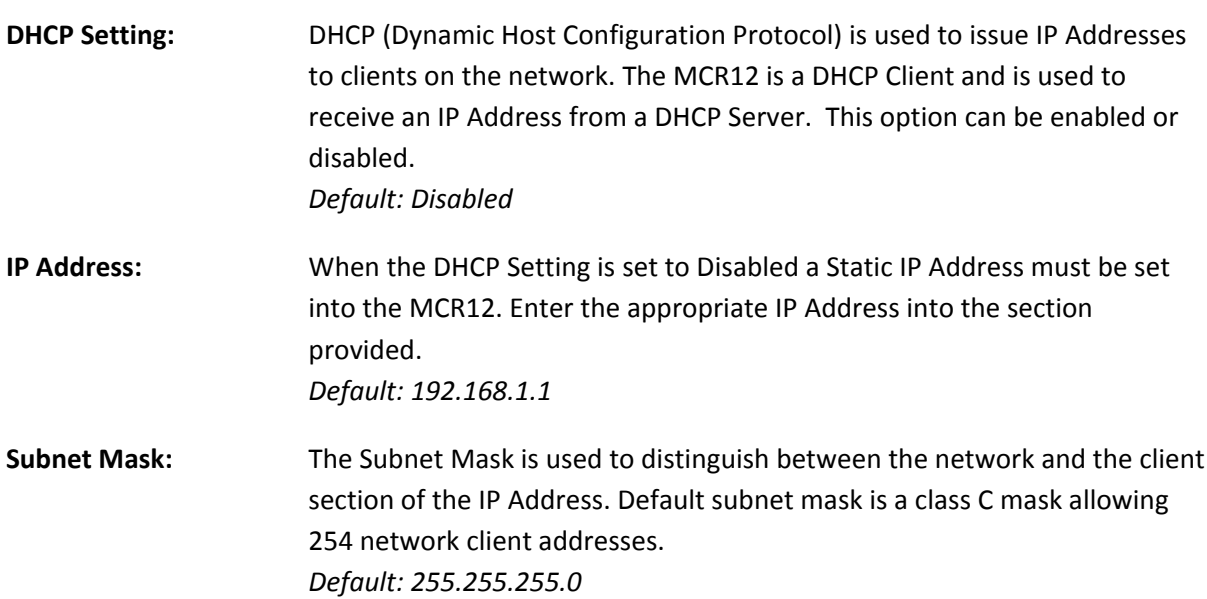

**Default Gateway:** The default gateway is used to determine the path taken when accessing a network outside of its own network range. *Default: 192.168.1.254* **DNS Server:** A DNS server is used to translate a Host Name to an IP Address. If using DHCP this value can be set automatically, otherwise it can be set manually. *Default: 0.0.0.0*

*Once all values have been set accordingly please click on the Apply button to apply these settings.*

#### *3.2.3 Time*

The MCR12 provides two methods to keep the time settings correct, they are via manual input and via a Time Server on the internet. If you are manually entering your time settings enter the "Year", "Month", "Day, "Hour", "Minute" and "Seconds" in to the space provided. If you enter a number that is invalid, for instance you enter 61 in the seconds field it will be rounded down to the nearest valid number, in this case 59.

If you are using NTP (Network Time Protocol) there are four built in Internet Time Servers that you can use, or there is a space provided where you can enter a particular Time Server address. When using NTP you will also need to specify what time zone you are presently located in. The Time Zone is Greenwich-Centered which uses the expression form of GMT +/- xx hours.

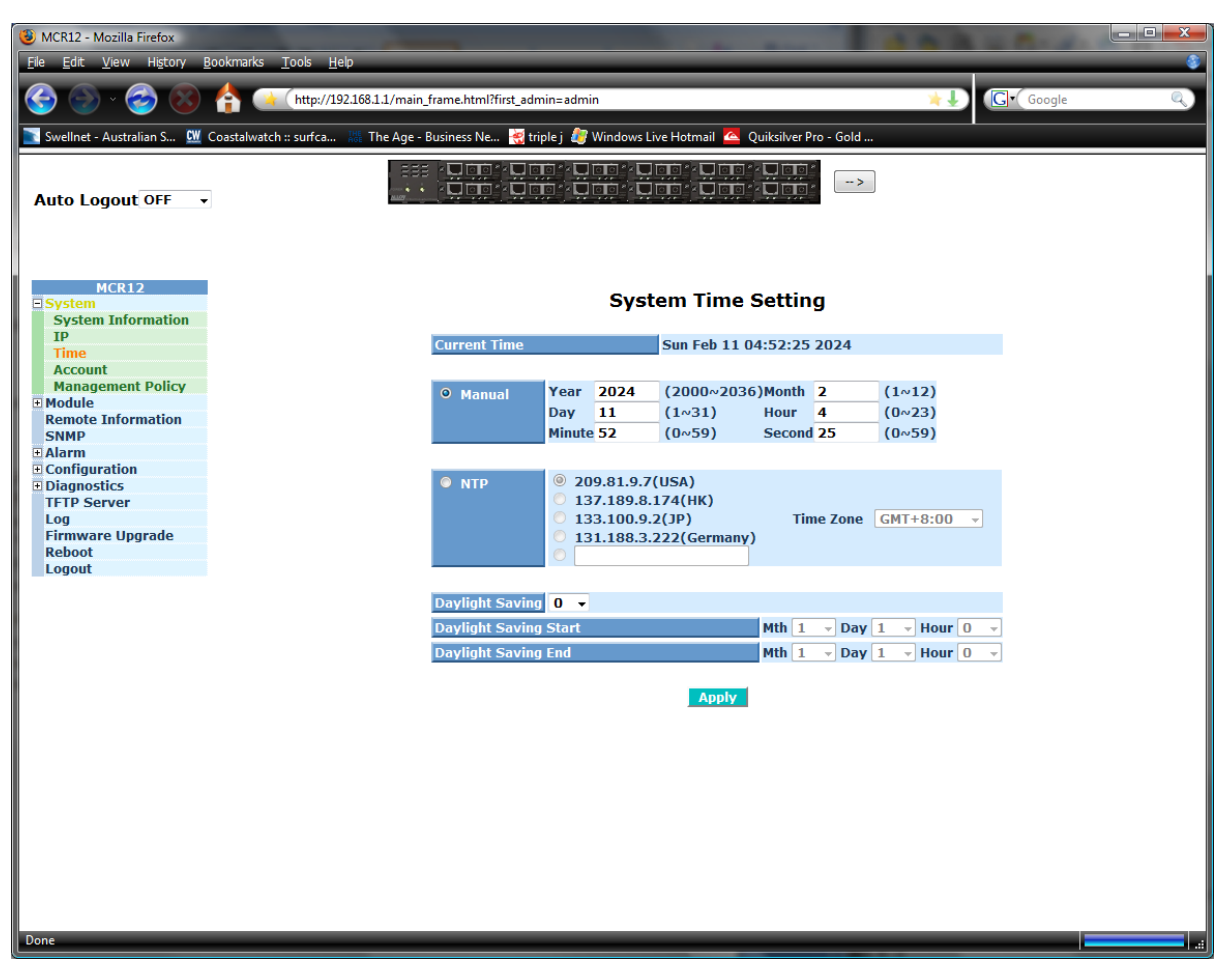

Figure 3.4

**Current Time:** Shows the current system time.

**Manual:** A manual time can be set in to the switch here. Enter the Year, Month, Day, Hour, Minute and Seconds in to the spaces provided. The valid figures for the parameters Year, Month, Day, Hour, Minute and Seconds are  $>= 2000$ ,  $1 - 12$ ,  $1 - 31$ ,  $0 - 23$ ,  $0 - 59$ , respectively.

*Default: Year 2000, Month = 1, Day = 1, Hour = 0, Minute = 0, Second = 0*

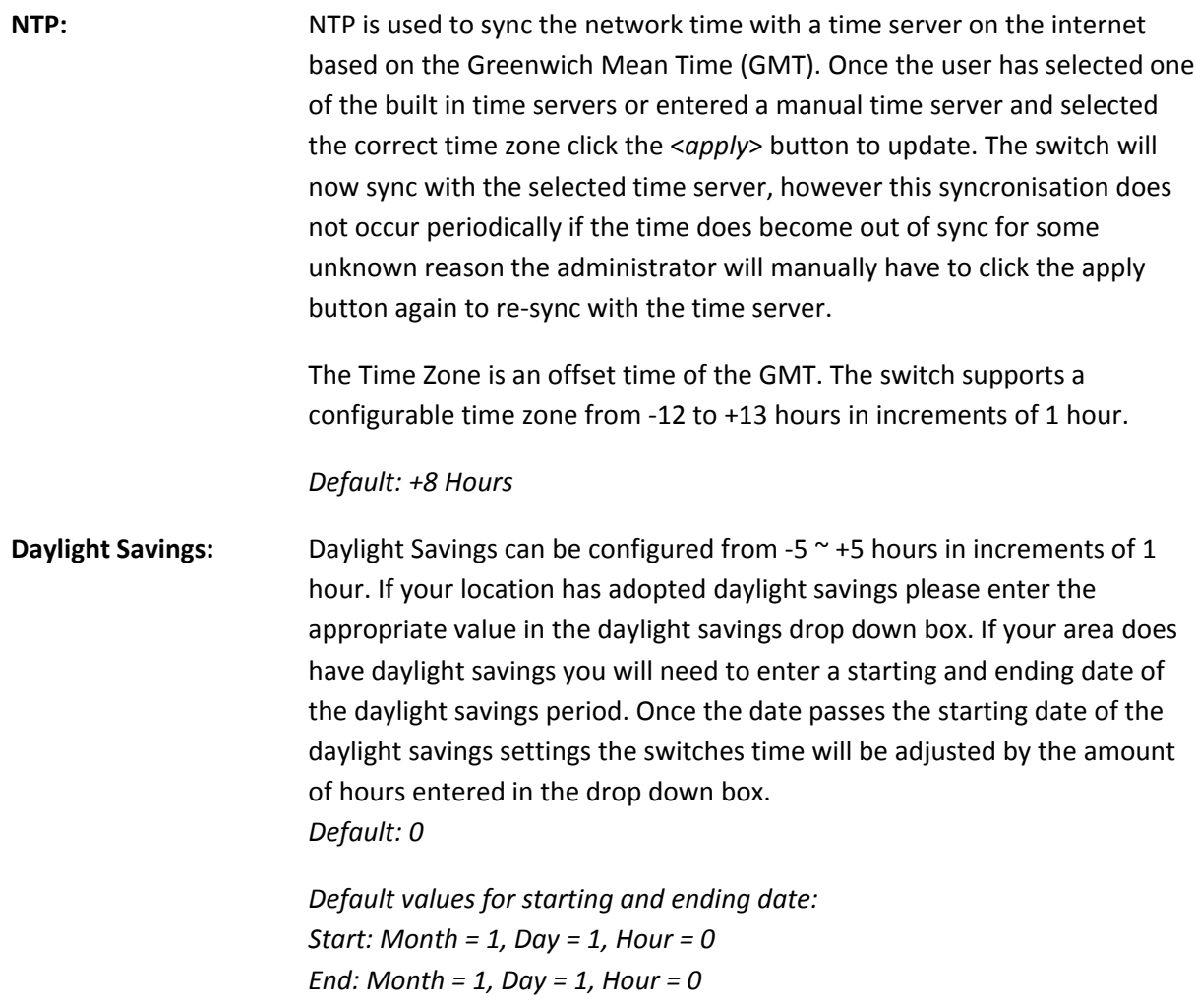

*Once all values have been set accordingly please click on the Apply button to apply these settings.*

MCR12 Series Manual

#### *3.2.4 Account*

The account configuration is used to create or modify guest and administrator accounts. The MCR12 allows the administrator to create up to 4 guest accounts. Accounts can only be created by the administrator. When a Guest user logs in they will not be able to modify any parameters, they just have read only rights. A Guest user can log in to the MCR12 and change their own password, but will not be able to modify any other accounts. The Guest account is purely created for monitoring purposes only. Administrators have the ability to delete accounts and also change the username and passwords of each account. The Administrator account can't be deleted.

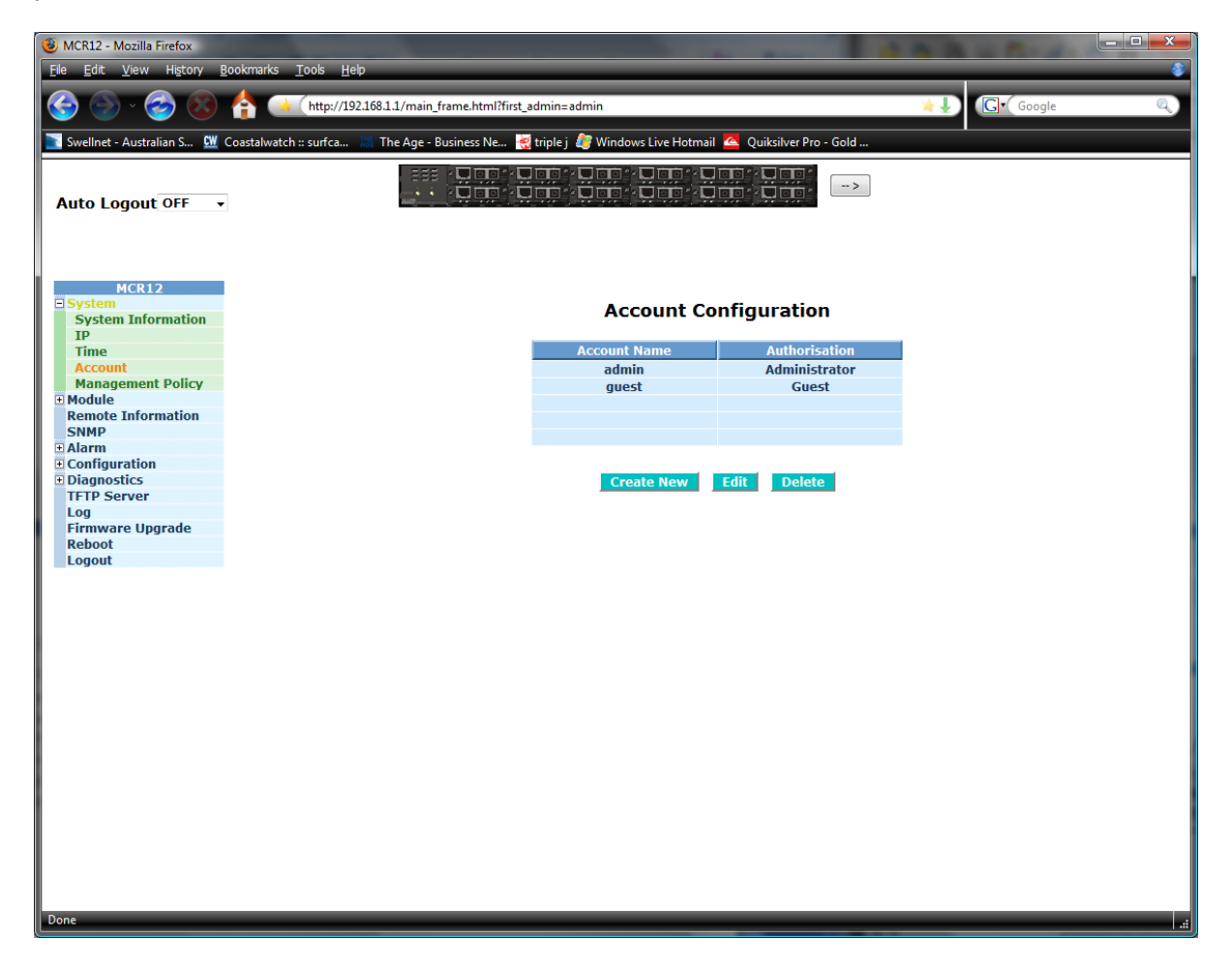

Figure 3.5

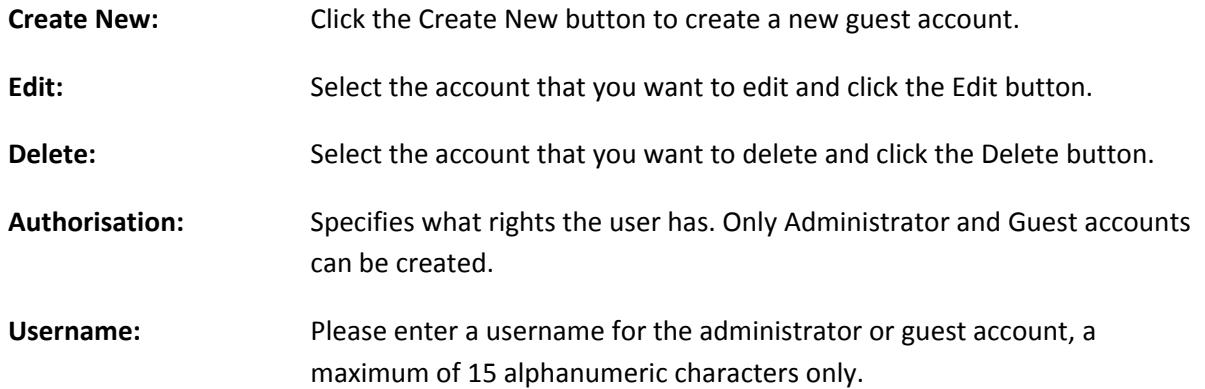

Password: Please enter a password for the administrator or guest account, a maximum of 15 alphanumeric characters only.

**Confirm Password:** Please confirm the password.

#### *3.2.5 Management Policy*

The Management Policy is used to implement security rules based on what type of management access a certain user has. The user management can be locked down so that only users that have a valid IP address in a predetermined range can access the MCR12 management interfaces. Rules can then be broken down even further to allow particular management access to these IP Ranges or Ports. We can specify whether we want to allow or deny access to the Web Management, Telnet or SNMP access.

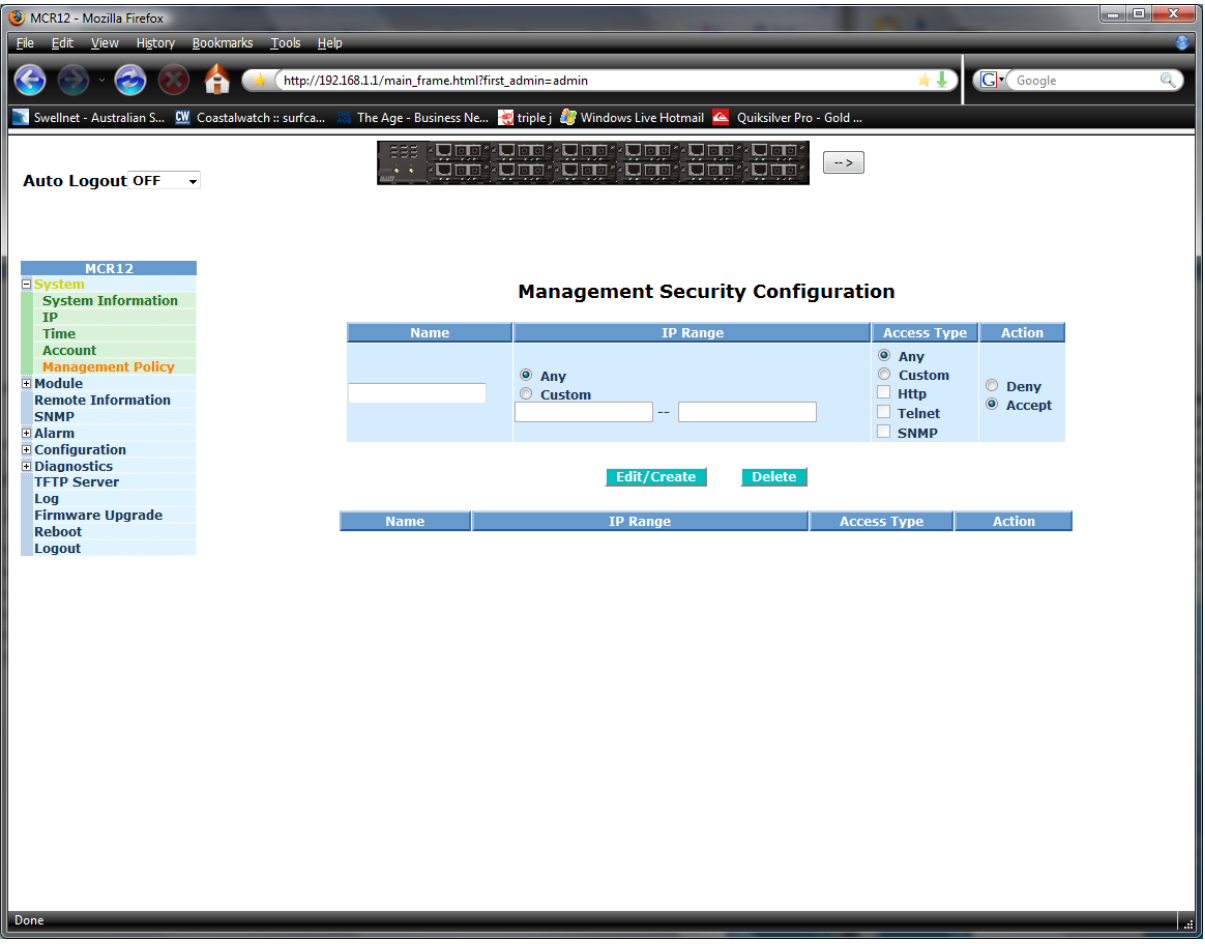

Figure 3.6

| Name:               | Enter a Descriptive name for the rule.                                                                                                    |
|---------------------|----------------------------------------------------------------------------------------------------|
| IP Range:           | If you wish to lock the management down to a particular IP range please<br>select the Custom radio button and enter the IP range in the space<br>provided. Otherwise select the Any radio button.                                                                                                    |
| <b>Access Type:</b> | After you have determined what physical access has been granted or<br>denied to the management you now need to specify what management<br>access is allowed.<br>If you wish to allow/deny a particular type of access, select the Custom<br>radio button and select the type of access required, HTTP, Telnet or SNMP.<br>Otherwise select the Any radio button. |

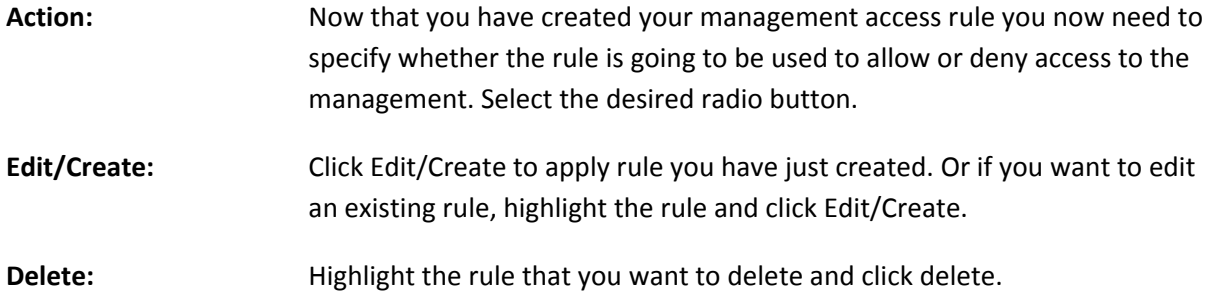

## *3.3. Module*

#### *3.3.1 Information*

Displays the information related to the current modules you have installed in the MCR12 chassis.

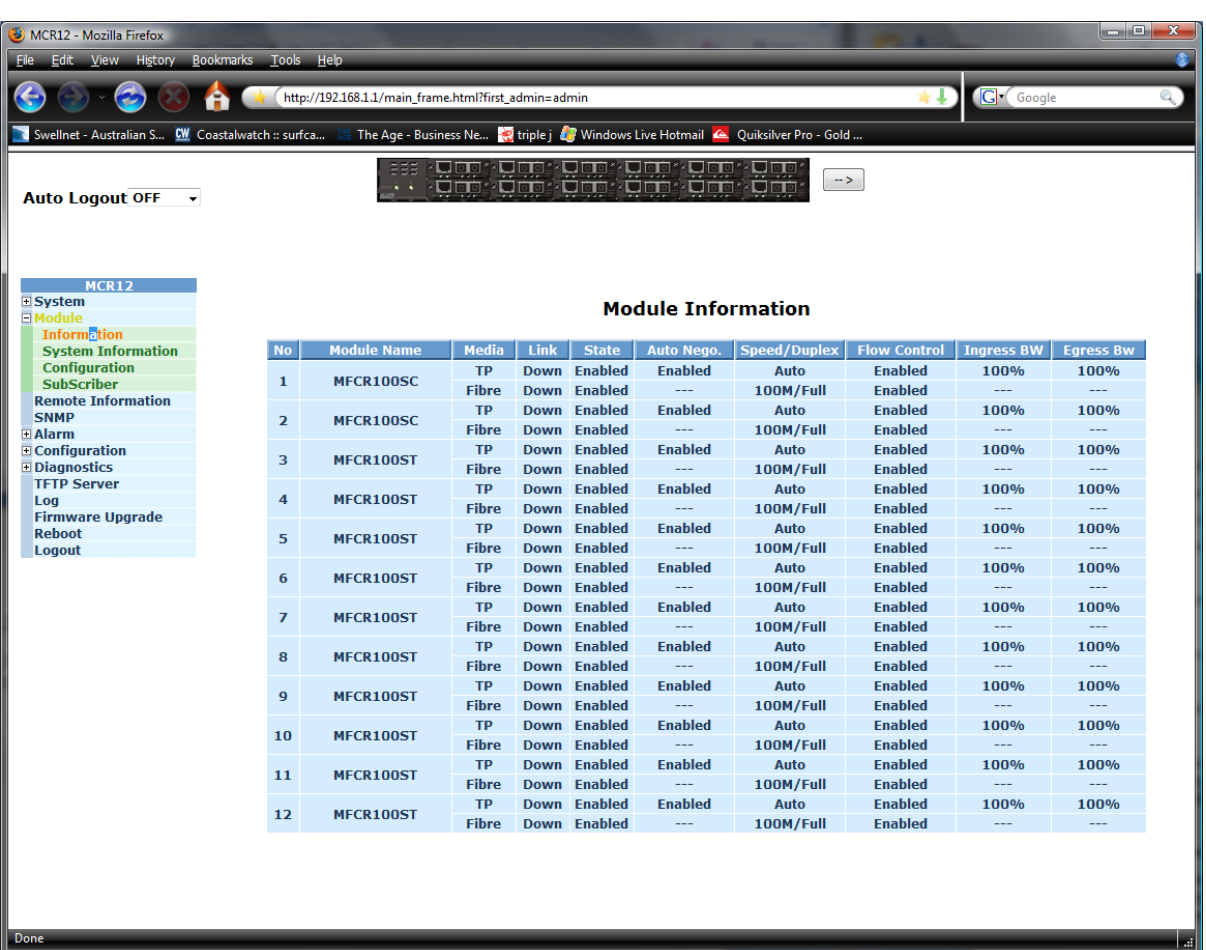

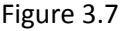

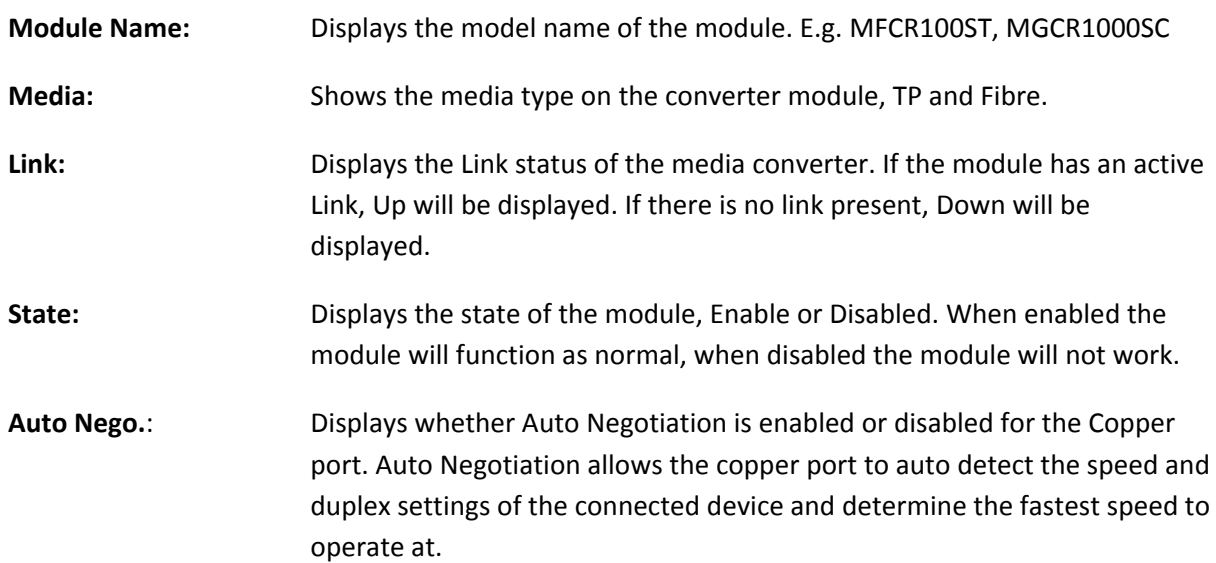

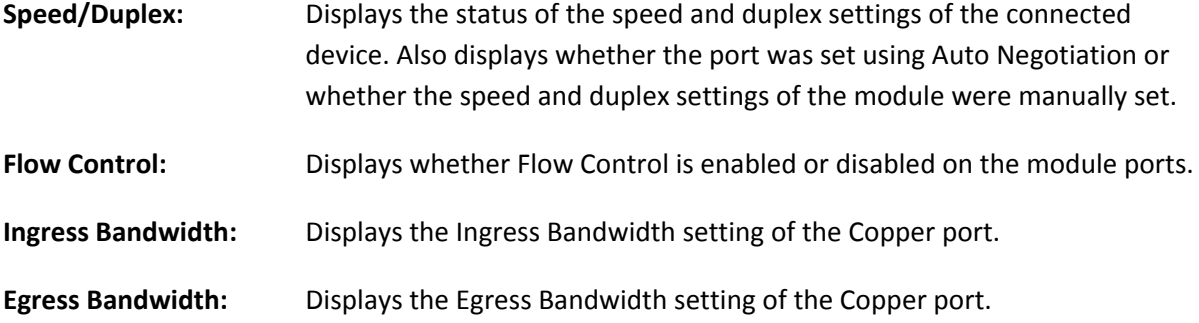

#### *3.3.2 System Information*

Displays the system information of each of the installed modules.

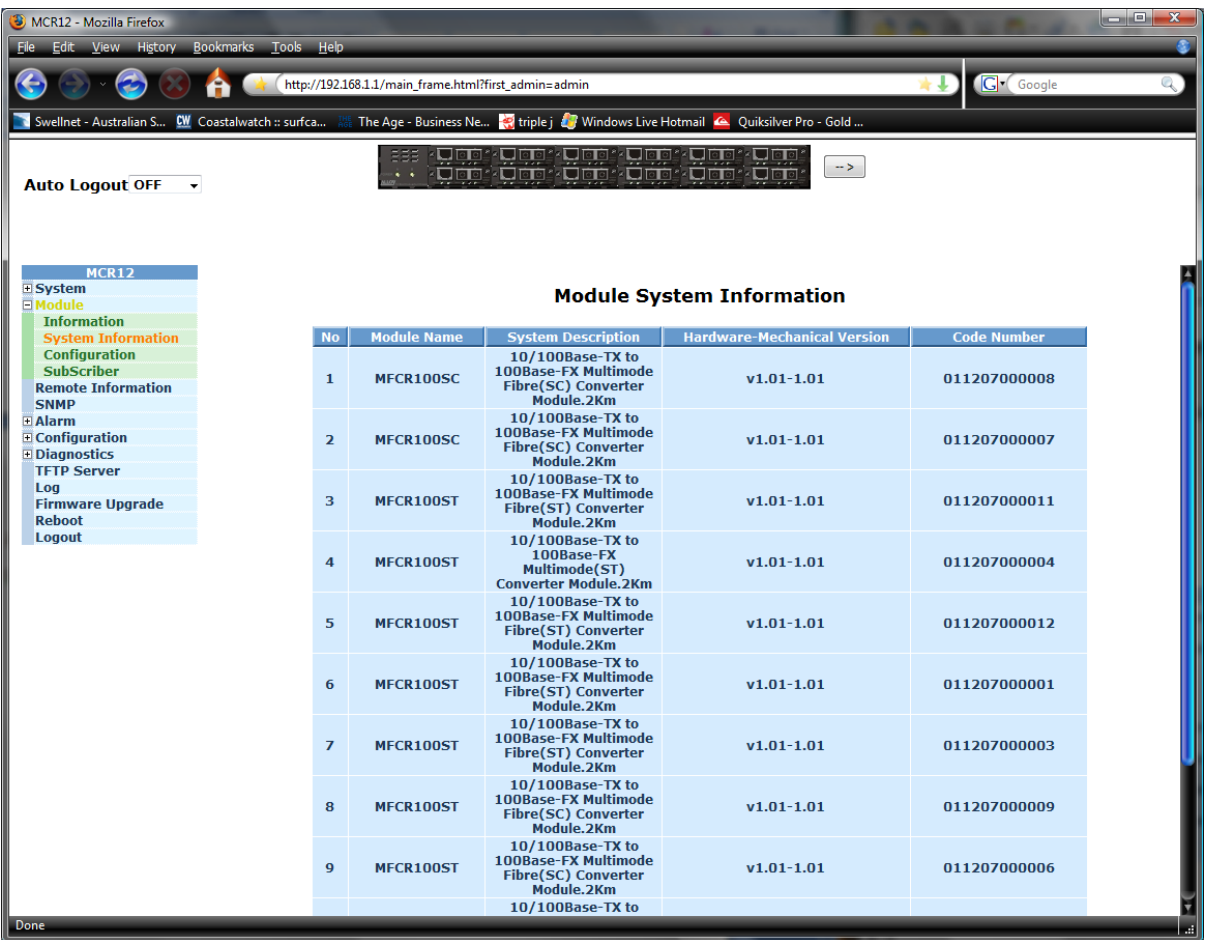

#### Figure 3.8

**Module Name:** Displays the model name of the module. E.g. MFCR100ST, MGCR1000SC

**System Description:** Displays the description of the installed module.

**Hardware‐Mechanical**

```
Version: Displays the Hardware and Mechanical version of the module.
```
**Code Number:** Displays the code number of the module.

#### *3.3.3 Configuration*

Used to configure various settings of the converter module.

| o er<br>x.<br>MCR12 - Mozilla Firefox<br><b>View</b><br>History<br><b>Bookmarks</b><br><b>Tools</b><br>Help<br>Edit.<br>File                                                           |                |                         |                           |                                  |                                                      |                                  |                                                                                                    |                        |                      |                 |   |
|----------------------------------------------------------------------------------------------------|----------------|-------------------------|---------------------------|----------------------------------|------------------------------------------------------|----------------------------------|----------------------------------------------------------------------------------------------------|------------------------|----------------------|-----------------|---|
|                                                                                                    |                |                         |                           |                                  | http://192.168.1.1/main_frame.html?first_admin=admin |                                  |                                                                                                    |                        |                      | <b>G</b> Google | Q |
| Swellnet - Australian S CW Coastalwatch :: surfca                                                                                                    |                |                         |                           |                                  |                                                      |                                  | The Age - Business Ne $\frac{1}{2}$ triple j and Windows Live Hotmail $\sim$ Quiksilver Pro - Gold |                        |                      |                 |   |
| <u>zu oo szu oo szulooszu oo szulooszuloos</u><br>333<br>$\rightarrow$<br><b>Autocal Upper Uppe</b><br>zi je o<br>zi je d<br>z Jielo<br><b>Auto Logout OFF</b><br>$\blacktriangledown$ |                |                         |                           |                                  |                                                      |                                  |                                                                                                    |                        |                      |                 |   |
| <b>MCR12</b><br><b>E</b> System<br><b>⊡Module</b>                                                                                                    |                |                         |                           |                                  |                                                      |                                  | <b>Module Configuration</b>                                                                        |                        |                      |                 |   |
| <b>Information</b><br><b>System Information</b>                                                                                                    |                | <b>No   Module Name</b> | <b>Media</b>              | <b>State</b>                     | <b>Mode</b>                                          |                                  | Flow Control   Ingress B.W.                                                                        | Egress B.W.            | <b>Far End Fault</b> | LFP             |   |
| <b>Configuration</b><br><b>SubScriber</b>                                                                                                    |                | 1 MFCR100SC             | <b>TP</b>                 | <b>Enabled</b>                   | Auto                                                 | <b>Enabled</b>                   | 100%                                                                                               | 100%                   | <b>Enabled</b>       | <b>Disabled</b> |   |
| <b>Remote Information</b><br><b>SNMP</b>                                                                                                    | $\overline{2}$ | MFCR100SC               | <b>Fibre</b><br><b>TP</b> | <b>Enabled</b><br><b>Enabled</b> | 100M/Full<br>Auto                                    | <b>Enabled</b><br><b>Enabled</b> | ----<br>100%                                                                                       | 100%                   | <b>Enabled</b>       | <b>Disabled</b> |   |
| $\boxplus$ Alarm<br>$\Box$ Configuration                                                                                                    |                |                         | <b>Fibre</b><br><b>TP</b> | <b>Enabled</b><br><b>Enabled</b> | 100M/Full<br>Auto                                    | <b>Enabled</b><br><b>Enabled</b> | $\cdots$<br>100%                                                                                   | $\cdots$<br>100%       |                      |                 |   |
| <b>Diagnostics</b><br><b>TFTP Server</b>                                                                                                    | з              | MFCR100ST               | <b>Fibre</b>              | <b>Enabled</b>                   | 100M/Full                                            | <b>Enabled</b>                   | ----                                                                                               | $\overline{a}$         | <b>Enabled</b>       | <b>Disabled</b> |   |
| Log<br><b>Firmware Upgrade</b>                                                                                                    | 4              | MFCR100ST               | <b>TP</b><br><b>Fibre</b> | <b>Enabled</b><br><b>Enabled</b> | Auto<br>100M/Full                                    | <b>Enabled</b><br><b>Enabled</b> | 100%<br>$\cdots$                                                                                   | 100%<br>$- - - -$      | <b>Enabled</b>       | <b>Disabled</b> |   |
| <b>Reboot</b><br>Logout                                                                                                    | 5              | MFCR100ST               | <b>TP</b><br><b>Fibre</b> | <b>Enabled</b><br><b>Enabled</b> | Auto<br>100M/Full                                    | <b>Enabled</b><br><b>Enabled</b> | 100%<br>$\cdots$                                                                                   | 100%<br>$-1 - 1$       | <b>Enabled</b>       | <b>Disabled</b> |   |
|                                                                                                    | 6              | MFCR100ST               | <b>TP</b><br><b>Fibre</b> | <b>Enabled</b><br><b>Enabled</b> | Auto<br>100M/Full                                    | <b>Enabled</b><br><b>Enabled</b> | 100%<br>$\cdots$                                                                                   | 100%<br>----           | <b>Enabled</b>       | <b>Disabled</b> |   |
|                                                                                                    | $\overline{ }$ | MFCR100ST               | <b>TP</b><br><b>Fibre</b> | <b>Enabled</b><br><b>Enabled</b> | Auto<br>100M/Full                                    | <b>Enabled</b><br><b>Enabled</b> | 100%<br>$\cdots$                                                                                   | 100%<br>----           | <b>Enabled</b>       | <b>Disabled</b> |   |
|                                                                                                    | 8              | MFCR100ST               | <b>TP</b><br><b>Fibre</b> | <b>Enabled</b><br><b>Enabled</b> | Auto<br>100M/Full                                    | <b>Enabled</b><br><b>Enabled</b> | 100%<br>----                                                                                       | 100%<br>$- - - -$      | <b>Enabled</b>       | <b>Disabled</b> |   |
|                                                                                                    | 9              | MFCR100ST               | <b>TP</b><br><b>Fibre</b> | <b>Enabled</b><br><b>Enabled</b> | Auto<br>100M/Full                                    | <b>Enabled</b><br><b>Enabled</b> | 100%<br>$\cdots$                                                                                   | 100%<br>$\cdots$       | <b>Enabled</b>       | <b>Disabled</b> |   |
|                                                                                                    | 10             | MFCR100ST               | <b>TP</b><br><b>Fibre</b> | <b>Enabled</b><br><b>Enabled</b> | <b>Auto</b><br>100M/Full                             | <b>Enabled</b><br><b>Enabled</b> | 100%<br>$---$                                                                                      | 100%<br>$  -$          | <b>Enabled</b>       | <b>Disabled</b> |   |
|                                                                                                    | 11             | MFCR100ST               | <b>TP</b><br><b>Fibre</b> | <b>Enabled</b><br><b>Enabled</b> | Auto<br>100M/Full                                    | <b>Enabled</b><br><b>Enabled</b> | 100%<br>$\cdots$                                                                                   | 100%<br>$\overline{a}$ | <b>Enabled</b>       | <b>Disabled</b> |   |
|                                                                                                    |                | <b>12 MFCR100ST</b>     | <b>TP</b><br><b>Fibre</b> | <b>Enabled</b><br><b>Enabled</b> | Auto<br>100M/Full                                    | <b>Enabled</b><br><b>Enabled</b> | 100%<br>----                                                                                       | 100%<br>----           | <b>Enabled</b>       | <b>Disabled</b> |   |
| Edit                                                                                                    |                |                         |                           |                                  |                                                      |                                  |                                                                                                    |                        |                      |                 |   |
|                                                                                                    |                |                         |                           |                                  |                                                      |                                  |                                                                                                    |                        |                      |                 |   |
| Done                                                                                                    |                |                         |                           |                                  |                                                      |                                  |                                                                                                    |                        |                      |                 |   |

Figure 3.9

Edit: Highlight the required module and click the Edit button to edit the settings of the module.

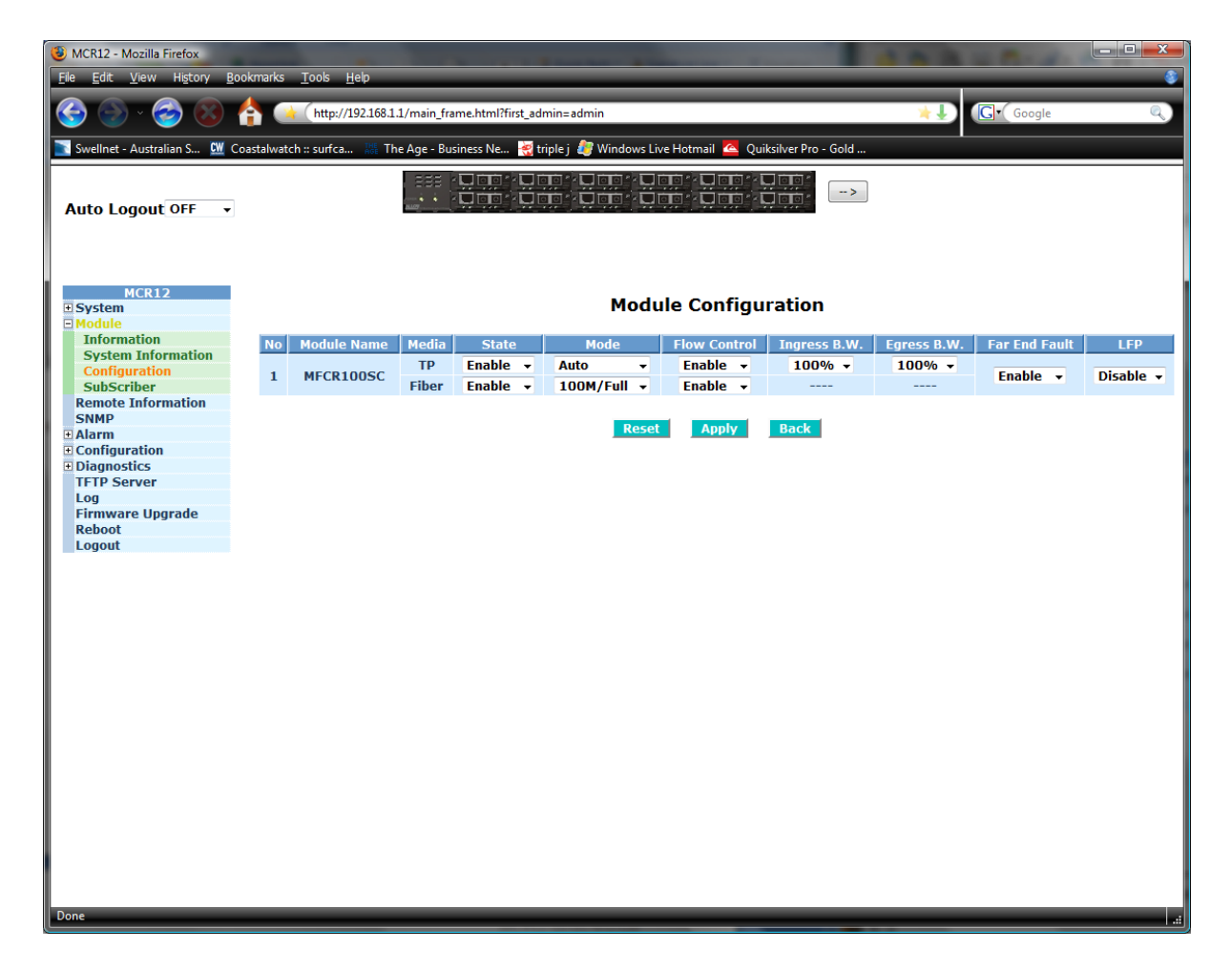

Figure 3.10

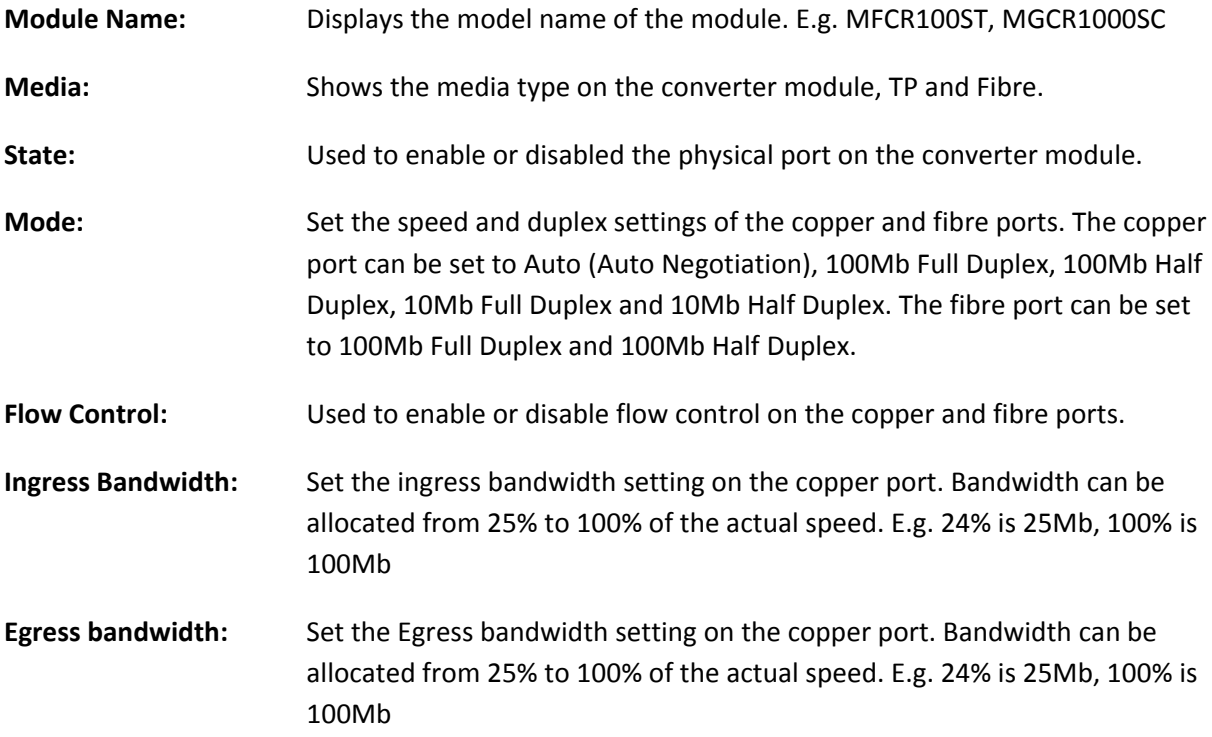

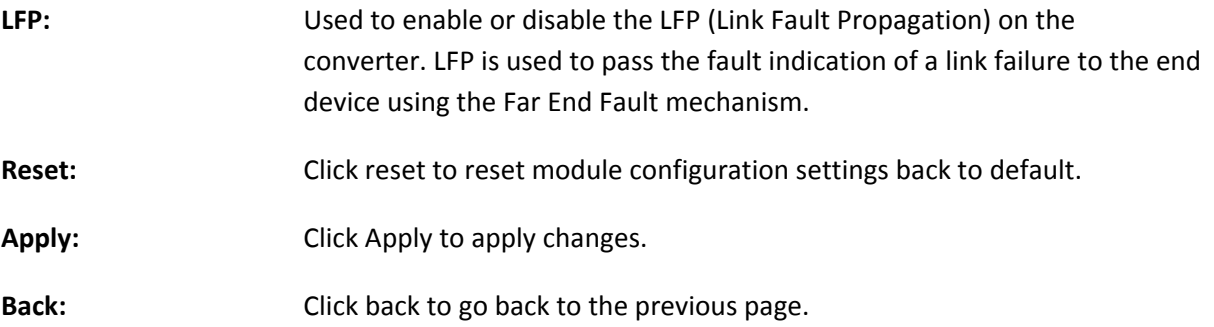

#### *3.3.4 Subscriber*

Used to manually set the information of the device at the remote location. This is mainly used for applications where fibre to the home is used for connection to the internet.

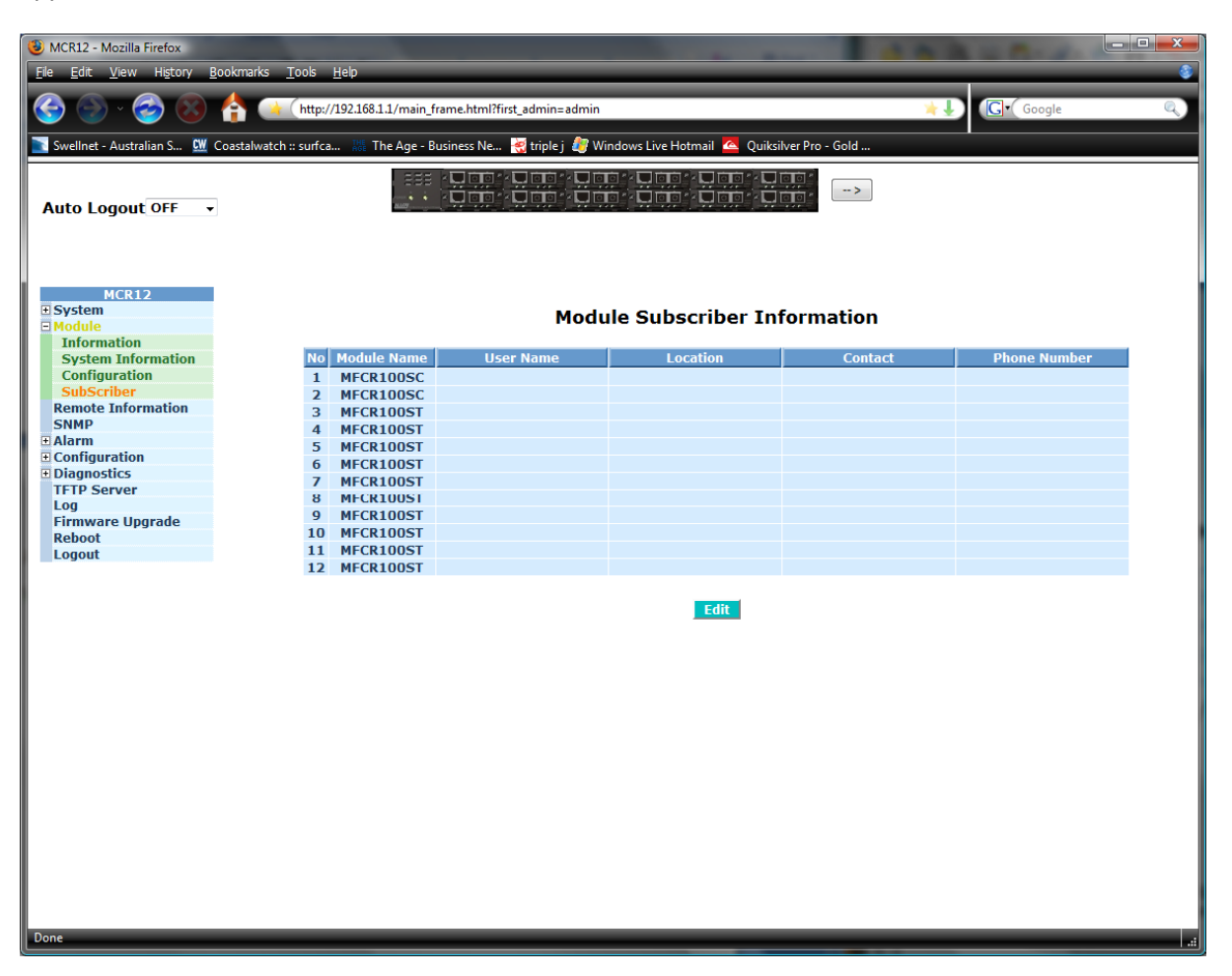

Figure 3.11

Edit: Highlight the required module and click the Edit button to edit the settings of the module.

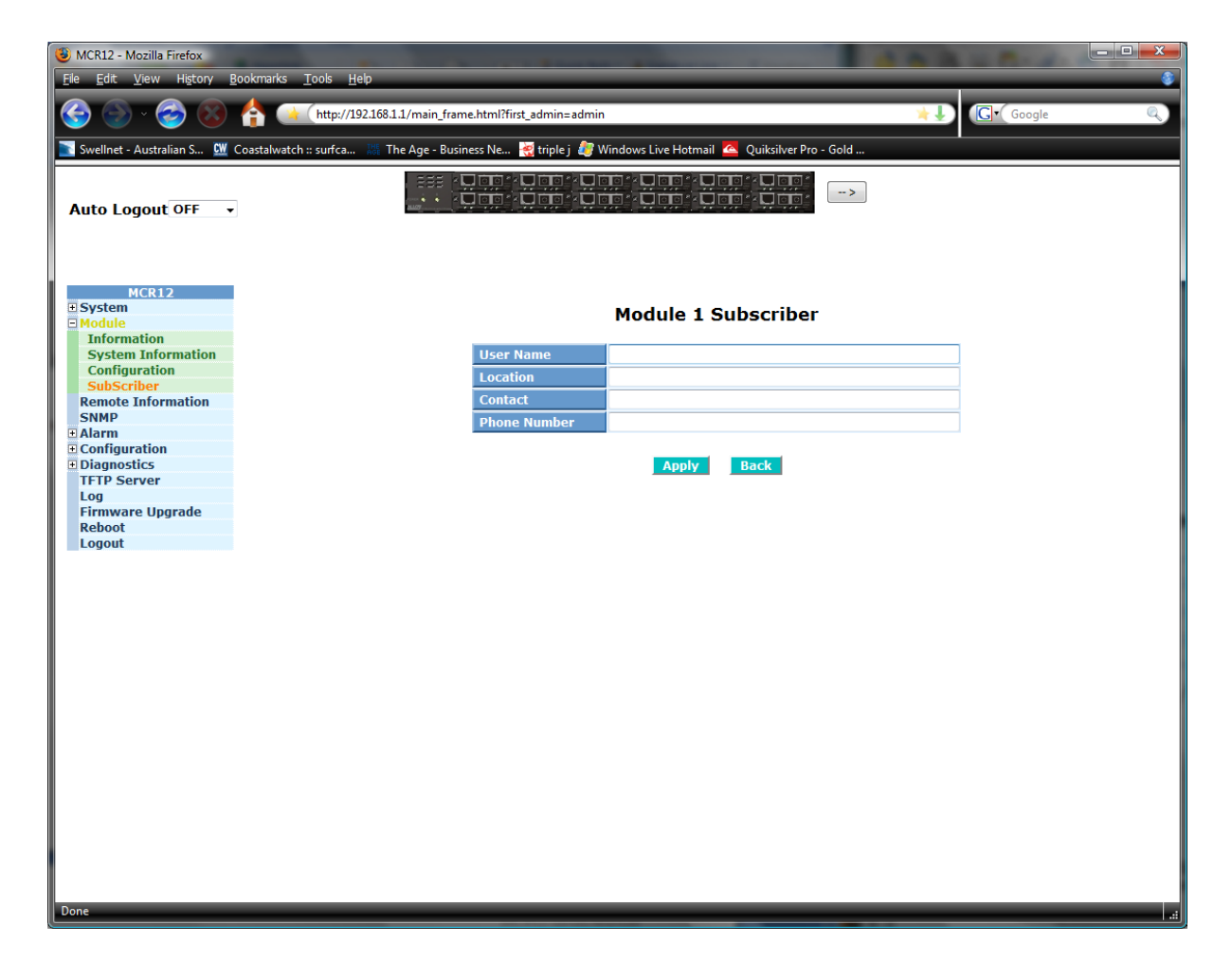

Figure 3.12

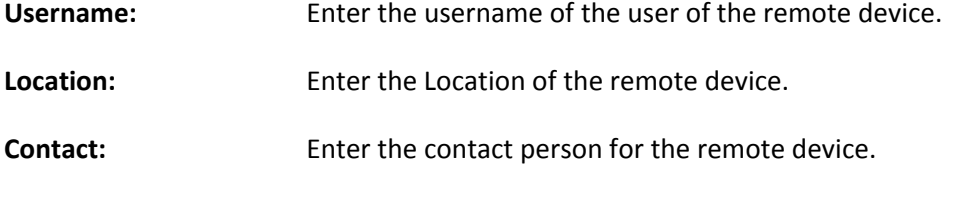

**Phone Number:** Enter the phone number of the contact at the remote device.

# *3.4. Remote Information*

Using a protocol called OAM the converter can automatically detect the device connected at the remote end of the link. For this to work the remote device must also support the OAM function.

| $= 0$<br>$\mathbf{x}$<br>MCR12 - Mozilla Firefox                                                                                                    |                           |                                                                                                    |                      |                       |              |                     |  |  |
|----------------------------------------------------------------------------------------------------|---------------------------|----------------------------------------------------------------------------------------------------|----------------------|-----------------------|--------------|---------------------|--|--|
| Bookmarks<br>History<br>Tools Help<br><b>View</b><br>Edit.                                                                                              |                           |                                                                                                    |                      |                       |              |                     |  |  |
| <b>G</b> <sup>v</sup> Google<br>http://192.168.1.1/main_frame.html?first_admin=admin<br>A<br>œ                                                          |                           |                                                                                                    |                      |                       |              |                     |  |  |
| Swellnet - Australian S CW Coastalwatch :: surfca                                                                                                    |                           | The Age - Business Ne <a> <a> <a> <a> <a> </a> <a> <a> <a> <a> Windows Live Hotmail</a> <a> <a> <a> <a> C</a> <a> Mindows Live Hotmail</a> <a> C</a> <a> <a> C</a> Live Hotmail</a> <a> C</a> Live Hotmail</a> Live Hotmail</a></a></a></a></a></a></a></a></a> |                      | Quiksilver Pro - Gold |              |                     |  |  |
| ss / Dun / Dun / Dun / Dun / Dun / Dun /<br>ss / Dun / Dun / Dun / Dun / Dun / Dun / Dun<br>$\rightarrow$ $>$<br><b>Auto Logout OFF</b><br>$\mathbf{v}$ |                           |                                                                                                    |                      |                       |              |                     |  |  |
| <b>MCR12</b><br><b>E</b> System<br><b>E</b> Module<br><b>Remote Information</b>                                                                         | <b>Remote Information</b> |                                                                                                    |                      |                       |              |                     |  |  |
| <b>SNMP</b><br><b>E</b> Alarm                                                                                                    | <b>No</b>                 | <b>Remote Device</b><br><b>Media</b>                                                                                                    | Link<br><b>State</b> | <b>Auto Nego.</b>     | Speed/Duplex | <b>Flow Control</b> |  |  |
| <b>E</b> Configuration                                                                                                    | $\mathbf 1$               |                                                                                                    |                      |                       |              |                     |  |  |
| <b>E</b> Diagnostics                                                                                                    | $\overline{\mathbf{2}}$   |                                                                                                    |                      |                       |              |                     |  |  |
| <b>TFTP Server</b><br>Log                                                                                                    |                           |                                                                                                    |                      |                       |              |                     |  |  |
| <b>Firmware Upgrade</b><br><b>Reboot</b>                                                                                                    | $\mathbf 3$               |                                                                                                    |                      |                       |              |                     |  |  |
| <b>Logout</b>                                                                                                    | $\overline{\mathbf{4}}$   |                                                                                                    |                      |                       |              |                     |  |  |
|                                                                                                    | 5                         |                                                                                                    |                      |                       |              |                     |  |  |
|                                                                                                    | $6\phantom{1}$            |                                                                                                    |                      |                       |              |                     |  |  |
|                                                                                                    | $\overline{ }$            |                                                                                                    |                      |                       |              |                     |  |  |
|                                                                                                    | 8                         |                                                                                                    |                      |                       |              |                     |  |  |
|                                                                                                    | $\mathbf{9}$              |                                                                                                    |                      |                       |              |                     |  |  |
|                                                                                                    | 10                        |                                                                                                    |                      |                       |              |                     |  |  |
|                                                                                                    | 11                        |                                                                                                    |                      |                       |              |                     |  |  |
|                                                                                                    | 12                        |                                                                                                    |                      |                       |              |                     |  |  |
| Edit                                                                                                    |                           |                                                                                                    |                      |                       |              |                     |  |  |
| Done                                                                                                    |                           |                                                                                                    |                      |                       |              |                     |  |  |

Figure 3.13

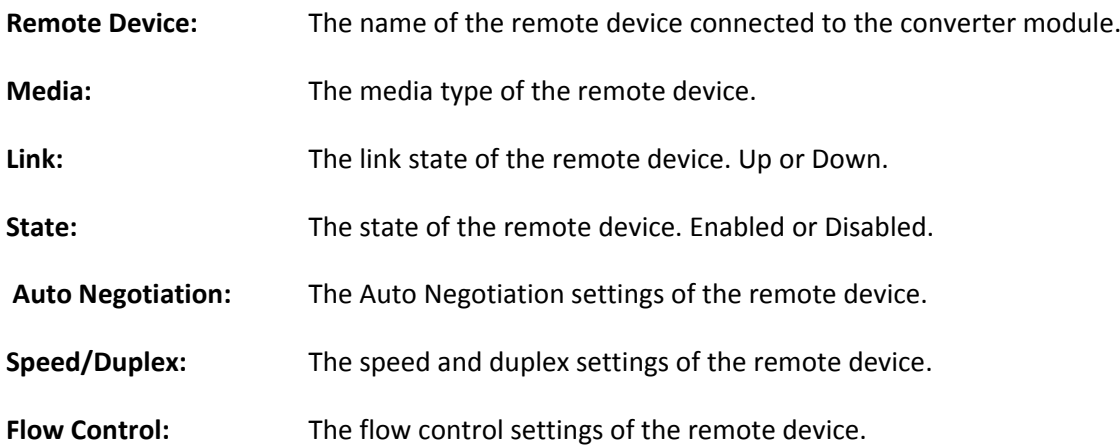

#### *3.5. SNMP*

Any Network Management System (NMS) running the Simple Network Management Protocol (SNMP) can manage the Managed devices equipped with SNMP agents, provided that the Management Information Base (MIB) is installed correctly on the managed devices. The SNMP is a protocol that is used to govern the transfer of information between SNMP manager and agent and traverses the Object Identity (OID) of the management Information Base (MIB), described in the form of SMI syntax. The SNMP agent is running on the switch to respond to the requests issued by a SNMP manager.

Basically, it is passive except issuing the trap information. The MCR12 supports a switch to turn on or off the SNMP agent. If you set the field SNMP "Enable", SNMP agent will be enabled. All supported MIB OIDs, including RMON MIB, can be accessed via SNMP manager. If the field SNMP is set to "Disable", the SNMP agent will be de‐activated, the related Community Name, Trap Host IP Address, Trap and all MIB counters will be ignored.

| o Br<br>$\mathbf{x}$<br>MCR12 - Mozilla Firefox<br>History<br><b>Bookmarks</b><br><b>Tools</b><br>Help<br><b>Edit</b><br><b>View</b>                                            |  |                                                                                                    |                           |                      |                         |  |  |  |
|----------------------------------------------------------------------------------------------------|--|----------------------------------------------------------------------------------------------------|---------------------------|----------------------|-------------------------|--|--|--|
| Gr Google<br>http://192.168.1.1/main_frame.html?first_admin=admin<br>Q                                                                                                    |  |                                                                                                    |                           |                      |                         |  |  |  |
| Swellnet - Australian S CW Coastalwatch :: surfca                                                                                                    |  | The Age - Business Ne <b>The Hotel Community</b> Windows Live Hotmail <b>4</b> Quiksilver Pro - Gold |                           |                      |                         |  |  |  |
| <b>KU do *KU do *KU do *KU do *KU do *KU do *</b><br>333.<br>$\rightarrow$<br>k Diaakk Diaakk Diaakk Diaakka ja alkuma kula a<br><b>Auto Logout OFF</b><br>$\blacktriangledown$ |  |                                                                                                    |                           |                      |                         |  |  |  |
| <b>MCR12</b><br><b>E</b> System<br><b>Module</b><br><b>Remote Information</b>                                                                                                   |  |                                                                                                    | <b>SNMP Configuration</b> |                      |                         |  |  |  |
| <b>SNMP</b>                                                                                                    |  | <b>SNMP</b>                                                                                          | ◎ Enable © Disable        |                      |                         |  |  |  |
| <b>E</b> Alarm                                                                                                    |  | <b>Get Community</b>                                                                                 | public                    |                      |                         |  |  |  |
| <b>E</b> Configuration<br><b>Diagnostics</b>                                                                                                    |  | <b>Set Community</b>                                                                                 | private                   | Enable $\rightarrow$ |                         |  |  |  |
| <b>TFTP Server</b>                                                                                                    |  | <b>Trap Host 1 IP Address</b>                                                                        | 0.0.0.0                   | 162                  | <b>Community public</b> |  |  |  |
| Log                                                                                                    |  |                                                                                                    |                           |                      |                         |  |  |  |
| <b>Firmware Upgrade</b>                                                                                                    |  | <b>Trap Host 2 IP Address</b>                                                                        | 0.0.0.0                   | 162                  | <b>Community public</b> |  |  |  |
| <b>Reboot</b><br><b>Logout</b>                                                                                                    |  | <b>Trap Host 3 IP Address</b>                                                                        | 0.0.0.0                   | 162                  | <b>Community public</b> |  |  |  |
|                                                                                                    |  | <b>Trap Host 4 IP Address</b>                                                                        | 0.0.0.0                   | 162                  | <b>Community public</b> |  |  |  |
|                                                                                                    |  | <b>Trap Host 5 IP Address</b>                                                                        | 0.0.0.0                   | 162                  | <b>Community public</b> |  |  |  |
|                                                                                                    |  | <b>Trap Host 6 IP Address</b>                                                                        | 0.0.0.0                   | 162                  | <b>Community public</b> |  |  |  |
| <b>Done</b>                                                                                                    |  |                                                                                                    | <b>Apply</b>              |                      |                         |  |  |  |

Figure 3.14

**SNMP:** The term SNMP here is used for the activation or de‐activation of SNMP. Default is Enabled. **Get/Set Community:** The Community name is used as a password for authenticating, if the requesting network management unit belongs to the same community group. If they both don't have the same community name, they don't belong to the same group. Hence, the requesting network management unit can't access the device with a different community name via SNMP

protocol; If they both have the same community name, they can talk to each other.

The Community name is user‐definable field with a maximum length of 15 characters and is case sensitive. There is not allowed to be any blank spaces in the community name string. Any printable character is allowed. The community name for each function works independently. Each function has its own community name. The community name for GET only works for the GET function and can't be applied to other functions such as SET. *Default SNMP function : Enable Default community name for GET: public Default community name for SET: private*

**Trap:** In the MCR12, there are 6 trap hosts supported. Each of them has its own community name and IP address; this is user-definable. To set up a trap host means to create a trap manager by assigning an IP address to host the trap message. In other words, the trap host is a network management unit receiving the trap message from the MCR12 with SNMP agent issuing the trap message; 6 trap hosts can be configured.

*Once all values have been set accordingly please click on the Apply button to apply these settings.*

#### *3.6. Alarm*

#### *3.6.1 Events*

The MCR12 supports a number of trap messages that can be sent to an administrator if certain events occur on the converter chassis. The MCR12 offers 23 different trap events that can be sent to the administrator in 2 different ways; email or trap.

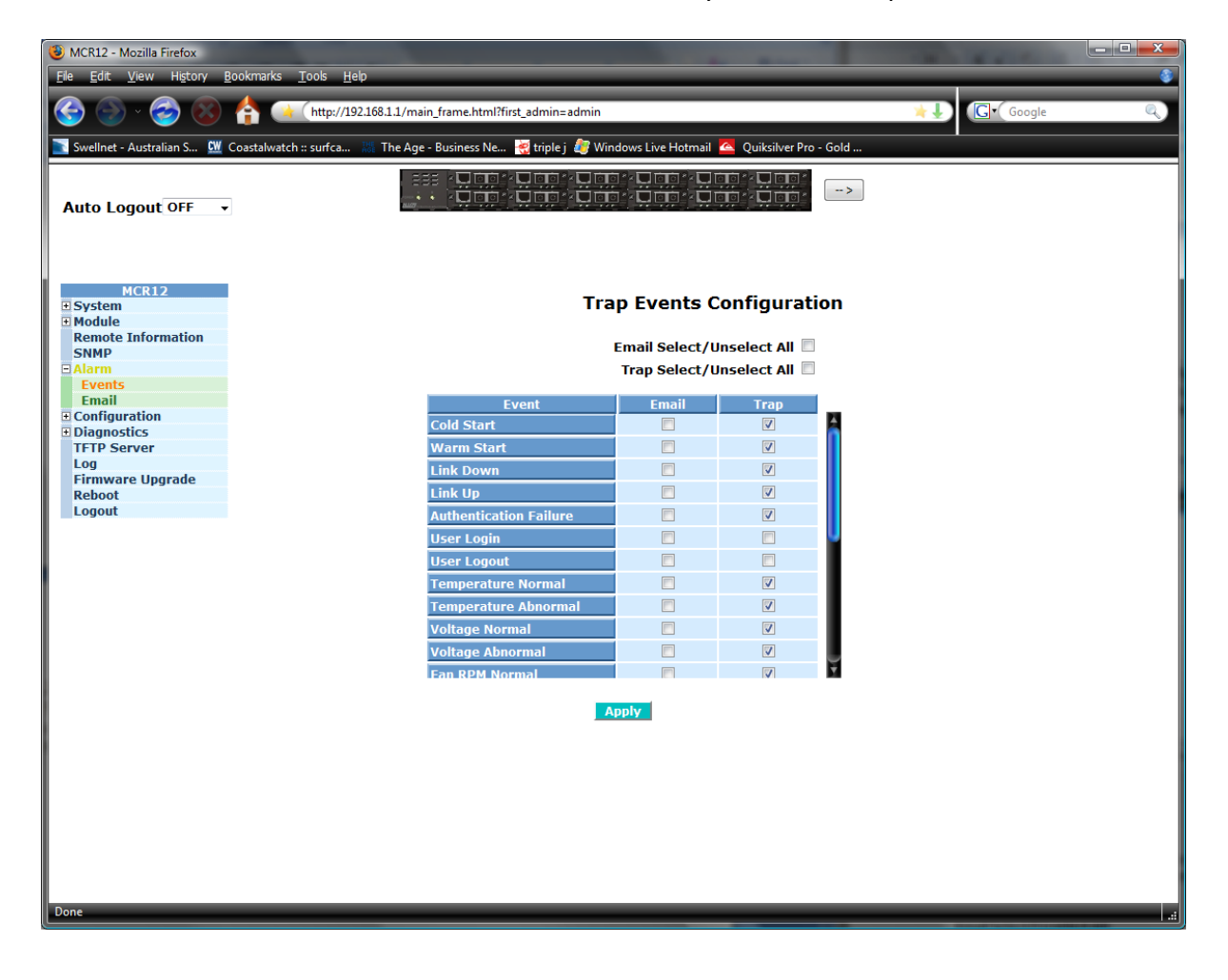

Figure 3.15

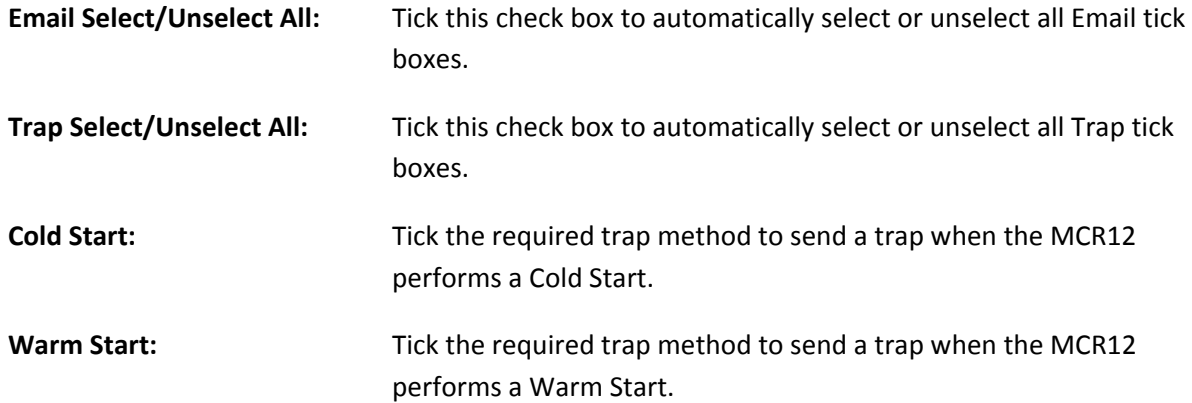

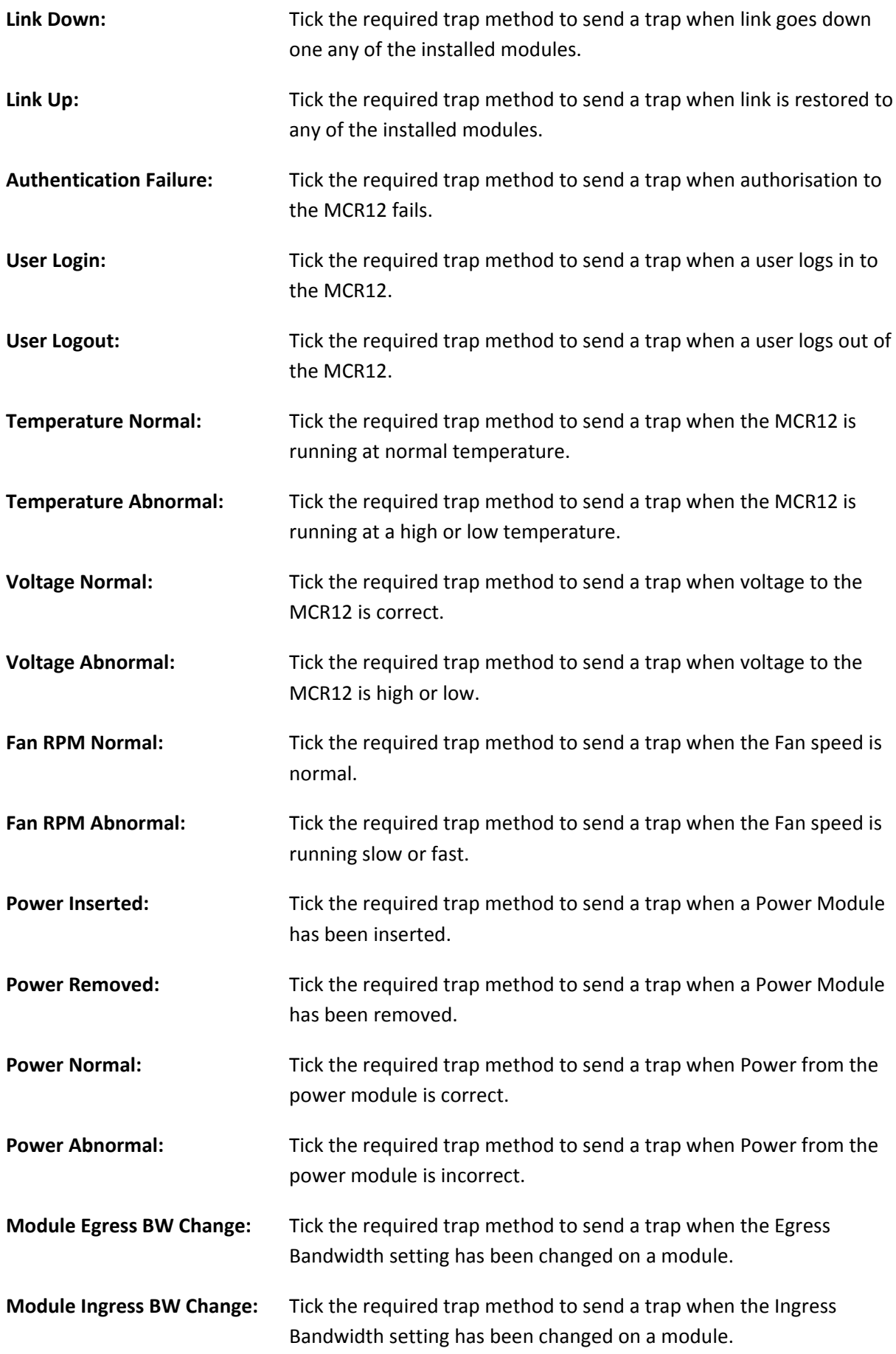

35

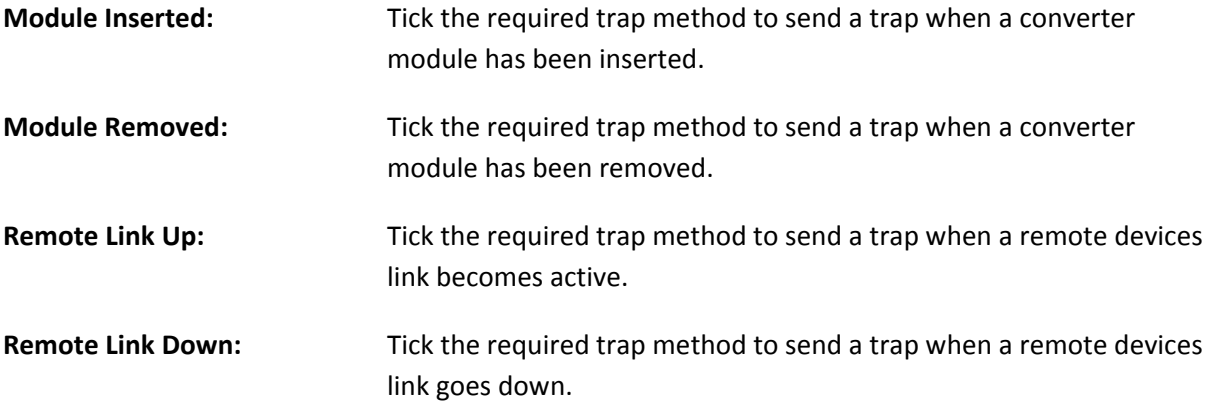

# *3.6.2 Alarms*

| o el<br>$\mathbf{x}$<br>MCR12 - Mozilla Firefox<br>File<br>Edit View<br>History<br>Bookmarks Tools<br>Help                                               |                                                                                                    |                            |     |  |  |  |  |
|----------------------------------------------------------------------------------------------------|----------------------------------------------------------------------------------------------------|----------------------------|-----|--|--|--|--|
| 2                                                                                                    | G Google<br>* ∔<br>Q.                                                                                                    |                            |     |  |  |  |  |
| Swellnet - Australian S CW Coastalwatch :: surfca                                                                                                    | The Age - Business Ne <b>The Internal Constitution</b> The Age - Business Ne <b>The Age - Business Ne The United States</b> |                            |     |  |  |  |  |
| aaa {wang {wang {wang {wang {wang {wang }}<br>aaa {wang {wang {wang }wang {wang }<br>$\rightarrow$ $>$<br><b>Auto Logout OFF</b><br>$\blacktriangledown$ |                                                                                                    |                            |     |  |  |  |  |
| <b>MCR12</b><br>$\overline{\blacksquare}$ System<br><b>E</b> Module<br><b>Remote Information</b>                                                         |                                                                                                    | <b>Alarm Configuration</b> |     |  |  |  |  |
| <b>SNMP</b><br>$\Xi$ Alarm                                                                                                    | <b>Mail Server</b>                                                                                                    |                            |     |  |  |  |  |
| <b>Events</b><br>Email                                                                                                    | <b>Username</b>                                                                                                    |                            |     |  |  |  |  |
| $\Box$ Configuration<br><b>EDiagnostics</b><br><b>TFTP Server</b>                                                                                        | <b>Password</b>                                                                                                    |                            |     |  |  |  |  |
| Log<br><b>Firmware Upgrade</b>                                                                                                    | <b>Email Address 1</b>                                                                                                    |                            |     |  |  |  |  |
| <b>Reboot</b><br><b>Logout</b>                                                                                                    | <b>Email Address 2</b>                                                                                                    |                            |     |  |  |  |  |
|                                                                                                    | <b>Email Address 3</b>                                                                                                    |                            |     |  |  |  |  |
|                                                                                                    | <b>Email Address 4</b>                                                                                                    |                            |     |  |  |  |  |
|                                                                                                    | <b>Email Address 5</b>                                                                                                    |                            |     |  |  |  |  |
|                                                                                                    | <b>Email Address 6</b>                                                                                                    |                            |     |  |  |  |  |
|                                                                                                    |                                                                                                    | <b>Apply</b>               |     |  |  |  |  |
| Done                                                                                                    |                                                                                                    |                            | mi. |  |  |  |  |

Figure 3.16

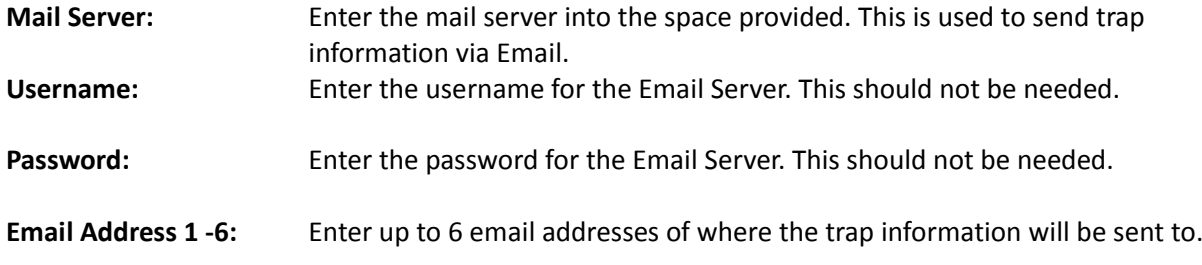
# *3.7. Configuration*

## *3.7.1 Save/Restore*

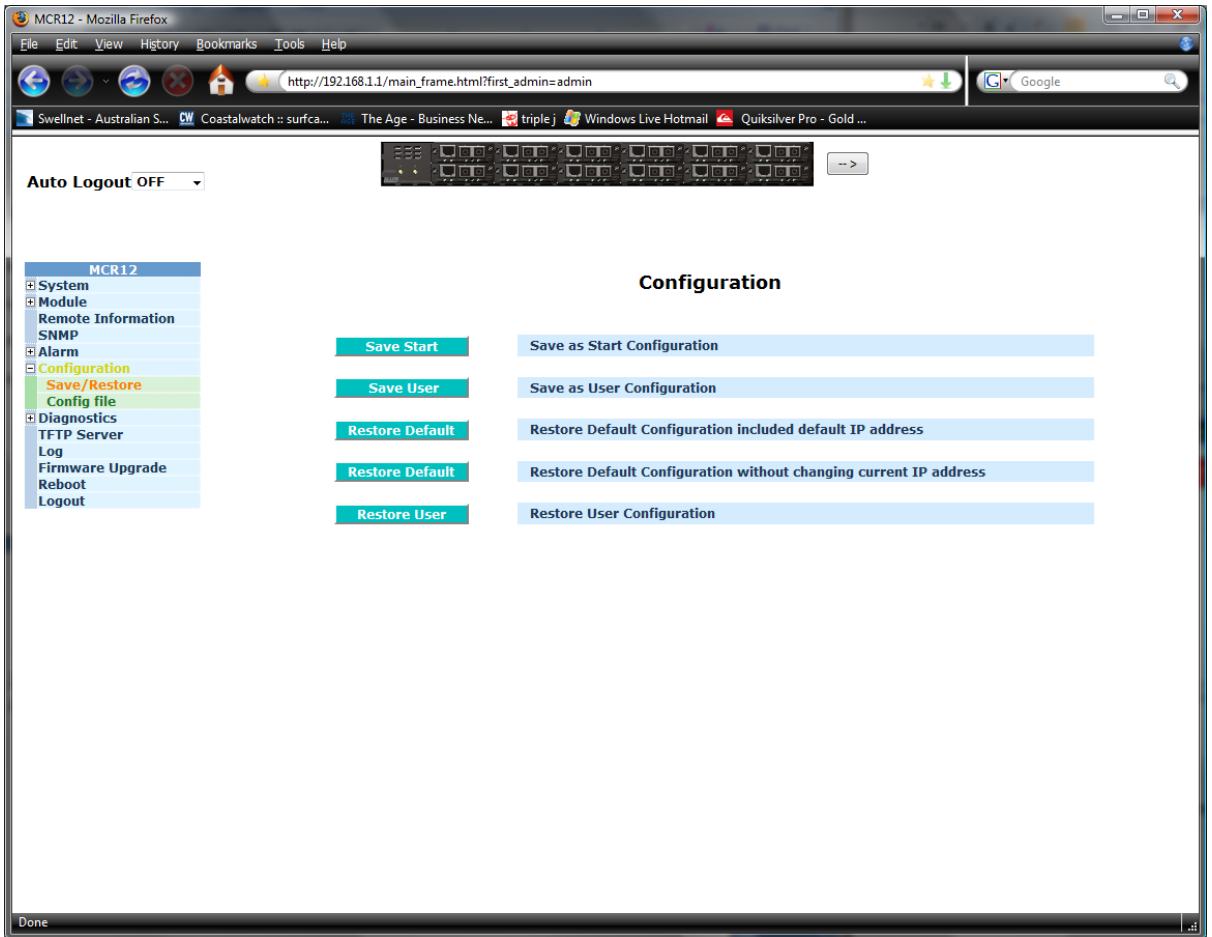

Figure 3.17

| Save Start:             | Used to save the current running configuration as the startup configuration.                            |
|-------------------------|----------------------------------------------------------------------------------------------------|
| Save User:              | Used to save the current running configuration as a user startup<br>configuration.                      |
| <b>Restore Default:</b> | Used to restore the MCR12 to its factory default settings, including the IP<br>settings.                |
| <b>Restore Default:</b> | Used to restore the MCR12 to its factory default settings, without changing<br>the current IP settings. |
| <b>Restore User:</b>    | Used to restore the saved user configuration.                                                           |

## *3.7.2 Config File*

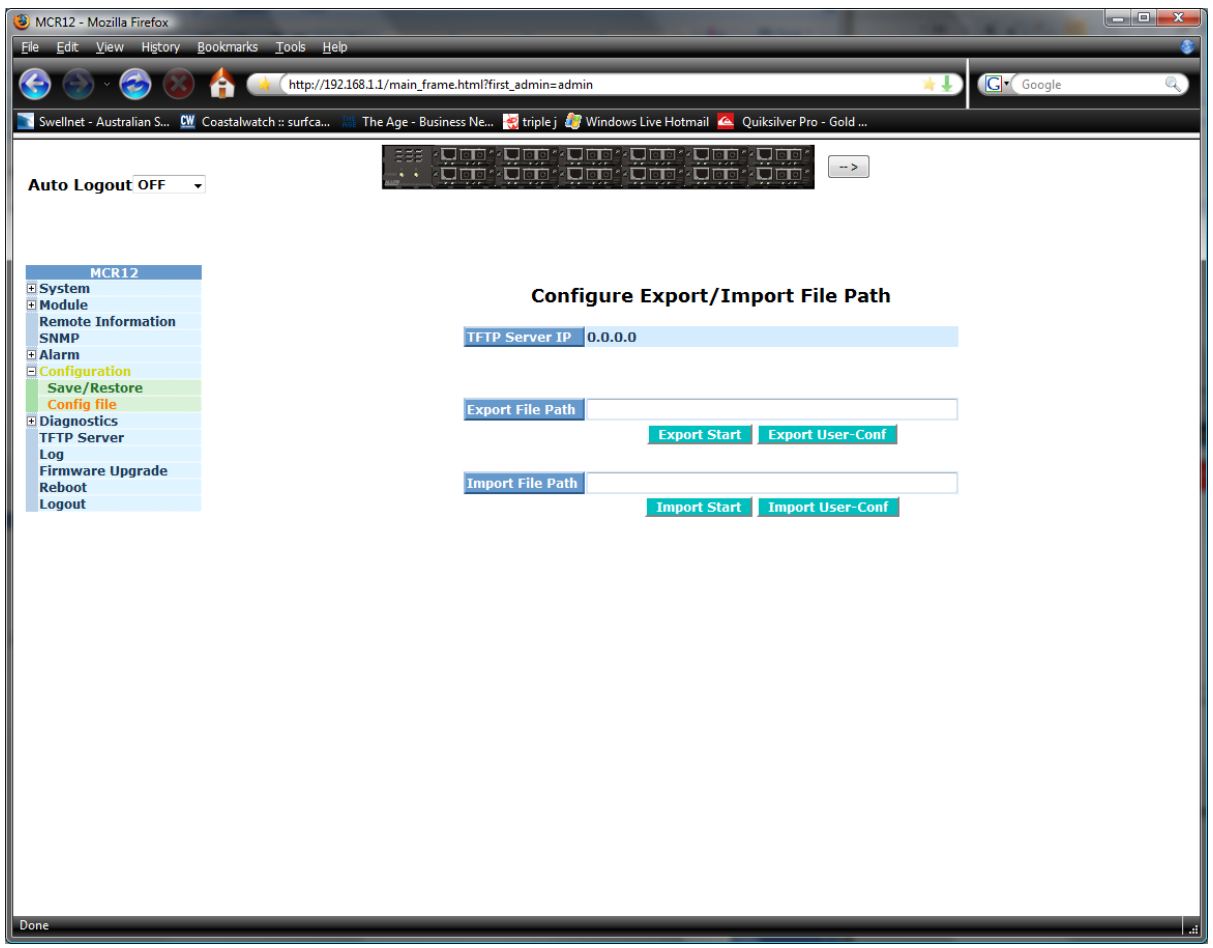

Figure 3.18

- **TFTP Server IP:** Displays the currently configured TFTP Server IP Address.
- **Export File Path:** Enter the location of where the file will be saved.
- **Export Start:** Export the startup configuration.
- **Export User‐Conf:** Export the User Configuration File.

# *3.8. Diagnostics*

## *3.8.1 Diag*

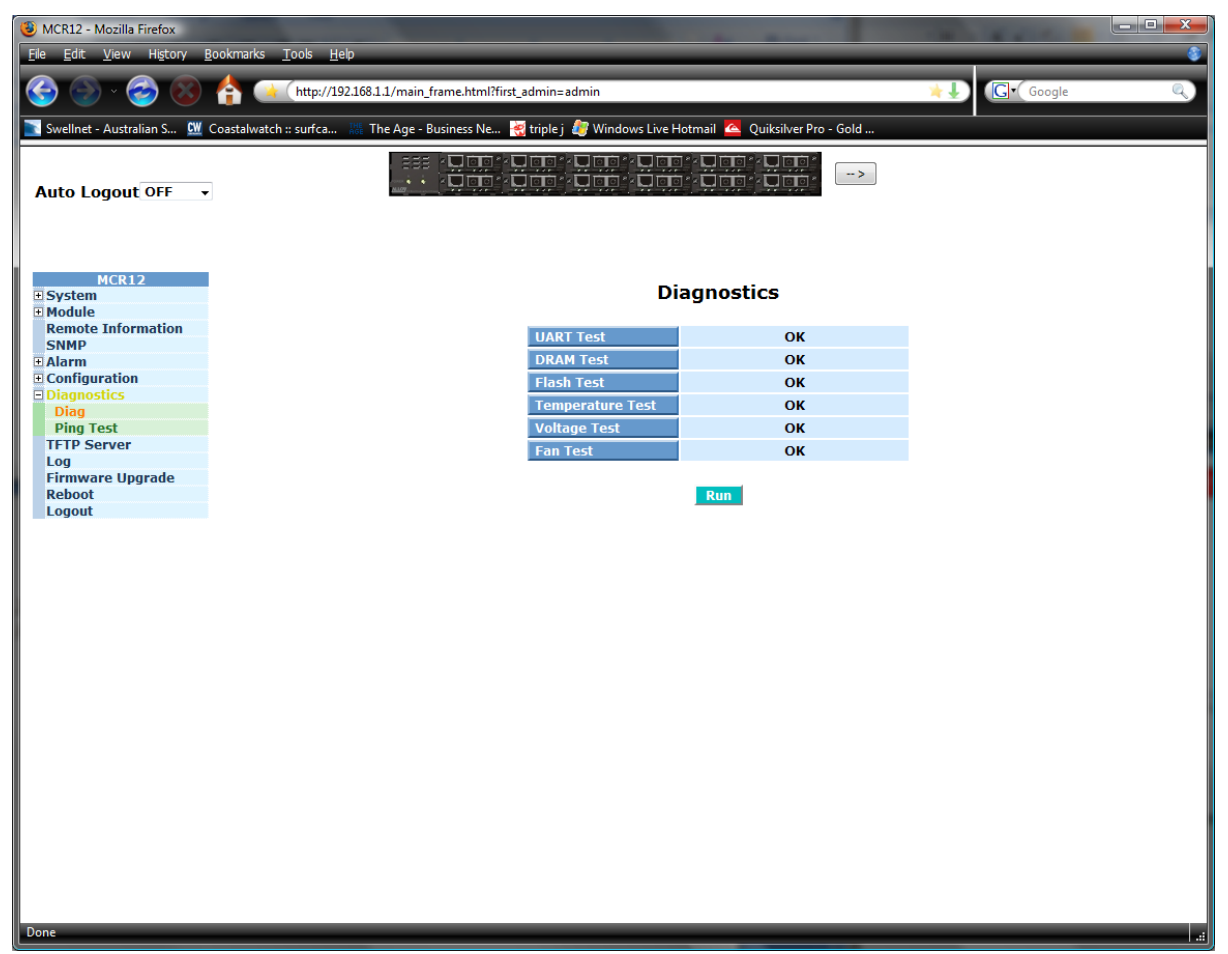

Figure 3.19

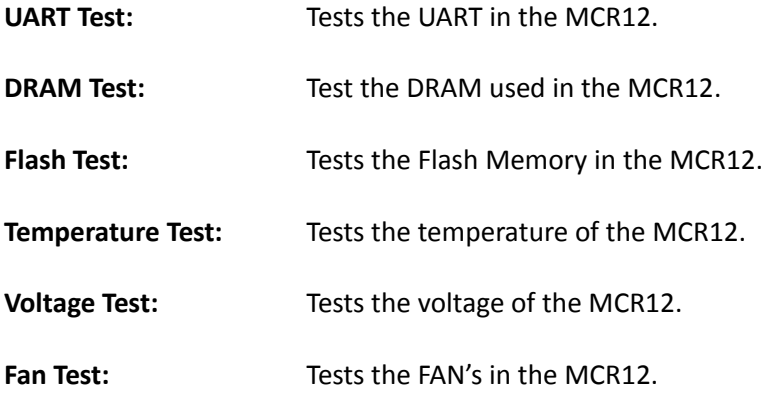

## *3.8.2 Ping Test*

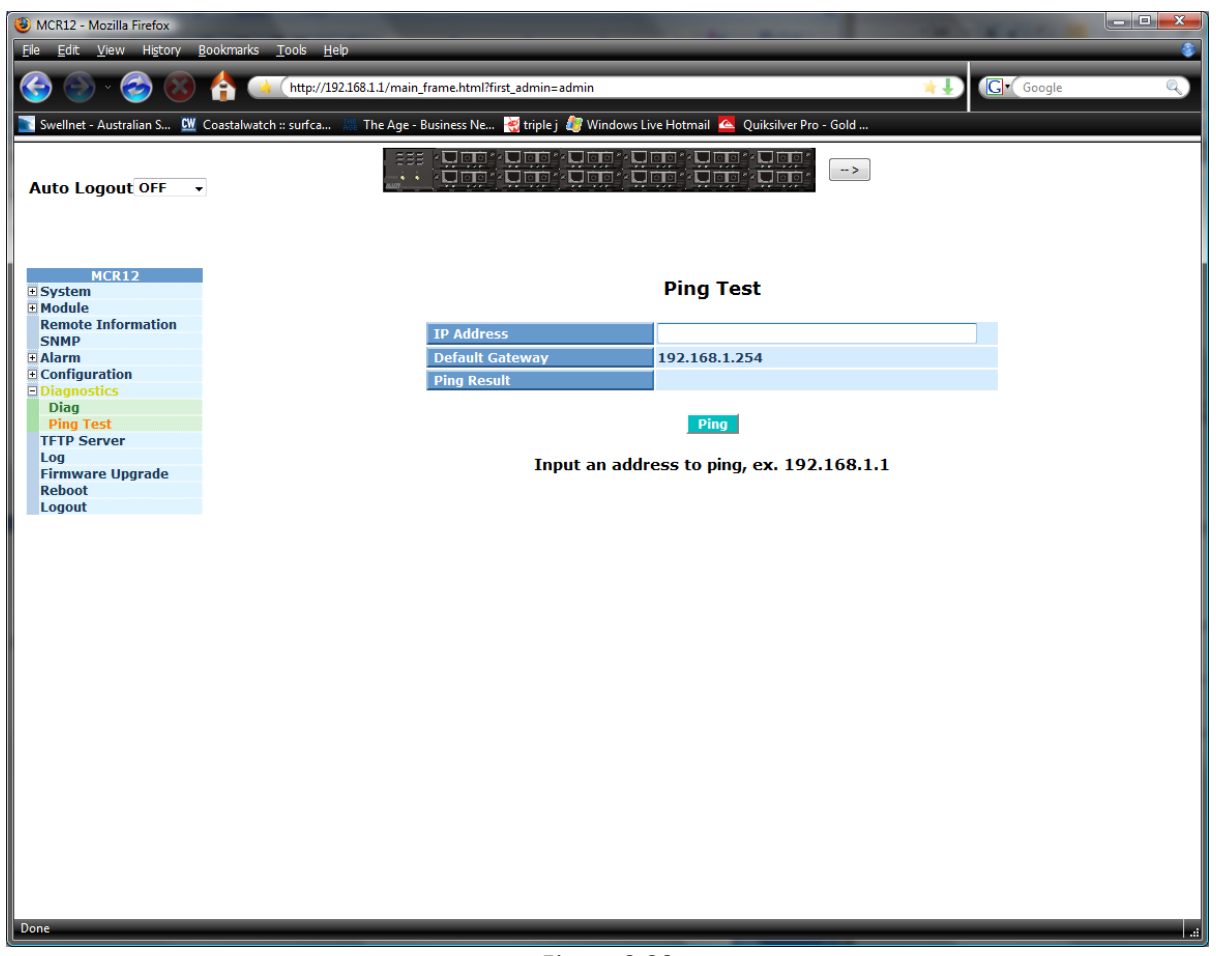

Figure 3.20

**IP Address:** Enter the IP Address you are trying to ping.

**Default Gateway:** Displays the default gateway set in the MCR12.

**Ping Result:** Display the result of the ping test.

## *3.9. TFTP Server*

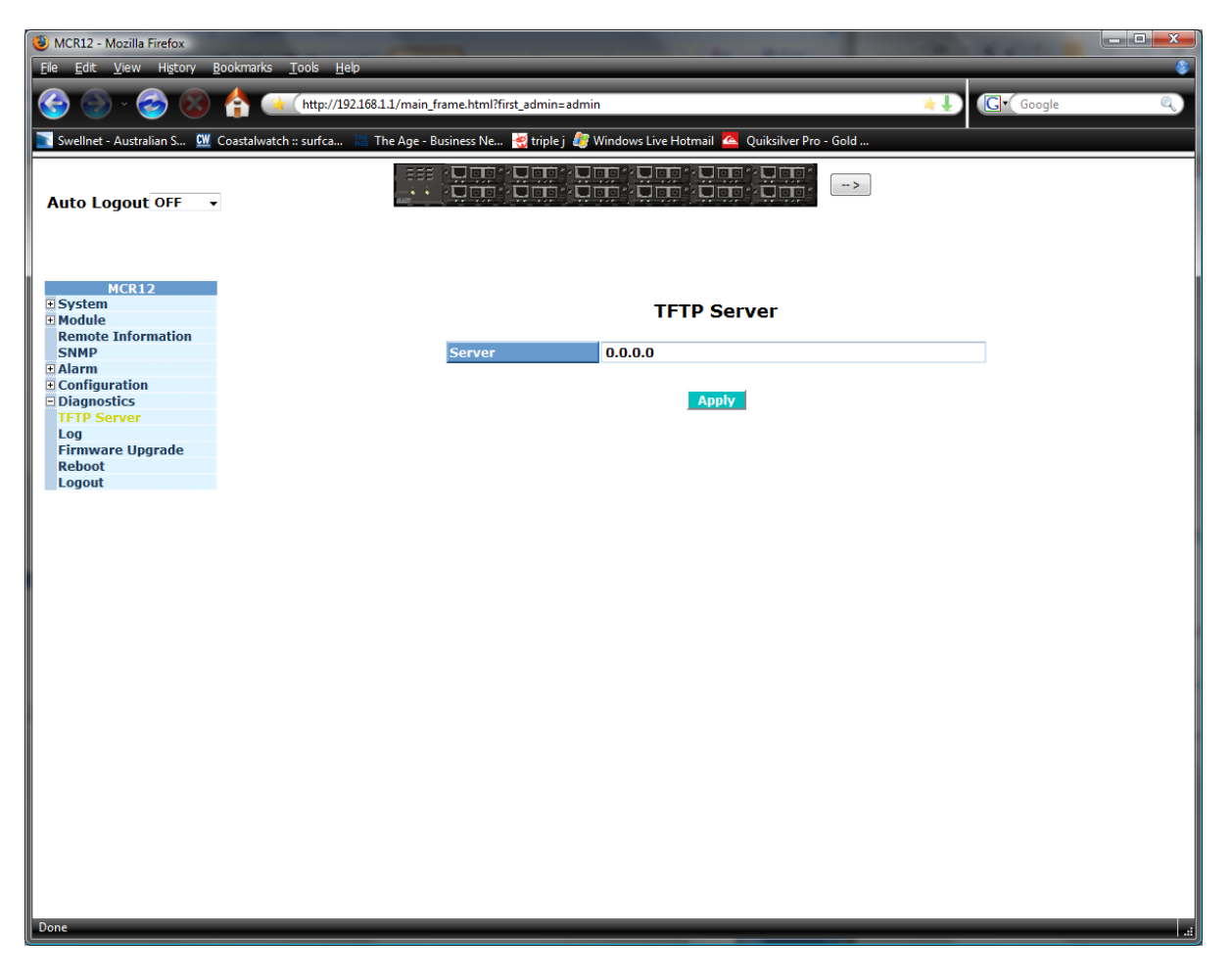

Figure 3.21

Server: Enter the IP Address of the TFTP Server.

*Once all values have been set accordingly please click on the Apply button to apply these settings.*

## *3.10. Log*

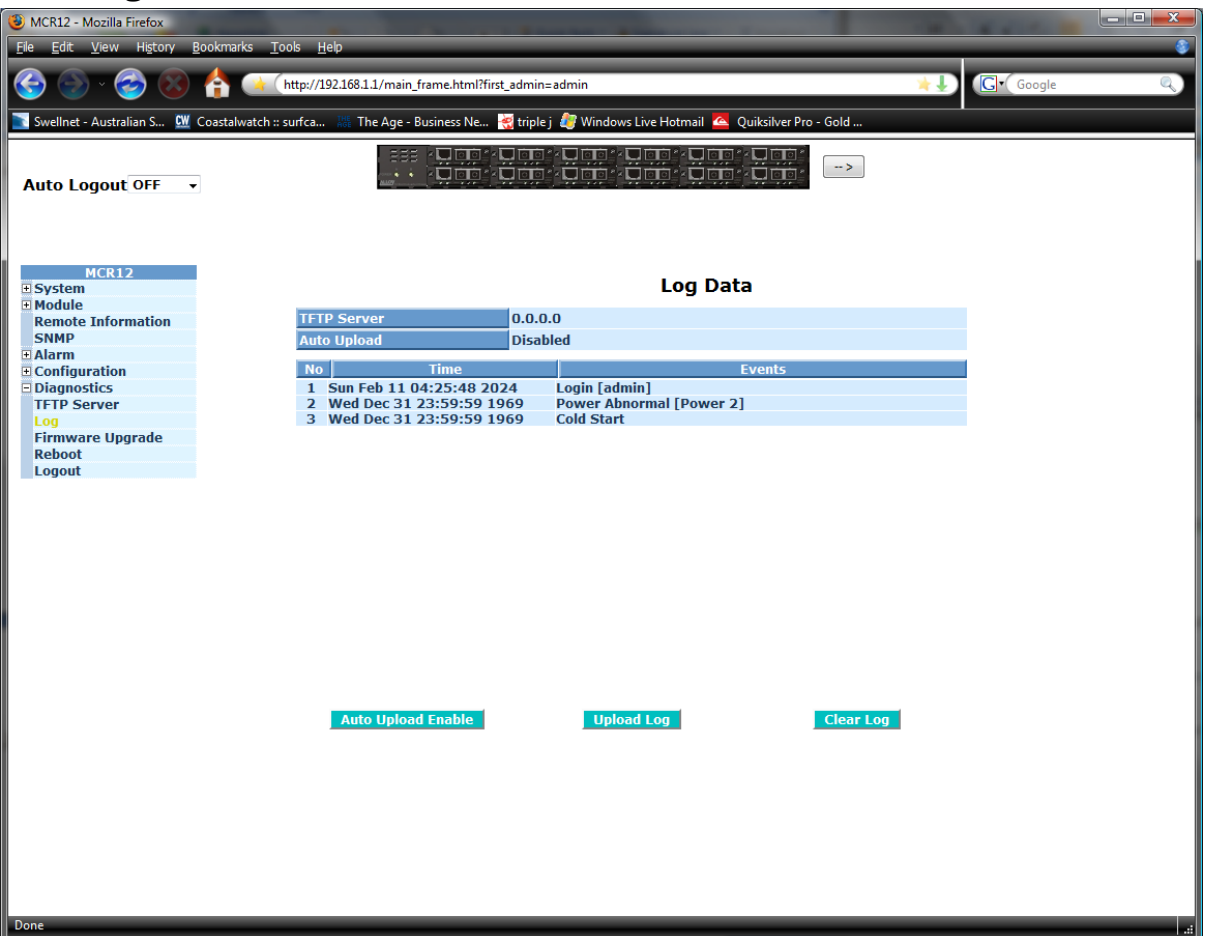

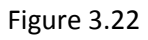

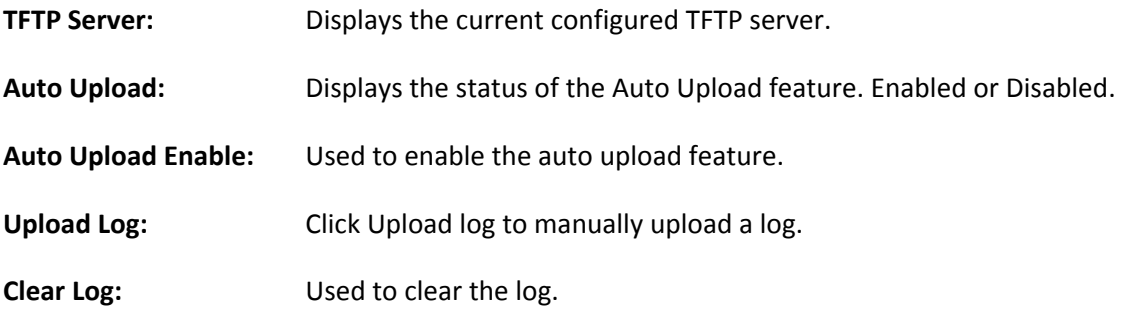

# *3.11. Firmware Upgrade*

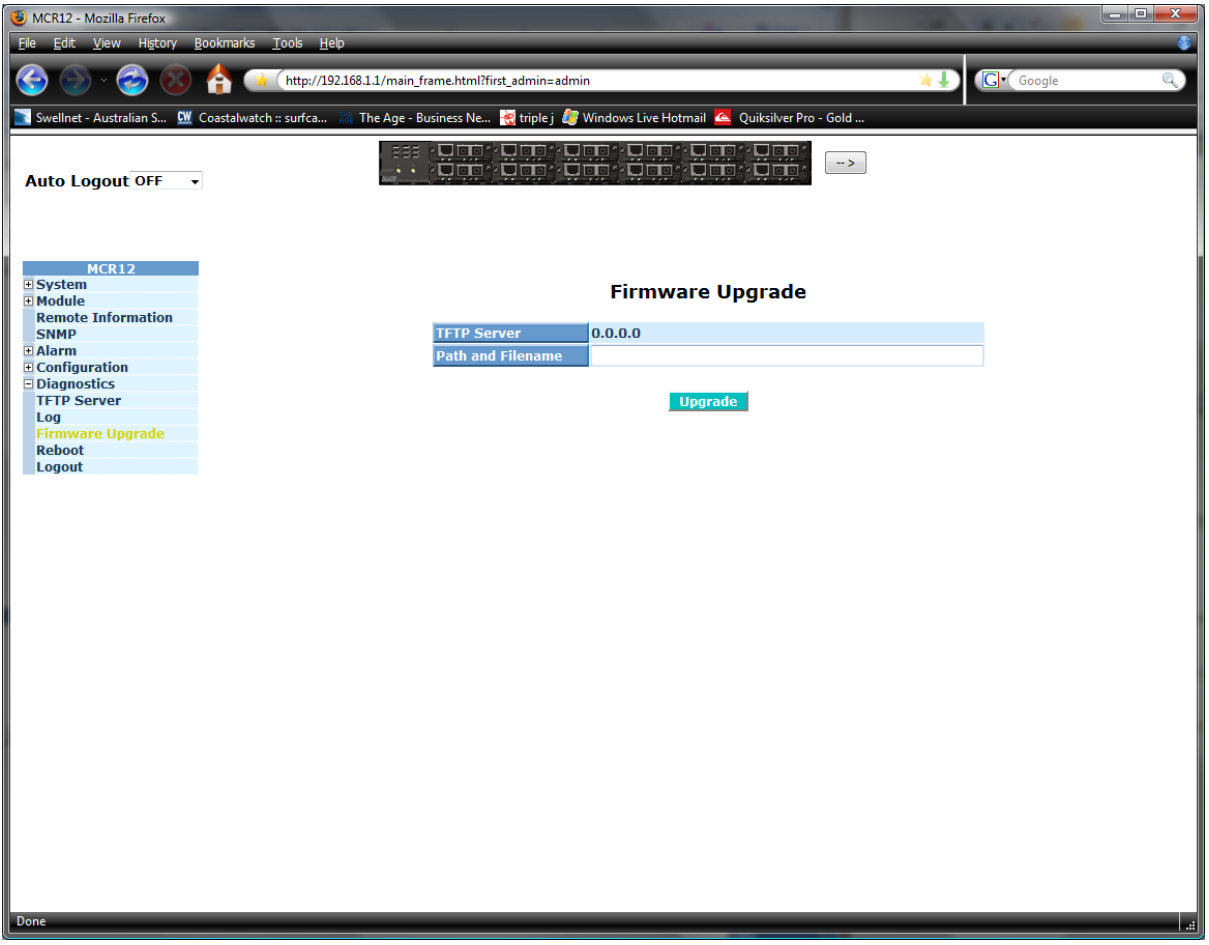

Figure 3.23

| <b>TFTP Server:</b>       | Displays the current configured TFTP Server.  |
|---------------------------|-----------------------------------------------|
| <b>Path and Filename:</b> | Shows the firmware file to be uploaded.       |
| <b>Upgrade:</b>           | Press upgrade to perform the upgrade process. |

## *3.12. Reboot*

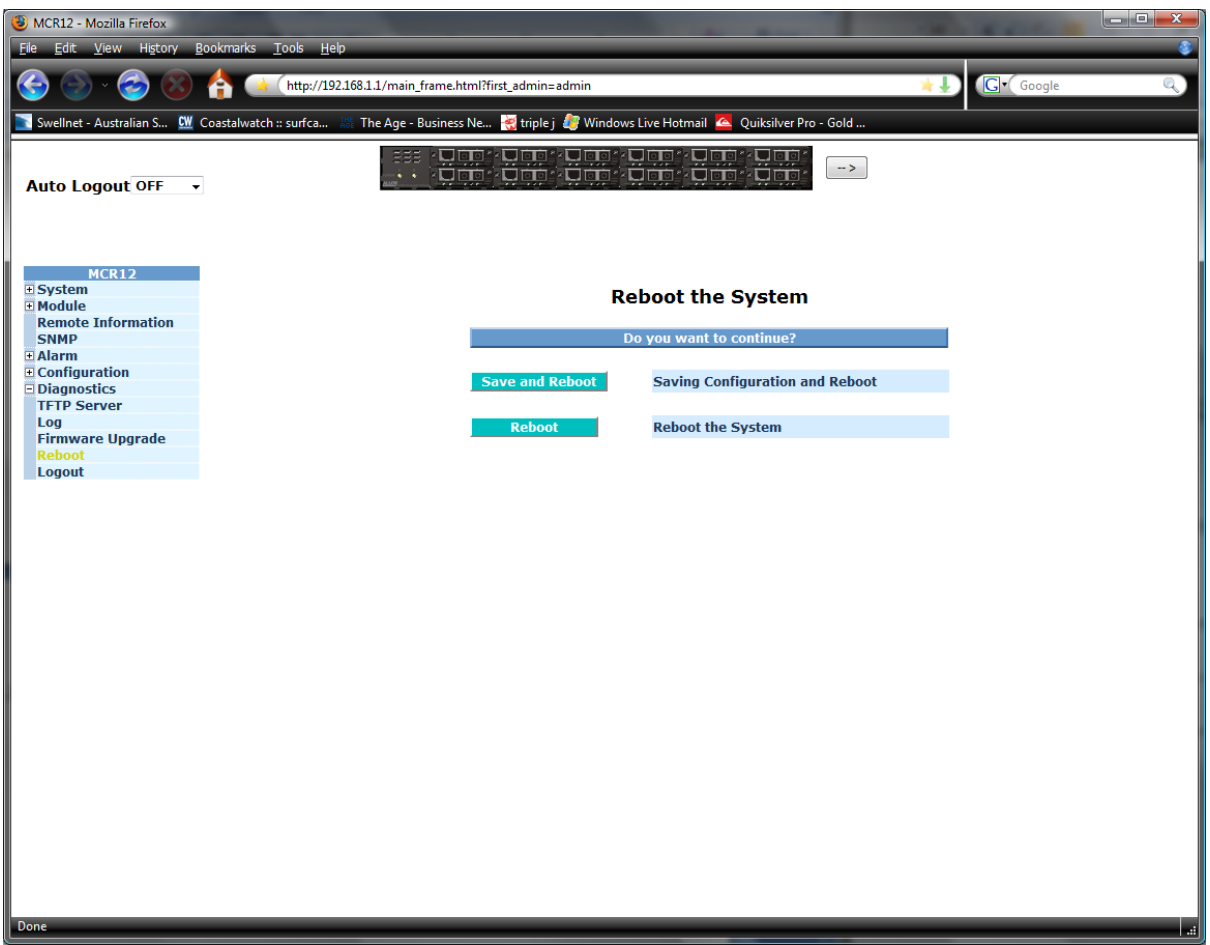

Figure 3.24

| Save and Reboot: | Click to save current settings and reboot the MCR12. |
|------------------|------------------------------------------------------|
|                  |                                                      |

**Reboot:** Click to reboot the MCR12 without saving settings.

## *3.13. Logout*

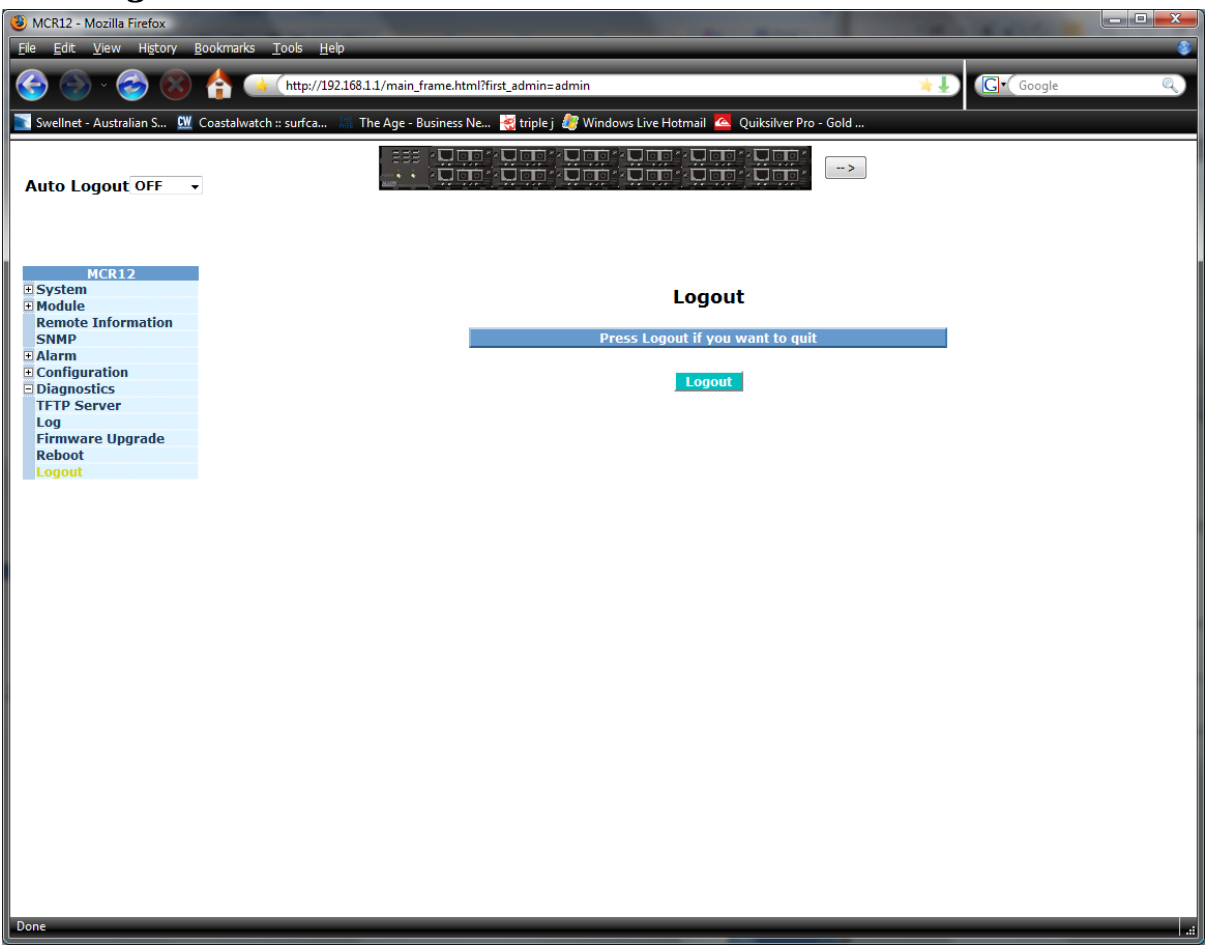

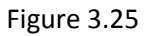

**Logout:** Press logout to logout of the web management interface.

# *4. Operation of CLI Management*

## *4.1. CLI Management*

Refer to chapter 2 for basic installation.

When configuring the MCR12 via the RS-232 console please connect via the provided serial cable to a DCE device such as a PC. Once you have connection run a terminal emulation program such as Hyper Terminal. When connecting please use the serial settings to create the connection, the default settings are below:

**Baud Rate:** 115200

**Data Bits:** 8

**Parity:** None

**Stop Bits:** 1

**Flow Control:** None

The same interface can also be accessed using Telnet.

The default IP Address, Subnet Mask and Gateway addresses are shown below:

**IP Address:** 192.168.1.1

**Subnet Mask:** 255.255.255.0

**Gateway:** 192.168.1.254

Open a command prompt and telnet to the default IP address shown above.

## *411. Login*

The command line interface (CLI) is a text based interface; users can access the CLI through either a direct serial connection to the device or a Telnet session. The default username and password for the device is shown below:

## **Username:** admin

## **Password:** admin

After you have logged in successfully the prompt will be shown as "#" meaning that you are the first to login to the switch with administrator rights. If a "\$" prompt is shown it means that you have logged in as a guest and you are only allowed to view the system, no changes can be made to the switch.

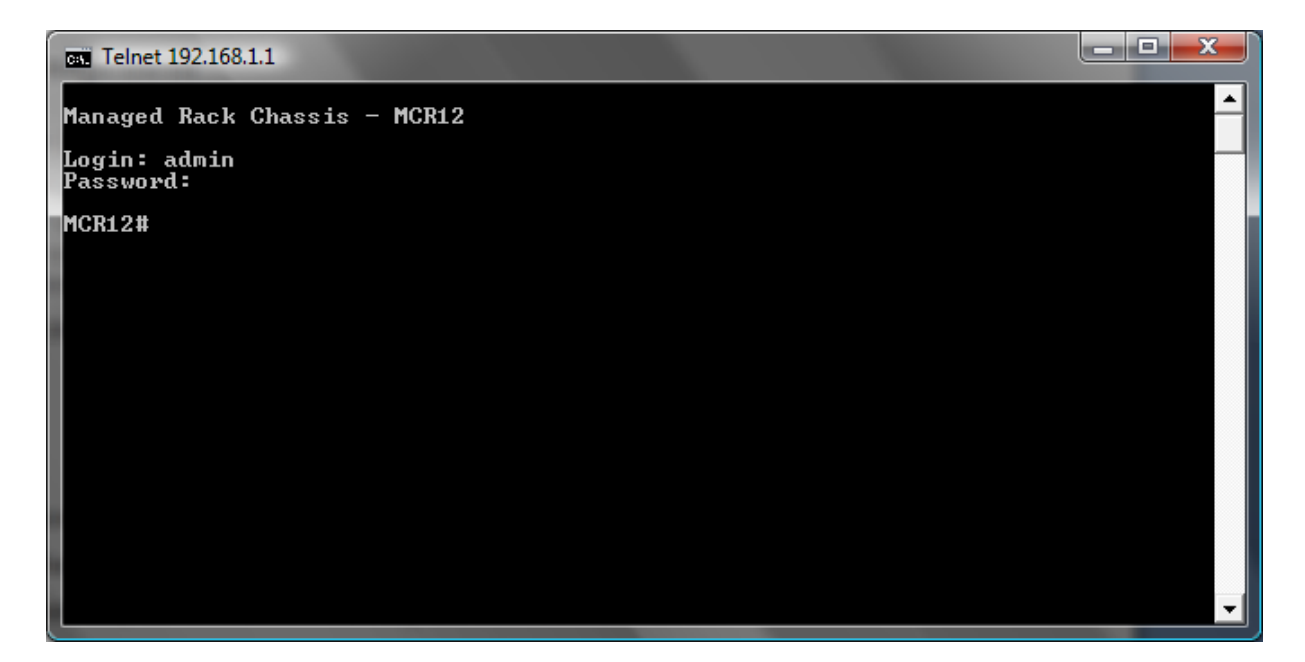

Figure 4.1

## *4.2. Commands of CLI*

To display the list of commands that are supported on the MCR12 CLI type "?" and press enter. All commands on the converter are divided into 2 groups Global commands and Local commands. The Global commands include "exit", "end", "help", "history", "logout", "save" and "restore". For more details, please refer to Section 4‐2‐1.

All Local commands will be run through in Section 4‐2‐2.

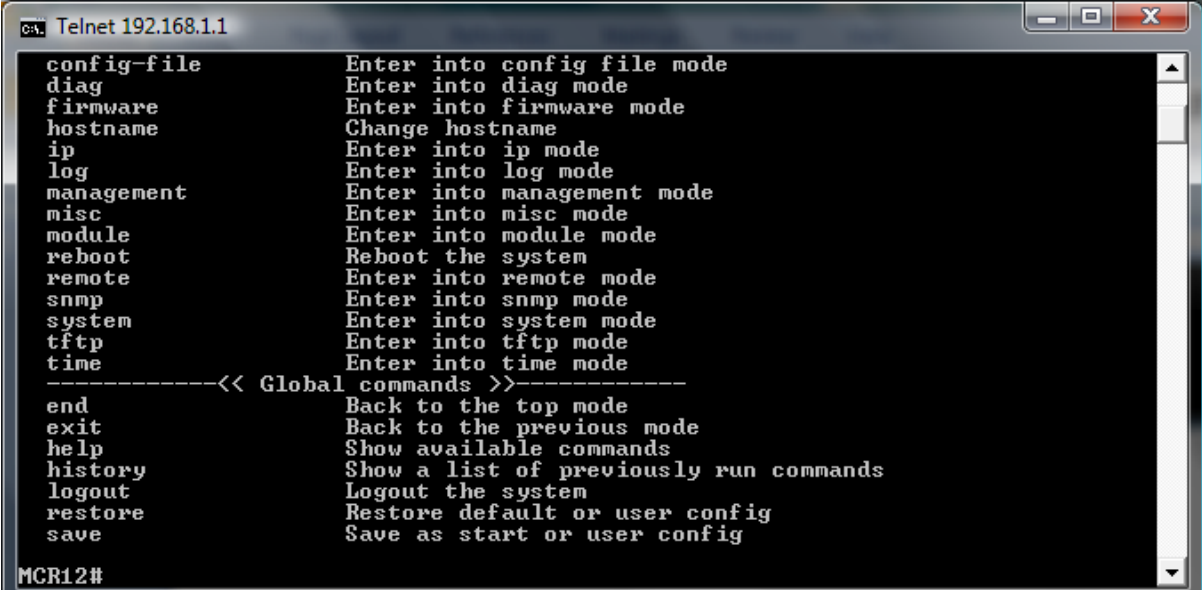

Figure 4.2

## *4.2.1. Global Commands*

end

## **Syntax:**

end

## **Description:**

Back to the root menu.

Use this command to return to the root menu. Unlike the exit command which will take you back to the previous menu, the end command will take you directly to the root menu.

## **Argument:**

None.

**Possible value:**

None.

#### **Example:**

MCR12# alarm

MCR12 (alarm)# events

MCR12 (alarm‐events)# end

MCR12#

exit

**Syntax**:

exit

## **Description**:

Back to the previous menu.

Use this command to navigate back to previous menus.

#### **Argument**:

None.

**Possible value:**

None.

## **Example:**

MCR12# trunk

MCR12 (trunk)# exit

MCR12#

help

## **Syntax:**

help

## **Description:**

Displays available commands in the current menu.

To display the available commands in any given menu enter the appropriate menu and type help. This will display all available commands for that menu.

## **Argument:**

None.

**Possible value:**

None.

**Example:**

MCR12# ip

MCR12 (ip)# help

Commands available:

-----------<< Local commands >>------------

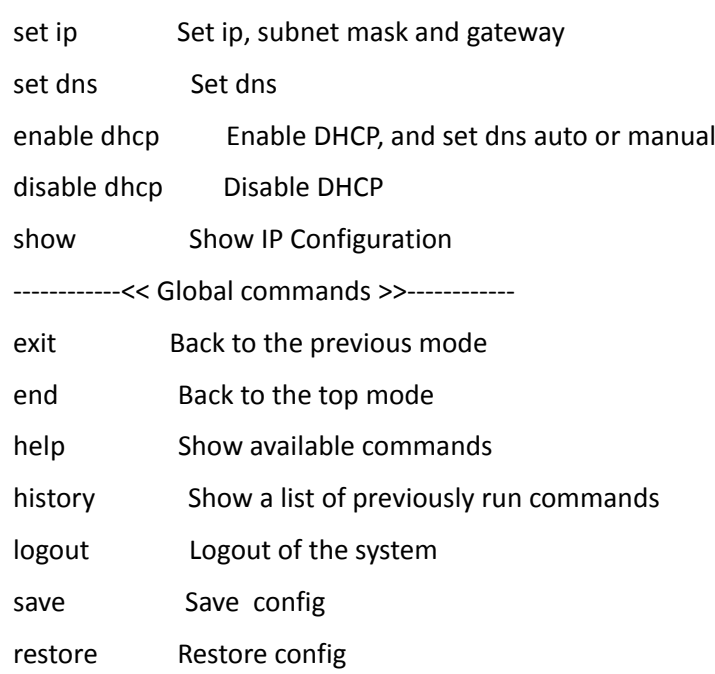

## MCR12 (ip)#

history

**Syntax:**

history [#]

## **Description:**

Shows you a list of commands that have previously been entered.

When you enter this command, the CLI will show a list of commands which you have entered before. The CLI supports up to 256 records. If no argument is typed, the CLI will list all records up to 256. If an optional argument is given, the CLI will only show the last number of records given by the argument.

## **Argument:**

[#]: show last number of history records. (optional)

## **Possible value:**

[#]: 1, 2, 3, …., 256

## **Example:**

MCR12 (ip)# history

Command history:

0. trunk

1. exit

2. MCR12# trunk

3. MCR12 (trunk)# exit

4. MCR12#

5. ?

6. trunk

7. exit

8. alarm

9. events

10. end

11. ip

12. help

13. ip

14. history

MCR12 (ip)# history 3

Command history:

13. ip

14. history

15. history 3

logout

## **Syntax:**

logout

## **Description:**

When you enter this command via a Telnet connection, you will be automatically logged out of the system and disconnected. If you connect to the system via a direct serial port, you will be logged out of the system and the login prompt will be displayed.

## **Argument:**

None.

## **Possible value:**

None.

### **Example:**

None.

#### save start

#### **Syntax:**

save start

## **Description:**

To save the current configuration as the startup configuration.

When you enter this command, the CLI will save your current configuration into the non-volatile FLASH as the start up configuration.

#### **Argument:**

None.

**Possible value:**

None.

**Example:**

MCR12# save start

Saving start...

Save Successfully

MCR12#

save user

**Syntax:**

save user

#### **Description:**

To save the current configuration as the user‐defined configuration.

When you enter this command, the CLI will save your current configuration into the non-volatile FLASH as the user‐defined configuration.

#### **Argument:**

None.

**Possible value:**

None.

**Example:**

MCR12# save user

Saving user...

Save Successfully

MCR12#

#### restore default

**Syntax:**

restore default

## **Description:**

To restore the startup configuration back to the original factory default configuration.

If the switch has been correctly restored back to default you will be prompted immediately to reboot the switch. If you press "Y" or "y" the switch will be rebooted and loaded with the default configuration. If you select "N" or "n" you will return to the previous screen.

#### **Argument:**

None.

**Possible value:**

None.

**Example:**

MCR12# restore default

Restoring ...

Restore Default Configuration Successfully

Press any key to reboot system.

restore user

**Syntax:**

restore user

#### **Description:**

To restore the startup configuration as the user defined configuration.

If the switch has been correctly restored back to the user defined configuration you will be prompted immediately to reboot the switch. If you press "Y" or "y" the switch will be rebooted and loaded with the user defined configuration. If you select "N" or "n" you will return to the previous screen.

# **Argument:** None **Possible value:** None **Example:** MCR12# restore user Restoring ... Restore User Configuration Successfully

Press any key to reboot system.

## *4.2.2. Local Commands*

#### *Remote*

*clear counter*

#### **Syntax**:

clear counter

#### **Description**:

To clear the counter information for the remote port.

#### **Argument**:

None.

## **Possible value:**

None.

**Example:**

MCR12(port)# clear counter

#### *show port‐counter*

**Syntax:**

show port‐counter

## **Description:**

To show current remote port counter. The CLI would show current available remote

side's port counter, including RX packet, RX byte, TX packet, TX byte, error, and

collision counters.

#### **Argument:**

None.

## **Possible value:**

None.

## **Example:**

## MCR12 (remote)# show port‐counter

Remote port counter:

Slot RxPkt RxByte TxPkt TxByte Error Collision

‐‐‐‐ ‐‐ ‐‐‐‐‐‐‐‐‐ ‐‐‐‐‐‐‐‐‐ ‐‐‐‐‐‐‐‐‐ ‐‐‐‐‐‐‐‐‐ ‐‐‐‐‐‐‐‐‐ ‐‐‐‐‐‐‐‐‐

2 TP 0 0 0 0 0 0

FX 1208 77334 1260 80640 0 0

*show port‐config*

**Syntax:**

show port‐config

## **Description:**

Displays the current remote port configuration. The CLI shows the current available remote

side's port configuration, which consists of media, link, state, auto negotiation,

speed/duplex, flow control, and bandwidth. The unit of the bandwidth is set to 100Kbps.

## **Argument:**

None.

## **Possible value:**

None.

## **Example:**

MCR12 (remote)# show port‐config

Remote port config: (Bandwidth Unit: Mbps)

Slot Media State Auto Nego. Speed/Duplex Flow Control Bandwidth

‐‐‐‐ ‐‐‐‐‐ ‐‐‐‐‐‐‐ ‐‐‐‐‐‐‐‐‐‐ ‐‐‐‐‐‐‐‐‐‐‐‐ ‐‐‐‐‐‐‐‐‐‐‐‐ ‐‐‐‐‐‐‐‐‐‐‐‐‐‐

2 TP Enable Auto 100M/Full Enable 100

FX Enable Force 100M/Full Enable

#### *show port‐status*

#### **Syntax:**

show port‐status

#### **Description:**

Shows the current remote port status. The CLI would show current available remote side's

port status, which consists of media, link, state, auto negotiation, speed/duplex, flow

control, and bandwidth. The unit of the bandwidth is set to 100Kbps.

#### **Argument:**

None.

#### **Possible value:**

None.

#### **Example:**

MCR12 (remote)# show port‐status

Remote port status: (Bandwidth Unit: Mbps)

Slot Media Link State Auto Nego. Speed/Duplex Flow Control Bandwidth

‐‐‐‐ ‐‐‐‐‐ ‐‐‐‐ ‐‐‐‐‐‐‐ ‐‐‐‐‐‐‐‐‐‐ ‐‐‐‐‐‐‐‐‐‐‐‐ ‐‐‐‐‐‐‐‐‐‐‐‐ ‐‐‐‐‐‐‐‐‐‐‐‐‐‐‐

2 TP Down Enable Auto 10M/Half Enable 100

FX Up Enable Force 100M/Full Enable

*show system*

#### **Syntax:**

show system <#>

#### **Description:**

Shows the remote side's system information.

#### **Argument:**

<#>: remote slot number, available from 1 to 12 (required)

#### **Possible value:**

<#>: 1, 2, 3,…, 12

#### **Example:**

MCR12 (remote)# show system 2

Remote system information slot : 2

Model Name : RC‐2002 ‐ 1590nm

System Description : Managed Media Converter

Location :

Contact :

System Up Time : 0 Day(s) 1 Hour(s) 32 Min(s) 56 Sec(s)

MAC Address : 00‐00‐8c‐d1‐11‐e4

BIOS Version : v1.01

Firmware Version : v2.14

Hardware‐Mechanical Version : v1.01‐v1.01

System Temperature : 34.5 C

Code Number : 010342000002

Voltage : 5.1 VDC

Case Detection : Close

FX Connector : LC

FX Mode : Single‐Mode

FX Cable : Two Wires

FX Wave Length : 1590nm

## *show tp‐management*

#### **Syntax:**

show tp‐management

#### **Description:**

Shows the current remote tp port management status. The CLI shows the current

available remote side's tp port management status, which may be enabled, or disabled.

## **Argument:**

None.

**Possible value:**

None.

**Example:**

MCR12 (remote)# show tp‐management

Remote tp port management:

Slot Status

‐‐‐‐ ‐‐‐‐‐‐‐

2 Disable

*show ip‐less*

**Syntax:**

To show ip‐less

## **Description:**

Show current remote device management mode, which may be IP mode or IP‐less

mode.

## **Argument:**

None.

**Possible value:**

None.

#### **Example:**

MCR12 (remote)# show ip‐less

Remote ip less:

Slot Status

‐‐‐‐ ‐‐‐‐‐‐‐

2 Disable

*show diag*

**Syntax:**

show diag

**Description:**

Shows the current remote diagnostic results. The CLI would show current available remote

side's diagnostic item, consisting of UART test, DRAM test, Flash test, temperature test,

voltage test, and case detection. Results may be shown as "OK", "Fail", or "Closed",

"Open".

#### **Argument:**

None.

**Possible value:**

None.

**Example:**

MCR12 (remote)# show diag

Remote Diagnostic:

Slot UART DRAM Flash Temperature Voltage Case

‐‐‐‐ ‐‐‐‐ ‐‐‐‐ ‐‐‐‐‐ ‐‐‐‐‐‐‐‐‐‐‐ ‐‐‐‐‐‐‐ ‐‐‐‐‐‐

2 OK OK OK OK OK Closed

#### *show loopback‐test*

#### **Syntax:**

show loopback-test <#> <cnt>

#### **Description:**

Shows the remote side's loop back test.

#### **Argument:**

<#>: remote slot number, available from 1 to 12.

<cnt>: repeated packets counter for loopback test, range: 1 to 100.

#### **Possible value:**

<#>: 1, 2, 3,…, 12

<cnt>: 1, 2, 3,…, 100

#### **Example:**

MCR12 (remote)# show loopback‐test 2 10

Remote slot loobback test slot: 2

Sent = 10, Received = 10, Lost = 0 (0 % loss)

*set tp‐nego*

#### **Syntax:**

set tp-nego <range> <auto | force>

#### **Description:**

To set remote tp port negotiation mode.

## **Argument:**

<range>: syntax 1,5‐7, available from 1 to 12.

<auto|force>:

"auto" means to set tp port as auto negotiation

"force" means to set tp port as force mode

#### **Possible value:**

<range>: 1 to 16

<auto|force>: auto or force

### **Example:**

MCR12 (remote)# set tp‐nego 2 auto

*set fx‐nego*

#### **Syntax:**

set fx-nego <range> <auto | force>

#### **Description:**

To set remote fx port negotiation mode

#### **Argument:**

<range>: syntax 1,5‐7, available from 1 to 12.

<auto|force>:

"auto" means to set fx port as auto negotiation

"force" means to set fx port as force mode

## **Possible value:**

<range>: 1 to 12

<auto|force>: auto or force

#### **Example:**

MCR12 (remote)# set fx‐nego 2 auto

*set tp‐speed‐duplex*

#### **Syntax:**

set tp-speed-duplex <range> <1000|100|10> <full|half>

## **Description:**

To set remote side's tp port speed and duplex mode.

## **Argument:**

<range>: syntax 1,5‐7, available from 1 to 12.

<1000|100|10>:

"1000" means to set tp port's speed to 1000Mbps

"100" means to set tp port's speed to 100Mbps

"10" means to set tp port's speed to 10Mbps

<full|half>:

"full" means to set tp port's duplex mode as full duplex

"half" means to set tp port's duplex mode as half duplex

#### **Possible value:**

<range>: 1 to 12

<1000|100|10>: 1000, 100 or 10

<full|half>: full or half

#### **Example:**

MCR12 (remote)# set tp‐speed‐duplex 2 100 full

#### *set fx‐duplex*

## **Syntax:**

set fx-duplex <range> <full | half>

#### **Description:**

To set remote side's fibre port duplex mode.

#### **Argument:**

<range>: syntax 1,5‐7, available from 1 to 12

<full|half>:

"full" means to set fibre port's duplex mode as full duplex

"half" means to set fibre port's duplex mode as half duplex

#### **Possible value:**

<range>: 1 to 12

## <full|half>: full or half

## **Example:**

MCR12 (remote)# set fx‐duplex 3 half

## *set bandwidth*

## **Syntax:**

set bandwidth <range> <value>

## **Description:**

To set the bandwidth of the remote device.

## **Argument:**

<range>: syntax 1,5‐7, available from 1 to 12.

<value>: bandwidth, range: 0 to 100, unit: Mbps

## **Possible value:**

<range>: 1 to 12

<value>: 0, 1, 2, …, 100

## **Example:**

MCR12 (remote)# set bandwidth 3 100

## *set location*

## **Syntax:**

set location <range> <location>

## **Description:**

To set the location information of the remote device.

## **Argument:**

<range>: syntax 1,5‐7, available from 1 to 12.

< location>: set remote location information

## **Possible value:**

#### <range>: 1 to 12

<location>: max. 32 characters

## **Example:**

MCR12 (remote)# set location 3 Taipei

### *set contact*

#### **Syntax:**

set contact <range> <contact>

#### **Description:**

To set the contact information of the remote device.

#### **Argument:**

<range>: syntax 1,5‐7, available from 1 to 12.

<contact>: set remote contact information

#### **Possible value:**

<range>: 1, 2, 3, …, 12, available from 1 to 12

<contact>: set remote contact, max. 32 characters

#### **Example:**

MCR12 (remote)# set contact 4 ABC

*set reboot*

#### **Syntax:**

set reboot <range>

## **Description:**

To reboot the remote device.

#### **Argument:**

<range>: syntax 1,5‐7, available from 1 to 12.

#### **Possible value:**

#### <range>: 1 to 12

## **Example:**

MCR12 (remote)# set reboot 3

## *enable tp‐state*

#### **Syntax:**

enable tp‐state <range>

## **Description:**

To enable the tp port state of the remote device.

#### **Argument:**

<range>: syntax 1,5‐7, available from 1 to 12.

#### **Possible value:**

<range>: 1 to 12

#### **Example:**

MCR12 (remote)# enable tp‐state 3

#### *enable tp‐flowcontrol*

## **Syntax:**

enable tp-flowcontrol <range>

## **Description:**

To enable the tp port's flow control of the remote device.

## **Argument:**

<range>: syntax 1,5‐7, available from 1 to 12.

### **Possible value:**

<range>: 1 to 12

## **Example:**

MCR12 (remote)# enable tp‐flowcontrol 4

#### *enable tp‐management*

### **Syntax:**

enable tp‐management <range>

## **Description:**

To enable the tp port management function of the remote device.

## **Argument:**

<range>: syntax 1,5‐7, available from 1 to 12.

## **Possible value:**

<range>: 1 to 12

#### **Example:**

MCR12 (remote)# enable tp‐management 4

#### *enable ip‐less*

**Syntax:**

enable ip‐less <range>

## **Description:**

To enable the ip‐less function of the remote device.

## **Argument:**

<range>: syntax 1,5‐7, available from 1 to 12.

## **Possible value:**

<range>: 1 to 12

## **Example:**

MCR12 (remote)# enable ip‐less 4

## *enable fx‐flowcontrol*

## **Syntax:**

enable fx‐flowcontrol <range>

## **Description:**

To enable the fibre port's flow control of the remote device.

## **Argument:**

<range>: syntax 1,5‐7, available from 1 to 12.

## **Possible value:**

<range>: 1 to 12

## **Example:**

MCR12 (remote)# enable fx‐flowcontrol 4

## *disable tp‐state*

## **Syntax:**

disable tp‐state <range>

## **Description:**

To disable the tp port state of the remote device.

## **Argument:**

<range>: syntax 1,5‐7, available from 1 to 12.

## **Possible value:**

<range>: 1 to 12

## **Example:**

MCR12 (remote)# disable tp‐state 3

## *disable tp‐flowcontrol*

## **Syntax:**

disable tp‐flowcontrol <range>

## **Description:**

To disable the tp port's flow control of the remote device.

## **Argument:**

<range>: syntax 1,5‐7, available from 1 to 12.

## **Possible value:**

<range>: 1 to 12

## **Example:**

MCR12 (remote)# disable tp‐flowcontrol 4

#### *disable tp‐management*

## **Syntax:**

disable tp‐management <range>

## **Description:**

To disable the tp port management function of the remote device.

## **Argument:**

<range>: syntax 1,5‐7, available from 1 to 12.

## **Possible value:**

<range>: 1 to 12

## **Example:**

MCR12 (remote)# disable tp‐management 4

## *disable ip‐less*

## **Syntax:**

disable ip‐less <range>

## **Description:**

To disable the ip‐less function of the remote device.

## **Argument:**

<range>: syntax 1,5‐7, available from 1 to 12.

## **Possible value:**

<range>: 1 to 12

## **Example:**

MCR12 (remote)# disable ip‐less 4

## *disable fx‐flowcontrol*

## **Syntax:**

disable fx‐flowcontrol <range>

## **Description:**

To disable the fiber port's flow control of the remote device.

## **Argument:**

<range>: syntax 1,5‐7, available from 1 to 12.

## **Possible value:**

<range>: 1 to 12

## **Example:**

MCR12 (remote)# disable fx‐flowcontrol 4

## *Module*

*enable tp‐state*

## **Syntax**:

enable tp‐state <range>

## **Description**:

To enable the TP port state of the module on the converter chassis.

## **Argument**:

<range>: syntax 1,5‐7, available from 1 to 12.

## **Possible value:**

<range>: 1 to 12

## **Example:**

MCR12 (module)# enable tp‐state 2‐8

*enable fx‐state*

## **Syntax**:

enable fx-state <range>

## **Description**:

To enable the fibre port state of the module on the converter chassis.

## **Argument**:

<range>: syntax 1,5‐7, available from 1 to 12.

## **Possible value:**

<range>:1 to 12

## **Example:**

MCR12 (module)# enable fx‐state 5‐10

## *enable tp‐flowcontrol*

## **Syntax**:

enable tp-flowcontrol <range>

## **Description**:

To enable the TP port's flow control function of the module on the converter chassis.

## **Argument**:

<range>: syntax 1,5‐7, available from 1 to 12.

## **Possible value:**

<range>: 1 to 12

## **Example:**

MCR12 (module)# enable tp‐flowcontrol 1

## *enable fx‐flowcontrol*

## **Syntax**:

enable fx‐flowcontrol <range>

## **Description**:

To enable the fibre port's flow control function of the module on the converter chassis.

## **Argument**:

<range>: syntax 1,5‐7, available from 1 to 12.

## **Possible value:**

<range>:1 to 12.

## **Example:**

MCR12 (module)# enable fx‐flowcontrol 2‐5

## *disable tp‐state*

## **Syntax**:

disable tp‐state <range>

## **Description**:

To disable the TP port state of the module on the converter chassis.

## **Argument**:

<range>: syntax 1,5‐7, available from 1 to 12.

## **Possible value:**

<range>: 1 to 12

## **Example:**

MCR12 (module)# disable tp‐state 2‐8

## *disable fx‐state*

**Syntax**:

disable fx‐state <range>

## **Description**:

To disable the fiber port state of the module on the converter chassis.

## **Argument**:

<range>: syntax 1,5‐7, available from 1 to 12.

## **Possible value:**

<range>:1 to 12

## **Example:**

MCR12 (module)# disable fx‐state 5‐10
# *disable tp‐flowcontrol*

# **Syntax**:

disable tp‐flowcontrol <range>

# **Description**:

To disable the TP port's flow control function of the module on the converter chassis.

# **Argument**:

<range>: syntax 1,5‐7, available from 1 to 12.

# **Possible value:**

<range>: 1 to 12

## **Example:**

MCR12 (module)# disable tp‐flowcontrol 1

# *disable fx‐flowcontrol*

# **Syntax**:

disable fx‐flowcontrol <range>

## **Description**:

To disable the fibre port's flow control function of the module on the converter chassis.

# **Argument**:

<range>: syntax 1,5‐7, available from 1 to 12.

# **Possible value:**

<range>:1 to 12.

# **Example:**

MCR12 (module)# disable fx‐flowcontrol 2‐5

### *set tp‐nego*

## **Syntax**:

set tp-nego <range> <auto | force>

## **Description**:

To set tp port's negotiation mode of the module.

#### **Argument**:

<range>: syntax 1,5‐7, available from 1 to 12.

<auto|force> :

"auto" means to set tp port as auto negotiation

"force" means to set tp port as force mode

## **Possible value:**

<range>: 1 to 12

<auto|force>: auto or force

#### **Example:**

MCR12 (module)# set tp‐nego 1 auto

## *set fx‐nego*

# **Syntax**:

set fx-nego <range> <auto | force>

### **Description**:

To set the fibre port's negotiation mode of the module.

## **Argument**:

<range>: syntax 1,5‐7, available from 1 to 12.

<auto|force> :

"auto" means to set fibre port as auto negotiation

"force" means to set fibre port as force mode

## **Possible value:**

<range>: 1 to 12

<auto|force>: auto or force

### **Example:**

MCR12 (module)# set fx‐nego 1 auto

#### *set tp‐speed‐duplex*

## **Syntax**:

set tp-speed-duplex <range> <1000|100|10> <full|half>

## **Description**:

To set up the TP port's speed and duplex mode of the module.

#### **Argument**:

<range>: syntax 1,5‐7, available from 1 to 12.

<1000|100|10>:

"1000" means to set module TP port's speed to 1000Mbps.

"100" means to set module TP port's speed to 100Mbps.

"10" means to set module TP port's speed to 10Mbps.

<full|half>:

"full" means to set module TP port's duplex mode as full duplex.

"half" means to set module TP port's duplex mode as half duplex.

#### **Possible value:**

- <range>: 1 to 12
- <1000|100|10>: 1000,100 or 10

<full| half>: full or half

### **Example:**

MCR12 (module)# set tp‐speed‐duplex 5‐8 100 full

#### *set fx‐duplex*

### **Syntax**:

set fx-duplex <range> <full | half>

#### **Description**:

To set up the fibre port's duplex mode of the module.

#### **Argument**:

<range>: syntax 1,5‐7, available from 1 to 12.

<full|half>:

"full" means to set module fiber port duplex mode as full duplex.

"half" means to set module fiber port duplex mode as half duplex.

### **Possible value:**

<range>: 1 to 12

<full|half>: full or half

#### **Example:**

MCR12 (module)# set fx‐duplex 5‐8 full

## *set ingress‐bandwidth*

#### **Syntax**:

set ingress-bandwidth <range> <value>

### **Description**:

To set up the ingress bandwidth of the module.

#### **Argument**:

<range>: syntax 1,5‐7, available from 1 to 12.

<value>: ingress bandwidth, range: 1 to 1000, unit: Mbps

### **Possible value:**

<range >: 1 to 12

<value>: 1 to 1000

## **Example:**

MCR12 (module)# set ingress‐bandwidth 5‐8 100

#### *set egress‐bandwidth*

## **Syntax**:

set egress-bandwidth <range> <value>

### **Description**:

To set up the module's egress bandwidth.

#### **Argument**:

<range>: syntax 1,5‐7, available from 1 to 12.

<value>: egress bandwidth, range: 1 to 1000, unit: Mbps

#### **Possible value:**

<range>: 1 to 12

<value>: 1 to 1000

#### **Example:**

MCR12 (module)# set egress‐bandwidth 1‐3 200

### *set upgrade*

#### **Syntax**:

set upgrade <range>

#### **Description**:

To set up the file path and the filename for upgrading the firmware of the module. The

file path and the filename are shared with firmware mode's TFTP server IP address and

path.

#### **Argument**:

<range>: syntax 1,5‐7, available from 1 to 12.

#### **Possible value:**

### <range>: 1 to 12

### **Example:**

MCR12 (module)# set upgrade 1

#### *set reboot*

## **Syntax**:

set reboot <range>

### **Description**:

To reboot the module.

#### **Argument**:

<range>: syntax 1,5‐7, available from 1 to 12.

#### **Possible value:**

<range>:1 to 12

## **Example:**

MCR12 (module)# set reboot 9‐14

## *clear counter*

# **Syntax**:

clear counter <range>

### **Description**:

To clear the port counter information of the module.

## **Argument**:

<range>: syntax 1,5‐7, available from 1 to 12.

# **Possible value:**

<range>: 1 to 12

## **Example:**

MCR12 (module)# clear counter 3‐5

### *show port‐counter*

#### **Syntax**:

show port‐counter

## **Description**:

To display TP and fibre port counter of all modules on the converter chassis.

## **Argument**:

None.

#### **Possible value:**

None.

#### **Example:**

MCR12 (module)# show port‐counter

Slot RxPkt RxByte TxPkt TxByte Error Collision

‐‐‐‐ ‐‐ ‐‐‐‐‐‐‐‐‐‐‐ ‐‐‐‐‐‐‐‐‐‐‐ ‐‐‐‐‐‐‐‐‐‐ ‐‐‐‐‐‐‐‐‐‐‐ ‐‐‐‐‐‐‐‐‐‐‐ ‐‐‐‐‐‐‐‐‐‐‐

1 TP 0 0 0 0 0 0

FX 0 0 0 0 0 0

2 TP 0 0 0 0 0 0

FX 0 0 0 0 0 0

3 TP 0 0 0 0 0 0

FX 9786 740708 8810 678684 0 0

4 TP 0 0 0 0 0 0

FX 9691 729396 8702 666540 0 0

5 TP 0 0 0 0 0 0

FX 0 0 0 0 0 0

# *show port‐config*

## **Syntax**:

show port‐config

# **Description**:

To display TP and fibre port configuration of all modules on the CR‐2600.

# **Argument**:

None.

# **Possible value:**

None.

# **Example:**

MCR12 (module)# show port‐config

Module port config: (IBW, EBW Unit: Mbps)

Slot Name Media State Auto Nego. Speed/Duplex Flow Control IBW EBW

‐‐‐‐ ‐‐‐‐‐‐‐‐‐ ‐‐‐‐‐ ‐‐‐‐‐‐‐ ‐‐‐‐‐‐‐‐‐‐ ‐‐‐‐‐‐‐‐‐‐‐‐ ‐‐‐‐‐‐‐‐‐‐‐‐ ‐‐‐‐ ‐‐‐‐

1 MFCR100SC TP Enable Auto 100M/Full Enable 100 100

FX Enable Force 100M/Full Enable

2 MGCR1000SC TP Enable Auto 1000M/Full Enable 100 1000

FX Enable Auto 1000M/Full Enable

*show port‐status*

## **Syntax**:

show port‐status

## **Description**:

To display TP and fibre port status of all modules on the converter chassis.

## **Argument**:

None.

## **Possible value:**

None.

## **Example:**

MCR12 (module)# show port‐status

*show system*

## **Syntax**:

show system <#>

# **Description**:

To display the module's system information.

# **Argument**:

<#>: module slot number, available from 1 to 12.

## **Possible value:**

<#>: 1 to 12

## **Example:**

MCR12 (module)# show system 2

Module system information slot : 2

Model Name : MFCR100ST

System Description : Managed Converter Module

MAC Address : 00‐00‐8c‐f0‐ff‐3c

Firmware Version : v1.00

Hardware‐Mechanical Version : v1.01‐v1.01

Code Number : 010E01000003

### *Subscriber*

*set username*

## **Syntax**:

set username <range> <name>

## **Description**:

To set up the username of the module.

#### **Argument**:

<range>: syntax 1,5‐7, available from 1 to 12.

<name>: user name, max. 47 characters

#### **Possible value:**

<range>: 1 to 12

<name>: max. 47 characters

#### **Example:**

MCR12 (module‐subscriber)# set username 1 ABC

#### *set location*

**Syntax**:

set location <range> <location>

## **Description**:

To set up the location of the module.

#### **Argument**:

<range>: syntax 1,5‐7, available from 1 to 12.

<location>: max. 47 characters

# **Possible value:**

<range>: 1 to 12

<location>: max. 47 characters

## **Example:**

#### MCR12 (module‐subscriber)# set location 1 Australia

#### *set contact*

#### **Syntax**:

set contact <range> <contact>

#### **Description**:

To set up the contact of the module.

## **Argument**:

<range>: syntax 1,5‐7, available from 1 to 12.

<contact>: max. 47 characters

## **Possible value:**

<range>: 1 to 12

<contact>: max. 47 characters

### **Example:**

MCR12 (module‐subscriber)# set contact 1 Alloy

## *set phone*

#### **Syntax**:

set phone <range> <phone>

### **Description**:

To set up the contact phone number of the module.

#### **Argument**:

<range syntax>: 1,5‐7, available from 1 to 12.

<phone>: max. 47 characters

#### **Possible value:**

<range syntax>: 1 to 12

<phone>: max. 47 characters

## **Example:**

MCR12 (module‐subscriber)# set phone 85629000

*show*

## **Syntax:**

show <#>

# **Description:**

To display module subscriber information

## **Argument:**

<#>: module slot number, available from 1 to 12.

### **Possible value:**

<#>: 1 to 12

## **Example:**

MCR12 (module‐subscriber)# show 1

Module subscriber information slot : 1

User Name : ABC

Location : Australia

Contact : Alloy

Phone Number : 85629000

#### **S***ystem*

*show*

# **Syntax**:

show

## **Description**:

To display the basic information of converter chassis.

#### **Argument**:

None.

**Possible value:**

None.

## **Example:**

MCR12 (system)# show

Model Name : MCR12

System Description : Managed Converter Chassis

Location :

Contact :

CID‐RID : 00‐00

System Up Time : 0 Days 4 Hours 5 Mins 16 Secs

Current Time : Tue Mar 03 17:10:48 2009

BIOS Version : v1.02

Firmware Version : v1.16

CPU HW‐Mech Version : v1.01‐v1.01

CPU Code Number : 010D04021757

Chassis HW‐Mech Version : v1.01‐v1.01

Chassis Code Number : 010D01000017

Host IP Address : 192.168.1.1

Host MAC Address : 00‐00‐8C‐CD‐FF‐80

## Device Port : UART\*1 TP\*2

RAM Size : 16 M

Flash Size : 4 M

System Temperature : 28.0'C, 82.0'F

Fan : fan1:0 fan2:4326 fan3:3924

Voltage : 5.1v

Device Name : MCR12

#### *set location*

#### **Syntax**:

set location <location>

#### **Description**:

To set the location description of the converter chassis.

### **Argument**:

<location>: system location, string length up to 31 characters

#### **Possible value:**

<location>: A, b, c, d, ... ,z and 1, 2, 3, …. etc.

#### **Example:**

MCR12 (system)# set location Australia

*set contact*

#### **Syntax**:

set contact <contact>

## **Description**:

To set the contact description of the converter chassis.

## **Argument**:

<contact>: system contact, string length up to 31 characters.

## **Possible value:**

<contact>: A, b, c, d, ... ,z and 1, 2, 3, …. etc.

## **Example:**

MCR12 (system)# set contact Melbourne

#### *set device‐name*

### **Syntax**:

set device‐name <device‐name>

#### **Description**:

To set the device name description of the converter chassis.

#### **Argument**:

<device‐name>: device name, string length up to 31 characters.

#### **Possible value:**

<device-name>: A, b, c, d, ... ,z and 1, 2, 3, .... etc.

#### **Example:**

MCR12 (system)# set device‐name MCR12

# *IP*

*set ip*

## **Syntax**:

set ip <ip> <mask> <gateway>

#### **Description**:

To set the system IP address, subnet mask and gateway.

### **Argument**:

<ip> : system ip address

<mask> : system ip subnet mask

<gateway> : system default gateway

## **Possible value:**

<ip> : 192.168.1.1 or others

<mask> : 255.255.255.0 or others

<gateway> : 192.168.1.254 or others

## **Example:**

MCR12 (ip)# set ip 192.168.1.1 255.255.255.0 192.168.1.254

*set dns*

#### **Syntax**:

set dns <auto|ip>

## **Description**:

To set the IP address of DNS server. The DNS is allowed to set "auto" mode when

DHCP is enabled.

## **Argument**:

<ip>: ip address

<auto>: set dns assigned by dhcp server

## **Possible value:**

 $kip$ : 168.95.1.1

## **Example:**

MCR12 (ip)# set dns auto (To change the dns mode to auto)

MCR12 (ip)# set dns 168.95.1.1 (To change the dns mode to manual)

## *enable dhcp*

## **Syntax**:

enable dhcp <manual|auto>

# **Description**:

To enable the DHCP function of the system, and set dns as auto or manual

# **Argument**:

<manual|auto>:

"manual" means to enable dhcp with manual dns

"auto" means to enable dhcp with auto dns

# **Possible value:**

<manual|auto>: auto or manual

## **Example:**

MCR12 (ip)# enable dhcp manual

## *disable dhcp*

## **Syntax**:

disable dhcp

## **Description**:

To disable the DHCP function of the system.

## **Argument**:

None.

# **Possible value:**

None.

# **Example:**

MCR12 (ip)# disable dhcp

*show*

**Syntax**:

show

### **Description**:

To display the system's DHCP function state, IP address, subnet mask, default gateway,

DNS mode, DNS server IP address and current IP address.

### **Argument**:

None.

**Possible value:**

None.

## **Example:**

MCR12 (ip)# show

DHCP : Disable

IP Address : 192.168.1.2

Subnet mask : 255.255.255.0

Gateway : 192.168.1.253

DNS Setting : Manual

DNS Server : 0.0.0.0

Current IP : 192.168.1.2

# *Time*

*set manual*

# **Syntax:**

set manual <YYYY/MM/DD> <hh:mm:ss>

# **Description:**

To set up the current time manually.

# **Argument:**

<YYYY>: Year (2000‐2036)

<MM>: Month (01‐12)

<DD>: Day (01‐31)

<hh>: Hour (00‐23)

<mm>: Minute (00‐59)

<ss>: Second (00‐59)

## **Possible value:**

<YYYY>: 2000‐2036

<MM>: 01‐12

<DD>: 01‐31

<hh>: 00‐23

<mm>: 00‐59

<ss>: 00‐59

# **Example:**

MCR12 (time)# set manual 2009/3/03 16:18:00

*set ntp*

### **Syntax:**

set ntp <ip> <timezone>

## **Description:**

To set up the current time via NTP server.

## **Argument:**

<ip>: ntp server ip address or domain name

<timezone> : time zone (GMT), range: ‐12 to +13

## **Possible value:**

<timezone>: ‐12,‐11…,0,1…,13

#### **Example:**

MCR12 (time)# set ntp 210.59.157.10 10

## *set daylightsaving*

#### **Syntax:**

set daylightsaving <hr> <MM/DD/HH> <mm/dd/hh>

## **Description:**

To set up the daylight saving.

## **Argument:**

<hr>: daylight saving hour, range: ‐5 to +5

<MM>: daylight saving start Month (01‐12)

<DD>: daylight saving start Day (01‐31)

<HH>: daylight saving start Hour (00‐23)

<mm>: daylight saving end Month (01‐12)

<dd>: daylight saving end Day (01‐31)

<hh>: daylight saving end Hour (00‐23)

## **Possible value:**

<hr>: ‐5 to +5 <MM>: 01‐12 <DD>: 01‐31 <HH>: 00‐23

<mm>: 01‐12 <dd>: 01‐31 <hh>: 00‐23

### **Example:**

MCR12 (time)# set daylightsaving 3 10/12/01 11/12/01

Save Successfully

# *show*

### **Syntax:**

show

### **Description:**

To show the time configuration, including "Current Time", "NTP Server"," Timezone",

" Daylight Saving"," Daylight Saving Start" and "Daylight Saving End"

**Argument:**

None.

**Possible value:**

None.

**Example:**

MCR12 (time)# show

Current Time : Wed Sep 07 10:27:04 2005

NTP Server : 209.81.9.7

Timezone : GMT+10:00

Day light Saving : +3 Hours

Day light Saving Start: Mth: 10 Day: 12 Hour: 1

Day light Saving End : Mth: 11 Day: 12 Hour: 1

#### *Account*

*add manager*

## **Syntax:**

add manager <name>

### **Description:**

To create a new manager user. When you create a new manager user, you must type in

password and confirm password.

### **Argument:**

<name>: new account name

#### **Possible value:**

<name>: A string must be at least 5 characters.

#### **Example:**

MCR12 (account)# add manager aaaaa

Password:

Confirm Password:

Save Successfully

## *add guest*

#### **Syntax:**

add guest <name>

## **Description:**

To create a new guest user. When you create a new guest user, you must type in

password and confirm password.

### **Argument:**

<name>: new account name

## **Possible value:**

<name>: A string must be at least 5 characters.

# **Example:**

MCR12 (account)# add guest bbbbb

Password:

Confirm Password:

Save Successfully

*del*

**Syntax:**

del <name>

**Description:**

To delete an existing account.

## **Argument:**

<name> : existing user account

**Possible value:**

None.

**Example:**

MCR12 (account)# del aaaaa

Account aaaaa deleted

*password*

**Syntax:**

password <name>

## **Description:**

To change the password of an existing account.

**Argument:**

<name> : existing user account

**Possible value:**

None.

### **Example:**

MCR12 (account)# password aaaaa

Password:

Confirm Password:

Account aaaaa password changed.

*show*

**Syntax:**

show

### **Description:**

To display system account, including account name and identity.

**Argument:**

None.

**Possible value:**

None.

**Example:**

MCR12 (account)# show

Account Name Identity

‐‐‐‐‐‐‐‐‐‐‐ ‐‐‐‐‐‐‐‐

admin : Manager

guest : guest

bbbbb : guest

## *Snmp*

*enable*

# **Syntax**:

enable snmp

enable set‐community

# **Description**:

To enable snmp and set‐community.

# **Argument**:

None.

# **Possible value:**

None.

# **Example:**

MCR12 (snmp)# enable snmp

MCR12 (snmp)# enable set‐community

# *disable*

# **Syntax**:

disable snmp

disable set‐community

## **Description**:

To disable snmp and set‐community.

# **Argument**:

None.

# **Possible value:**

None.

## **Example:**

MCR12 (snmp)# disable snmp

#### MCR12 (snmp)# disable set‐community

#### *set*

#### **Syntax**:

set get-community <community>

set set-community <community>

set trap <#> <ip> <port> <community>

## **Description**:

The Set here is used for the setup of get-community, set-community, trap host ip, host

port and trap‐ community.

#### **Argument**:

<#>: trap number, range: 1 to 6

<ip>: ip address or domain name

<port>: trap port

<community>: community name

## **Possible value:**

<trap number>: 1 to 6

<port>: 1~65535

#### **Example:**

MCR12 (snmp)# set get‐community public

MCR12 (snmp)# set set‐community private

MCR12 (snmp)# set trap 1 192.168.1.1 162 public

*show*

### **Syntax**:

show

### **Description**:

The Show here is to display the configuration of SNMP.

#### **Argument**:

None.

#### **Possible value:**

None.

## **Example:**

MCR12 (snmp)# show

SNMP : Disable

Get Community: public

Set Community: private [Enable]

Trap Host 1 IP Address: 0.0.0.0 Port: 162 Community: public

Trap Host 2 IP Address: 0.0.0.0 Port: 162 Community: public

Trap Host 3 IP Address: 0.0.0.0 Port: 162 Community: public

Trap Host 4 IP Address: 0.0.0.0 Port: 162 Community: public

Trap Host 5 IP Address: 0.0.0.0 Port: 162 Community: public

Trap Host 6 IP Address: 0.0.0.0 Port: 162 Community: public

## *Alarm*

*set trap*

## **Syntax**:

set trap <range>

# **Description**:

To enable the trap of the events.

# **Argument**:

<range>: set the range of trap, syntax 1,5‐7, available from 1 to 12.

# **Possible value:**

<range>: 1~12

## **Example:**

MCR12 (alarm‐events)# set trap 1‐3

*set all*

# **Syntax**:

set all <range>

## **Description**:

To enable email, sms and trap of events.

## **Argument**:

<range>:set the range of email and trap of events, syntax 1,5‐7, available from

1 to 12.

# **Possible value:**

<range>: 1~22

## **Example:**

MCR12 (alarm‐events)# set all 1‐3

*del email*

**Syntax**:

del email <range>

## **Description**:

To disable the email of the events.

## **Argument**:

<range>:del the range of email, syntax 1,5‐7, available from 1 to 12.

## **Possible value:**

<range>: 1~12

## **Example:**

MCR12 (alarm‐events)# del email 1‐3

#### *del trap*

**Syntax**:

del trap <range>

## **Description**:

To disable the trap of the events.

# **Argument**:

<range>:del the range of trap, syntax 1,5‐7, available from 1 to 12.

# **Possible value:**

<range>: 1~12

## **Example:**

MCR12 (alarm‐events)# del trap 1‐3

*del all*

## **Syntax**:

del all <range>

# **Description**:

To disable email, sms and trap of events.

# **Argument**:

<range>:del the range of email, sms and trap of events, syntax 1,5‐7, available from

1 to 12.

# **Possible value:**

<range>: 1~12

**Example:**

MCR12 (alarm‐events)# del all 1‐3

*show*

**Syntax**:

show

# **Description**:

The Show here is used to display the configuration of alarm event.

**Argument**:

None.

**Possible value:**

None.

## **Example:**

MCR12 (alarm‐events)# show

Events Email SMS Trap

‐‐‐‐‐‐‐‐‐‐‐‐‐‐‐‐‐‐‐‐‐‐‐‐‐‐‐‐‐‐‐‐‐‐‐‐‐‐‐‐‐‐‐‐‐‐‐‐‐

1 Cold Start v

- Warm Start v
- Link Down v
- Link Up v
- Authentication Failure v
- User Login v
- User Logout v
- VDC Normal
- VDC Over/Under v
- Fan Normal
- Fan Abnormal v
- Power Inserted v
- Power Abnormal v
- Power Removed v
- Temperature Normal
- Temperature Abnormal v
- Module Egress Rated BW changed v
- Module Ingress Rated BW changed v
- Module Inserted v
- Module Removed v
- Remote Fiber Link Up v
- Remote Fiber Link Down v
- Remote TP Link Up
- Remote TP Link Down

#### **<<email>>**

*set server*

## **Syntax**:

set server <ip>

# **Description**:

To set up the IP address of the email server.

## **Argument**:

<ip>:email server ip address or domain name

# **Possible value:**

None.

**Example:**

MCR12 (alarm‐email)# set server 192.168.1.6

*set user*

## **Syntax**:

set user <username>

### **Description**:

To set up the account of the email server.

### **Argument**:

<username>: email server account

## **Possible value:**

None.

## **Example:**

MCR12 (alarm‐email)# set user admin

## *set mail‐address*

### **Syntax**:

set mail-address <#> <mail address>

## **Description**:

To set up the email address.

## **Argument**:

<#>: email address number, range: 1 to 6

<mail address>: email address

# **Possible value:**

<#>: 1 to 6

### **Example:**

MCR12 (alarm‐email)# set mail‐address 1 abc@mail.abc.com

*del*

#### **Syntax**:

del <#>

# **Description**:

To remove the e‐mail address.

## **Argument**:

<#>: email address number, range: 1 to 6

## **Possible value:**

<#>: 1 to 6

## **Example:**

MCR12 (alarm‐email)# del 2

*show*

**Syntax**:

show

### **Description**:

To display the configuration of e‐mail trap event.

**Argument**:

None.

**Possible value:**

None.

**Example:**

MCR12 (alarm‐email)# show

Mail Server : 192.168.1.6

Username : admin

Password : \*\*\*\*\*\*\*\*\*\*\*\*\*\*\*\*

Email Address 1: support@alloy.com.au

Email Address 2:

Email Address 3:

Email Address 4:

Email Address 5:

Email Address 6:

*set user*

#### **Syntax**:

set user <username>

#### **Description**:

To set up user account and password of sms server.

### **Argument**:

<username>: SMS server account

#### **Possible value:**

None.

#### **Example:**

MCR12 (alarm‐sms)# set user ABC

#### *show (alarm)*

**Syntax**:

show

### **Description**:

The Show for alarm here is used to display the configuration of Trap, SMS or E‐mail.

### **Argument**:

None.

**Possible value:**

None.

# **Example:**

MCR12 (alarm)# show events

MCR12 (alarm)# show email

MCR12 (alarm)# show sms

## *Management*

*add*

### **Syntax:**

Usage: set <name> <value>|<ip> <value>|<type> <value>|<action> <value>

Synopsis: set name Mary ip 192.168.1.1‐192.168.1.90 type h,s action a

Synopsis: set name Mary ip 192.168.1.1‐192.168.1.90

## **Description:**

To save the adding management policy records.

When you don't know how to set the management policy records, you can use this

command as follows:

MCR12 (management‐add)# set

This command will show exhaustive operating explanation for setting the management

policy records.

#### **Argument:**

[<name><value>] ACL entry name.

[<ip> <value>] IP range.

[<type> <value>] Access type.

[<action> <value>] a(ccept) or d(eny).

#### **Possible value:**

[<name> <value>] No default and it can be set or not.

[<ip> <value>] For example, 192.168.1.90‐192.168.1.90 or any.

[<type> <value>] For example, h(ttp),s(nmp),t(elnet) or any.

[<action> <value>] No default and it must be set.

## **Example:**

MCR12 (management‐add)# set name Mary ip 192.168.1.1‐192.168.1.90

type h,s action a

MCR12 (management‐add)# show
#### #: 1

Name : Mary IP : 192.168.1.1‐192.168.1.90

Type : Http,SNMP Action : Accept

*edit* [#]: the specific management policy entry. Available range: 1 to 125.

#### **Syntax:**

Usage: set <name> <value>|<ip> <value>|<type> <value>|<action> <value>

Synopsis: set name Mary ip 192.168.1.1‐192.168.1.90 type h,s action a

Synopsis: set name Mary ip 192.168.1.1‐192.168.1.90

#### **Description:**

To edit management policy record.

#### **Argument:**

[<name> <value>] ACL entry name.

[<ip> <value>] IP Range.

[<type> <value>] Access type.

[<action> <value>] a(ccept) or d(eny).

#### **Possible value:**

[<name> <value>] No default and it can be set or not.

[<ip> <value>] For example, 192.168.1.90‐192.168.1.90 or any.

[<type> <value>] For example, h(ttp),s(nmp),t(elnet) or any.

[<action> <value>] No default and it must be set.

### **Example:**

MCR12 (management)# edit 1

MCR12 (management‐edit‐1)# set name Tom ip 192.168.1.30‐192.168.1.80

type s action d

MCR12 (management‐edit‐1)# show

#### #: 1

Name : Tom IP : 192.168.1.30‐192.168.1.80

# Type : SNMP Action : Deny

*delete*

**Syntax:**

delete #

# **Description:**

To delete a specific record or range.

#### **Argument:**

[#]: a specific or range management policy entry(s)

#### **Possible value:**

None.

#### **Example:**

MCR12 (management)# show

#: 1

Name : Tom IP : 192.168.1.30‐192.168.1.80

Type : SNMP Action : Deny

MCR12 (management)# delete 1

MCR12 (management)# show

Security rule list is empty now

*show*

# **Syntax:**

show

#### **Description:**

To show the specific management policy record.

# **Argument:**

None.

# **Possible value:**

None.

# **Example:**

MCR12 (management)# show

#: 1

Name : Tom IP : 192.168.1.30‐192.168.1.80

Type : SNMP Action : Deny

# *Diag*

*ping*

# **Syntax:**

ping <ip>

# **Description:**

To confirm that whether the remote end‐station or switch itself is alive or not.

## **Argument:**

<ip>: IP address or domain name

## **Possible value:**

IP address, e.g. 192.168.2.65 or domain name, e.g. www.alloy.com.au

## **Example:**

MCR12 (diag)# ping 192.168.1.105

Gateway : 192.168.1.254

Success rate is 100% (5/5) round‐trip min/avg/max = 0.0/0.0/0.0 ms

*diag*

# **Syntax:**

diag

# **Description:**

Diag is used to test if UART, DRAM, Flash, Temperature, Voltage and Fan RPM are

normal or not.

# **Argument:**

None.

**Possible value:**

None.

# **Example:**

MCR12 (diag)# diag

UART Test : Ok

DRAM Test : Ok

Flash Test : Ok

Temperature Detection: Ok

Voltage Detection : Ok

Fan RPM Detection : Ok

*Log*

*show log*

**Syntax:**

show log

# **Description:**

To display a list of trap log events. When any of log events happens, it will be recorded

and using show command in log function to query. Up to 160 log records are supported.

# **Argument:**

None.

## **Possible value:**

None.

## **Example:**

MCR12 (log)# show log

No 1 Wed Sep 07 13:13:37 2005 Login [admin]

No 2 Wed Sep 07 13:12:33 2005 POWER A Removed

No 3 Wed Sep 07 13:12:28 2005 Cold Start

*show tftp‐server*

## **Syntax:**

show tftp‐server

#### **Description:**

To show the current tftp setting.

# **Argument:**

None.

## **Possible value:**

None.

# **Example:**

MCR12 (log)# show tftp‐server

TFTP Server IP Address: 192.168.1.2

# *set tftp‐server*

#### **Syntax:**

set tftp-server <ip>

## **Description:**

To set up the TFTP server IP address for exporting log file.

#### **Argument:**

<ip>: tftp server IP address or domain name

#### **Possible value:**

IP address, e.g. 192.168.2.65 or domain name, e.g. www.alloy.com.au

#### **Example:**

MCR12 (log)# set tftp‐server 192.168.3.202

#### *export*

**Syntax:**

export

## **Description:**

To export the current log file to the directory assigned by TFTP Server.

#### **Argument:**

None.

**Possible value:**

None.

# **Example:**

MCR12 (log)# export

# *Firmware*

*set tftp‐server*

# **Syntax:**

set tftp-server <ip>

#### **Description:**

To set up the TFTP server IP address or domain name for upgrading the system

firmware.

# **Argument:**

<ip>: tftp server IP address or domain name

#### **Possible value:**

IP address, e.g. 192.168.2.65 or domain name, e.g. tw.yahoo.com

#### **Example:**

MCR12 (firmware)# set tftp‐server 192.168.3.159

#### *set upgrade‐path*

## **Syntax:**

set upgrade-path <filepath>

## **Description:**

To set up the file path and the filename for upgrading the firmware of the system.

## **Argument:**

<filepath>: TFTP server file path

# **Possible value:**

<filepath>: TFTP server file path

# **Example:**

MCR12 (firmware)# set upgrade‐path cr1200.bin.gz

*upgrade*

**Syntax:**

upgrade

# **Description:**

To execute firmware upgrade. When finishing the upgrade process, you may choose

reboot directly by pressing 'Y' or 'y'; press other keys to return to the system.

# **Argument:**

None.

**Possible value:**

None.

**Example:**

MCR12 (firmware)# upgrade

Upgrading firmware ...

Upgrade firmware successfully, Reboot the system

Press Y or y to reboot, others to exit :

*show*

**Syntax:**

show

# **Description:**

To show the current firmware upgrade setting.

## **Argument:**

None.

**Possible value:**

None.

**Example:**

MCR12 (firmware)# show

TFTP Server IP Address: 192.168.3.159

Path and Filename : cr1200.bin.gz

# *Config‐file*

*set tftp‐server*

#### **Syntax:**

set tftp-server <ip>

# **Description:**

To set up the tftp-server that you want to import or export configure file ip address.

#### **Argument:**

<ip>: tftp server ip address or domain name

#### **Possible value:**

IP address, e.g. 192.168.2.65 or domain name, e.g. tw.yahoo.com

#### **Example:**

MCR12 (config‐file)# set tftp‐server 192.168.2.30

## *set config‐path*

## **Syntax:**

set config <filename>

#### **Description:**

To set up the path of configuration‐path that you want to import or export configure file.

## **Argument:**

<filename>: Import/Export file path and file name

#### **Possible value:**

<filename>: Import/Export file path and file name

## **Example:**

MCR12 (config‐file)# set config‐path /config/configfile1

*import*

**Syntax:**

import

## **Description:**

To execute the action of importing configure file.

#### **Argument:**

None.

# **Possible value:**

None.

#### **Example:**

MCR12 (config‐file)# import

Importing ...

*export*

#### **Syntax:**

export

# **Description:**

To execute the action of exporting configure file.

**Argument:**

None.

# **Possible value:**

None.

# **Example:**

MCR12 (config‐file)# export

Exporting ...

*show*

**Syntax:**

show

#### **Description:**

To show the information of TFTP Server IP Address as well as path and filename of

configure file.

#### **Argument:**

None.

**Possible value:**

None.

**Example:**

MCR12 (config‐file)# show

TFTP Server IP Address: 192.168.2.30

Path and Filename : /config/configfile1

#### *Hostname*

*hostname*

**Syntax:**

hostname <name>

#### **Description:**

To change the hostname.

## **Argument:**

<name>: hostname, max. 128 characters.

# **Possible value:**

<name>: hostname, max. 128 characters.

## **Example:**

MCR12# hostname Company

## Company#

# *Autologout*

*autologout*

# **Syntax:**

autologout <time>

# **Description:**

To set up the auto logout time. When you idle over the configuration time, the system

will auto logout.

#### **Argument:**

<time>: range 1 to 3600 seconds, 0 for autologout off

#### **Possible value:**

<time>: 0,1 to 3600

#### **Example:**

MCR12# autologout 5

Set autologout time to 5 seconds

#### **Reboot**

*reboot*

**Syntax:**

reboot

# **Description:**

To reboot the system.

# **Argument:**

None.

# **Possible value:**

None.

# **Example:**

MCR12# reboot

# *Appendix A*

# *Technical Specifications*

# *Features:*

- Hot Swappable converter modules
- Hot Swappable CPU Module
- Hot Swappable redundant power supplies
- 1RU chassis accommodates up to 12 Media Converter Modules
- Supports fibre optic network OAM function for "Remote Failure Indication", "Remote Monitoring", "Remote Configuration" and "Loop back testing" with TS‐1000 mechanism.
- Supports both Web, Telnet and CLI management interfaces
- Supports SNMPv2C
- Supports NTP
- 2 Fans and 'hot‐cool‐down' design to ensure the reliability of the chassis, with chassis temperature indication and fan speed detection.
- CPU Module has 2 Ethernet ports and 1 RS‐232 DB‐9 management interface
- Supports Link Fault Pass‐Through (LFP)
- RoHS Compliant

# *Specifications:*

*Standards Compliance:* IEEE 802.3, 802.3u, 802.3z and 802.3x

*Management Port: 2x 10/100 UTP Ports and 1x DB‐9 RS‐232 Port.*

*Input Power:* 2x Load balanced redundant power supplies: 85W

*Power Consumption:* Min 6.5W, Max 42W

*Cooling Fans:* 2 fans with fan status monitoring

*Temperature Detection:* Temperature sensor to detect internal temperature

*Flash:* 2M bytes

*CPU Main Memory:* 16M bytes

*LED Display:* 

*Management LED:* Link/Act, Power A/B, CPU

*Converter:* TP Link/Act/Speed, Fibre Link/Act, Power

*Operating Temperature:* 0 ~ 40°C

*Storage Temperature:* ‐20 ~ 70°C

*Humidity:* 5% ~ 95%

*Dimensions:* 445.6 x 347.2 x 45.4 (W x D x H) mm

*Emissions:* Complies with C‐Tick, FCC Part 15 Class A & CE Approval

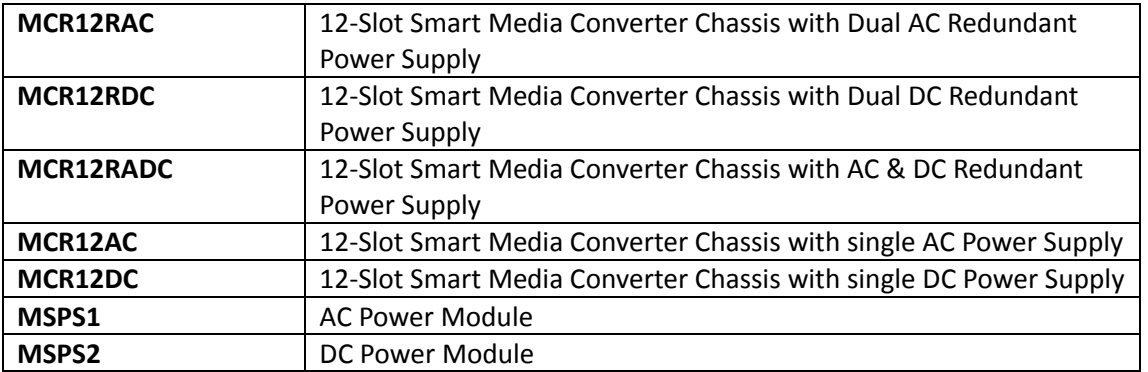

# *Ordering Information:*

# *Module Ordering Information:*

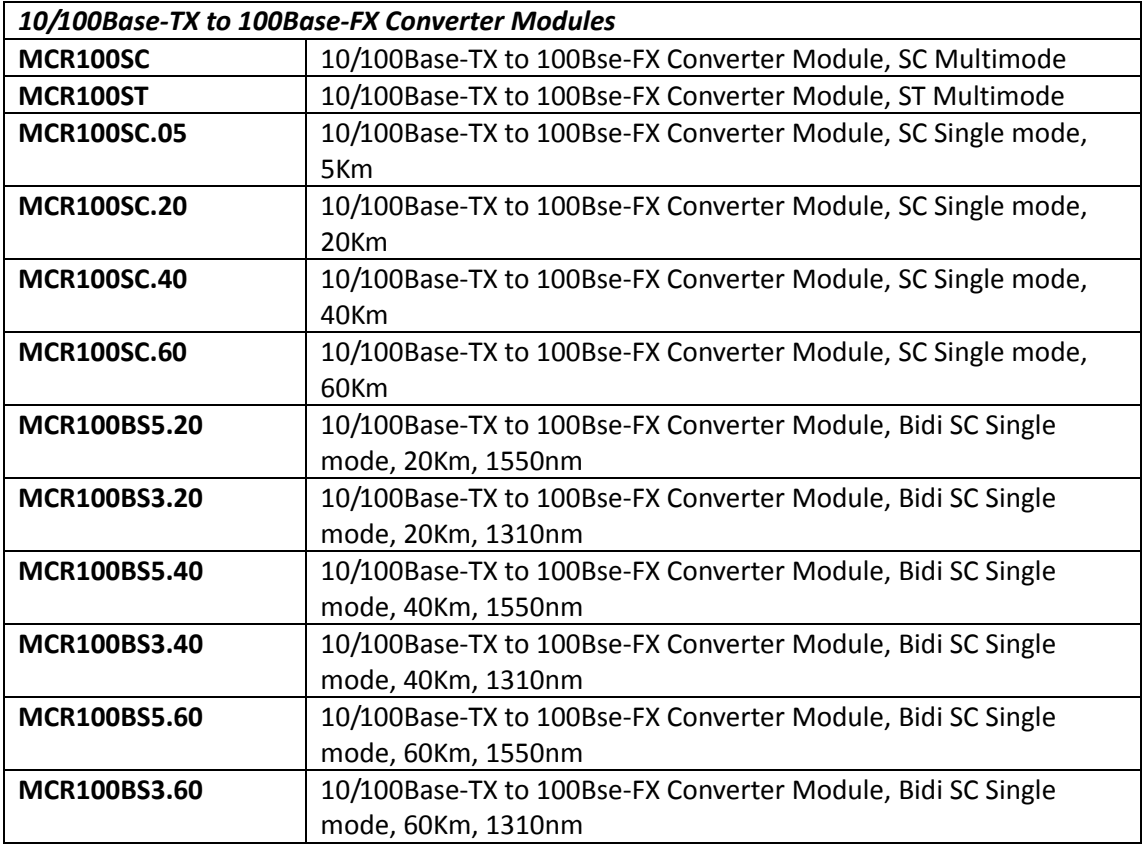

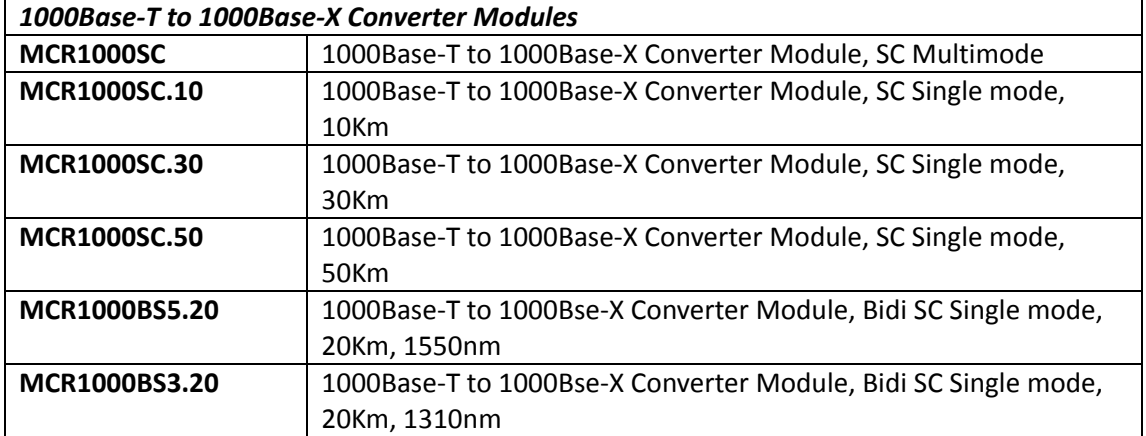

# *Appendix B*

# *Null Modem Cable Specifications*

The DB-9 cable is used for connecting a terminal or terminal emulator to the Managed Switch's RS‐232 port to access the command‐line interface.

The table below shows the pin assignments for the DB‐9 cable.

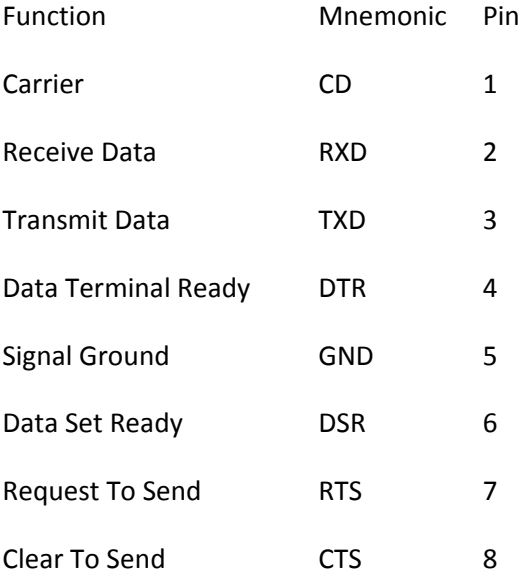

# 9 Pin Null Modem Cable

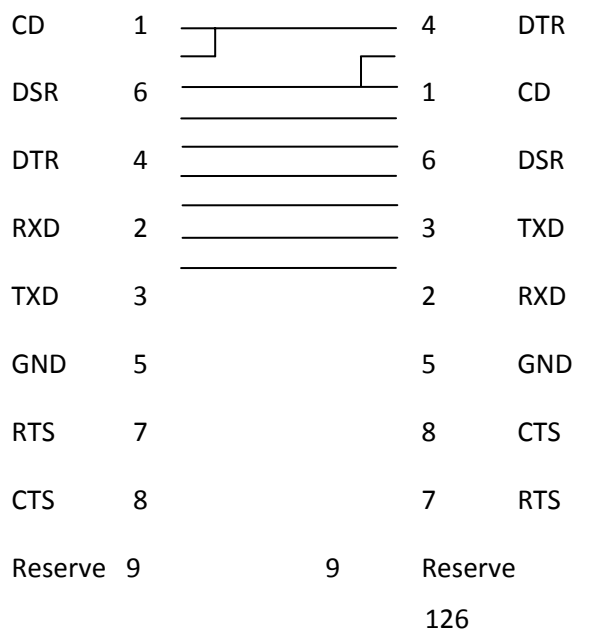